Register your product and get support at **6805 series** www.philips.com/TVsupport

# Lámhleabhar

24PFS6805

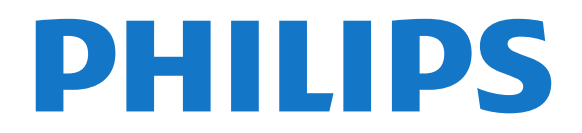

## Abhar

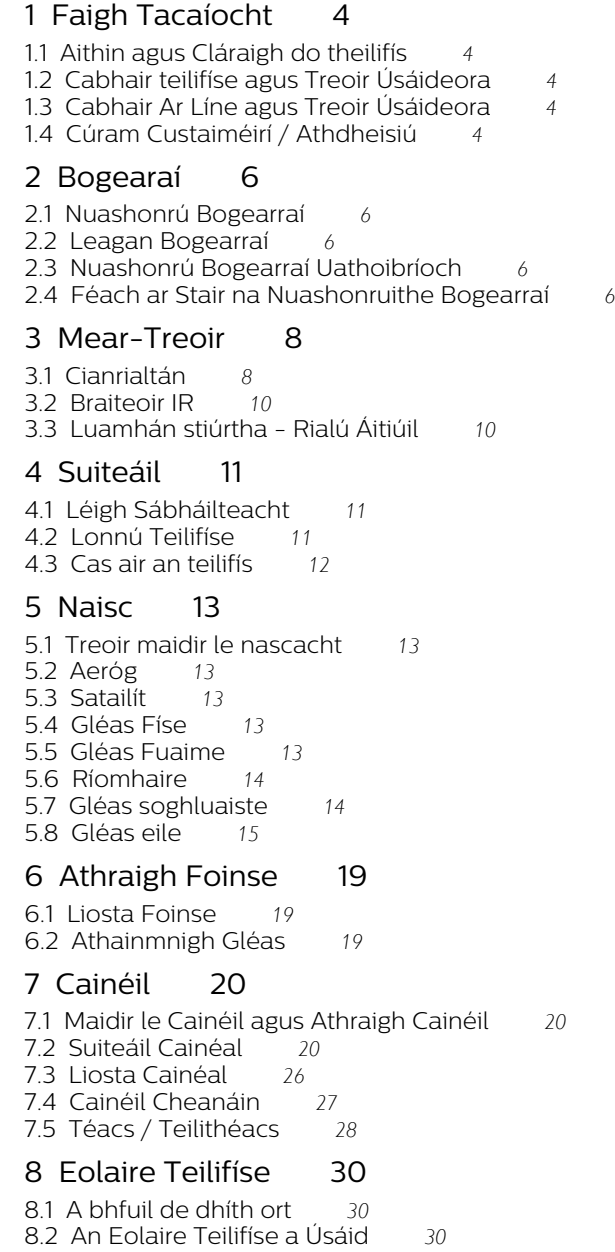

#### [9 Freeview Play \(múnlaí teilifíse na Ríochta](#page-31-0) [Aontaithe\).](#page-31-0)*[32](#page-31-0)*

[9.1 Maidir le Freeview Play](#page-31-1)*[32](#page-31-1)* [9.2 Freeview Play a úsáid](#page-31-2)*[32](#page-31-2)*

#### [10 Taifeadadh agus Cuir Teilifís ar Sos](#page-32-0)

*[33](#page-32-0)* [10.1 Taifeadadh](#page-32-1)*[33](#page-32-1)* [10.2 Cuir teilifís ar sos](#page-33-0)*[34](#page-33-0)*

#### [11 Meáin](#page-34-0)*[35](#page-34-0)*

[11.1 Ó Nasc USB](#page-34-1)*[35](#page-34-1)* [11.2 Grianghraif](#page-34-2)*[35](#page-34-2)* [11.3 Grianghraf 360](#page-34-3)*[35](#page-34-3)* [11.4 Físeáin](#page-35-0)*[36](#page-35-0)* [11.5 Ceol](#page-35-1)*[36](#page-35-1)*

#### [12 Oscail na Roghchláir Socruithe Teilifíse](#page-37-0) *[38](#page-37-0)*

[12.1 Forbhreathnú ar an Roghchlár Baile](#page-37-1)*[38](#page-37-1)*

[12.2 Socruithe Minice agus Gach Socrú](#page-37-2)*[38](#page-37-2)* [12.3 Gach Socrú](#page-37-3)*[38](#page-37-3)*

#### [13 Gan sreang agus Líonraí](#page-47-0)*[48](#page-47-0)*

- 
- [13.1 Líonra Baile](#page-47-1)*[48](#page-47-1)* [13.2 Nasc le Líonra](#page-47-2)
- [13.3 Socruithe Gan Sreang agus Líonraí](#page-47-3)*[48](#page-47-3)*

#### [14 Smart TV](#page-49-0)*[50](#page-49-0)*

- [14.1 Smart TV a shuiteáil](#page-49-1)*[50](#page-49-1)*
- [14.2 Leathanach tosaigh Smart TV](#page-49-2)*[50](#page-49-2)*
- [14.3 Gailearaí na bhFeidhmchlár](#page-49-3)*[50](#page-49-3)*
- [15 Teilifís ar Éileamh/ Físeán ar Éileamh](#page-50-0) *[51](#page-50-0)*
- [16 Netflix](#page-51-0)*[52](#page-51-0)*
- [17 Rakuten TV](#page-52-0)*[53](#page-52-0)*
- [18 Amazon Prime Video](#page-53-0)*[54](#page-53-0)*
- [19 YouTube](#page-54-0)*[55](#page-54-0)*

#### [20 Comhshaol](#page-55-0)*[56](#page-55-0)*

- [20.1 Lipéad Fuinnimh na hEorpa](#page-55-1)*[56](#page-55-1)*
- [20.2 Deireadh Úsáide](#page-55-2)*[56](#page-55-2)*

#### [21 Sonraíochtaí](#page-56-0)*[57](#page-56-0)*

- [21.1 Cumhacht](#page-56-1)*[57](#page-56-1)*
- [21.2 Glacacht](#page-56-2)
- [21.3 Taifeach Taispeána](#page-56-3)*[57](#page-56-3)*
- [21.4 Taifeach Ionchuir Tacaithe Fís](#page-56-4)*[57](#page-56-4)*
- [21.5 Taifeach Ionchuir Tacaithe Ríomhaire](#page-56-5)*[57](#page-56-5)*
- [21.6 Taifeach Ionchuir Tacaithe VGA](#page-56-6)*[57](#page-56-6)* [21.7 Fuaim](#page-56-7)*[57](#page-56-7)*
- 
- [21.8 Ilmheáin](#page-57-0)*[58](#page-57-0)* [21.9 Nascacht](#page-57-1)

#### [22 Fadhbanna](#page-58-0)*[59](#page-58-0)*

- [22.1 Leideanna](#page-58-1)*[59](#page-58-1)*
- [22.2 Cas As](#page-58-2)
- [22.3 Cianrialtán](#page-58-3)*[59](#page-58-3)*
- [22.4 Cainéil](#page-58-4)*[59](#page-58-4)*
- [22.5 Satailít](#page-59-0)*[60](#page-59-0)* [22.6 Pictiúr](#page-59-1)*[60](#page-59-1)*
- 
- [22.7 Fuaim](#page-60-0)*[61](#page-60-0)*
- [22.8 HDMI](#page-61-0)*[62](#page-61-0)* [22.9 USB](#page-61-1)*[62](#page-61-1)*
- [22.10 Wi-Fi agus Idirlíon](#page-61-2)*[62](#page-61-2)*
- [22.11 Teanga Mhícheart Roghchláir](#page-61-3)*[62](#page-61-3)*

#### [23 Sábháilteacht agus Cúram](#page-62-0)*[63](#page-62-0)*

- [23.1 Sábháilteacht](#page-62-1)*[63](#page-62-1)* [23.2 Cúram Scáileáin](#page-63-0)*[64](#page-63-0)*
- [24 Téarmaí Úsáide](#page-64-0)*[65](#page-64-0)*

#### [25 Cóipchearta](#page-65-0)*[66](#page-65-0)*

- [25.1 HDMI](#page-65-1)*[66](#page-65-1)*
- [25.2 Fuaim Dolby](#page-65-2)*[66](#page-65-2)*
- [25.3 DTS-HD \(iodálach\)](#page-65-3)*[66](#page-65-3)*
- [25.4 Wi-Fi Alliance](#page-65-4)*[66](#page-65-4)*
- [25.5 Trádmharcanna Eile](#page-65-5)*[66](#page-65-5)*

#### [26 Foinse Oscailte](#page-66-0)*[67](#page-66-0)*

- [26.1 Bogearraí Foinse Oscailte](#page-66-1)*[67](#page-66-1)*
- [26.2 Ceadúnas Foinse Oscailte](#page-66-2)*[67](#page-66-2)*

[27 Séanadh maidir le seirbhísí agus/nó](#page-71-0) <u>bog</u>earraíatá á dtairiscint ag tríú páirtithe *[72](#page-71-0)*

[Innéacs](#page-72-0)*[73](#page-72-0)*

## <span id="page-3-0"></span>1 Faigh Tacaíocht

#### <span id="page-3-1"></span>1.1

## Aithin agus Cláraigh do theilifís

Aithin do theilifís - múnla agus sraithuimhir an táirge teilifíse

<span id="page-3-3"></span>D'fhéadfadh sé go n-iarrfaí ort uimhir mhúnla an táirge teilifíse agus an tsraithuimhir a thabhairt. Aimsigh na huimhreacha seo ar an lipéad pacáistithe nó ar an lipéad cineáil ar chúl nó ar bhun na teilifíse.

#### Cláraigh do theilifís

Cláraigh do theilifís agus bain leas as raon tairbhí lena n-áirítear tacaíocht iomlán (íoslódálacha san áireamh), rochtain phribhléideach a fháil ar fhaisnéis maidir le táirgí nua, tairiscintí agus lascainí eisiacha agus an deis duaiseanna a bhuachan agus fiú páirt a ghlacadh i suirbhéanna speisialta faoi eisiúintí nua.

Tabhair cuairt ar [www.philips.com/TVsupport](http://www.philips.com/TVsupport)

### <span id="page-3-2"></span> $12$

## Cabhair teilifíse agus Treoir Úsáideora

 $\bigoplus$  (Baile) > Socruithe > Cabhair

Is féidr leat an fheidhm Cabhair a úsáid chun do theilifís a dhiagnóisiú agus chun tuilleadh eolais a fháil.

• Eolas teilifíse - Féach ar ainm an Mhúnla, an tSraithuimhir agus leagan Bogearraí do theilifíse. • An chaoi le - Is féidir leat treoracha a fháil faoin gcaoi cainéil a shuiteáil nó a shórtáil, bogearraí na teilifíse a nuashonrú, gléasanna seachtracha a nascadh agus feidhmeanna cliste do theilifíse a úsáid.

<span id="page-3-4"></span>• Seiceáil an teilifís - Is féidr leat seiceáil an bhfuil an pictiúr, fuaim, Ambilight\* ag obair i gceart trí fhíseán beag a sheinnt.

• Seiceáil an líonra - Seiceáil an nac leis an líonra.

• Seiceáil an cianrialtán - Déan an tástáil seo chun feidhmiúlacht an chianrialtáin a tháinig leis an teilifís a fhíordheimhniú.

• Féach ar stair na gcomharthaí laga- Taispeáin liosta na n-uimhreacha cainéil a sabháladh go

huathoibríoch nuair a bhí neart an chomhartha lag. • Nuashonraigh bogearraí - Seiceáil na

nuashonruithe bogearraí atá ar fáil.

• Treoir Úsáideora - Léigh an treoir úsáideora chun eolas faoin teilifís a fháil.

• Fabhtcheartú - Aimsigh réiteach do cheisteanna a chuirtear go minic.

• Socruithe réamhshainithe - Athshocraigh gach socrú go dtí na socruithe réamhshainithe.

• - Athshuiteáil teilifís - Athshuiteáil an teilifís go hiomlán.

• Eolas teagmhála - Taispeáin an uimhir theileafóin nó suíomh gréasáin do do thír nó do réigiún.

\* Is do mhúnlaí a thacaíonn leis an bhfeidhm Ambilight amháin an socrú Ambilight.

### $\overline{13}$ Cabhair Ar Líne agus Treoir Úsáideora

Is féidir leat dul i gcomhairle lenár dtacaíocht ar líne chun aon fhadhb a bhaineann le teilifís Philips a réiteach. Is féidir leat do theanga a roghnú agus uimhir do mhúnla táirge a chur isteach.

Tabhair cuairt ar [www.philips.com/TVsupport](http://www.philips.com/TVsupport).

Is féidir leat an uimhir teileafóin chun dul i dteagmháil linn i do thír féin a aimsiú ar an suíomh tacaíochta, chomh maith le freagraí do cheisteanna coitianta (CCanna). Is féidir leat dul i mbun comhrá le duine dár gcomhoibrithe i roinnt tíortha agus do cheist a chur go díreach nó ceist a sheoladh trí ríomhphost. Is féidir leat bogearraí nua teilifíse a íoslódáil, nó an treoir úsáideora chun í a léamh ar do ríomhaire.

#### Cabhair teilifíse ar do tháibléad, d'fhón cliste nó do ríomhaire

Chun go n-éascófaí seichimh fada treoracha, is féidir leat Cabhar teilifís a íoslódáil i bhformáid PDF le haghaidh a léite ar d'fhón cliste, taibléad nó ríomhaire. Mar rogha air sin, is féidir leat an leathanach ábhartha ó Chabhair a phriontáil ó do ríomhaire.

Chun Cabhair (an treoir úsáideora) a íoslódáil, téigh go dtí [www.philips.com/TVsupport](http://www.philips.com/TVsupport)

### $\overline{14}$ Cúram Custaiméirí / Athdheisiú

Is féidir leat glaoch ar an mbeolíne Chúram Custaiméirí i do thír chun tacaíocht nó athdheisiú a fháil. Déanfaidh ár n-innealltóirí seirbhíse athdheisiú, más gá.

Aimsigh an uimhir teileafóin ar an doiciméadúchán priontáilte a tháinig leis an teilifís.

Nó tabhair cuairt ar ár láithreán gréasáin [www.philips.com/TVsupport](http://www.philips.com/TVsupport) agus roghnaigh do thír má gá.

#### Uimhir mhúnla agus sriathuimhir na teilifíse

D'fhéadfadh sé go n-iarrfaí ort uimhir mhúnla an táirge teilifíse agus an tsraithuimhir a thabhairt. Aimsigh na huimhreacha seo ar an lipéad pacáistithe nó ar an lipéad cineáil ar chúl nó ar bhun na teilifíse.

#### A Rabhadh

Ná triail an teilifís a athdheisiú tú féin. D'fhéadfá tú féin a ghortú go dona, damáiste nach féidr é a leigheas a dhéanamh do do theilifís nó do bharánta a chur ar ceal.

## <span id="page-5-0"></span>2 Bogearaí

<span id="page-5-1"></span> $\overline{21}$ 

## Nuashonrú Bogearraí

### Déan cuardach do Nuashonruithe

#### Nuashonrú ón Idirlíon

### $\bigoplus$  (Baile) > Socruithe > Nuashonraigh

bogearraí > Déan cuardach do nuashonruithe > Idirlíon (molta)

Déan cuardach do nuashonrú bogearraí tú féin.

• Má tá an teilifís nasctha leis an Idirlíon, d'fhéadfá teachtaireacht a fháil chun bogearraí na teilifíse a nuashonrú. Teastaíonn nasc ardluais (leathanbhanda) leis an Idirlíon. Má fhaigheann tú an teachtaireacht seo, molaimid go ndéanfá an nuashonrú.

• Níl aon phictiúr i rith an nuashonraithe bogearraí agus casfar an teilifís as agus air arís. D'fhéadfadh sé sin tarlú roinnt uaireanta. D'fhéadfadh an nuashonrú roinnt nóiméad a thógáil.

• Fan go dtí go dtiocfaidh pictiúr na teilifíse ar ais. Ná brúigh an lasc cumhachta  $\mathbb N$   $\bullet$  ar an teilifís nó ar an gcianrialtán i rith an nuashonruithe bogearraí.

#### <span id="page-5-2"></span>Nuashonraigh ó USB

 $\bigoplus$  (Baile) > Socruithe > Nuashonraigh bogearraí > Déan cuardach do nuashonruithe > USB

• Teastaíonn ríomhaire uait le nasc ardluais don Idirlíon agus méaróg chuimhne USB chun na bogearraí a uaslódáil ar an teilifís.

<span id="page-5-3"></span>• Úsáid gléas cuimhne USB a bhfuil 512MB de spás saor air. Bí cinnte go bhfuil cosaint ar scríobh casta as. **1 -** Cuir tús leis an nuashonrú ar an teilifís

Roghnaigh Nuashonraigh Bogearraí > Déan

cuardach do nuashonruithe > USB, ansin brúigh OK. **2 -** Sainaithin an teilifís

Cuir an maide chuimhne USB isteach i gceann de na naisc USB ar an teilifís.

Roghnaigh Tosaigh agus brúigh OK. Scríobhtar comhad aitheantais ar an gnléas cuimhne USB.

**3 -** Íoslódáil bogearraí na teilifíse

- Cuir an maide chuimhne USB isteach i do ríomhaire.

- Aimsigh an comhad update.html ar an maide

chuimhne USB agus cliceáil faoi dhó air.

- Cliceáil ar Seol ID.

- Má tá bogearraí nua ar fáil, íoslódáil an comhad .zip.

- Dízipeáil an comhad tar éis na híoslódála agus cóipeáil an comhad autorun.upg go dtí an maide chuimhne USB.

<span id="page-5-4"></span>- Ná cuir an comhad seo i bhfillteán.

### **4 -** Nuashonraigh bogearraí na teilifíse

Cuir an mhéaróg chuimhne USB isteach sa teilifís arís. Tosaíonn an nuashonrú go huathoibríoch. Casann an teilfís í féin as ar feadh 10 soicind agus ansin casann sí air arís. Fan le do thoil.

 $N\acute{\sigma}$ 

- úsáid an cianrialtán
- bain an gléas cuimhne USB amach ón teilifís
- $\cdot$  brúigh  $\bullet$  faoi dhó

• brúigh an lasc cumhachta ar an teilifís

Casann an teilfís í féin as (ar feadh 10 soicind) agus ansin casann sí air arís. Fan le do thoil.

Tá bogearraí na teilifíse nuashonraithe. Is féidir leat an teilifís a úsáid arís.

Scrios an comhad autorun.upg ón ngléas cuimhne USB chun nuashonrú tionóisceach bhogearraí na teilifíse a chosc.

### Nuashonruithe Áitiúla

 $\bigoplus$  (Baile) > Socruithe > Nuashonraigh bogearraí > Déan cuardach do nuashonruithe > USB> Nuashonruithe áitiúla.

Do mhiondíoltóirí agus sainúsáideoirí

 $\overline{22}$ 

## Leagan Bogearraí

#### $\bigoplus$  (Baile) > Socruithe > Nuashonraigh Bogearraí > Eolas faoi na bogearraí reatha

Chun féachaint ar leagan reatha bogearraí na teilifíse.

### $\overline{23}$

## Nuashonrú Bogearraí Uathoibríoch

#### $\bigoplus$  (Baile) > Socruithe > Nuashonraigh bogearraí > Nuashonrú bogearraí uathoibríoch

Cas air Nuashonrú Bogearraí Uathoibríoch chun bogearraí do theilifíse a nuashonrú go huathoibríoch. Fág an teilifís ar fuireachas.

Nuair atá an socrú cumasaithe, íoslódáltar an tuasghrádú nuair atá an teilifís AIR agus suiteáltar é 15 nóiméad tar éis don teilifís a athrú go fuireachas (chomh fada is nach bhfuil aon taifeadadh ná aláraim eile sceidealaithe).

Nuair atá an socrú díchumasaithe, taispeánfar an OSD "Nuashonraigh Anois" / "Ar ball".

### $\overline{2.4}$ Féach ar Stair na Nuashonruithe Bogearraí

 $\bigoplus$  (Baile) > Socruithe > Nuashonraigh bogearraí > Féach ar stair na nuashonruithe bogearraí

Taispeáin liosta na leaganacha bogearraí atá nuashonraithe go rathúil ar an teilifís.

## <span id="page-7-0"></span> $\overline{3}$ Mear-Treoir

### <span id="page-7-1"></span> $\overline{31}$ Cianrialtán

### Cadhnraí agus Glanadh

#### Cadhnraí a athsholáthar

Mura bhfreagraíonn an teilifís do bhrú eochrach ar an gcianrialtán, d'fhéadfadh na ceallraí a bheith caite.

Chun na ceallraí a athsholáthar, oscail raca na gceallraí ar chúl an chianrialtáin.

**1 -** Sleamhnaigh doras na gceallraí sa treo a léirítear ar an tsaighead.

**2 -** Athsholáthar na seancheallraí le 2 cheallra den chineál AAA-R03-1.5V. Bí cinnte go luífidh na deirí + agus - de na ceallraí isteach i gceart.

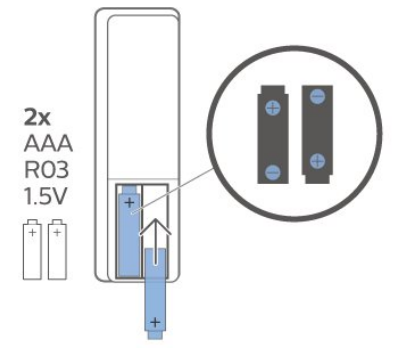

**3 -** Cuir doras na gceallraí ar ais arís agus sleamhnaigh é go dtí go gcliceálann sé.

• Bain amach na ceallraí mura mbeidh siad in úsáid agat ar feadh tréimhse fada.

• Faigh réidh le do sheancheallraí de réir na dtreoracha a thugtar maidir le deireadh úsáide. Glanadh

Tá bratú scrabhadh-fhriotaíoch ar do chianrialtán.

Chun an cianrialtán a ghlanadh, úsáid ceirt bhog thais. Ná húsáid substaintí cosúil le halcól, ceimicigh ná glantóirí tí nó an cianrialtán.

### Forbhreathnú ar na hEochracha

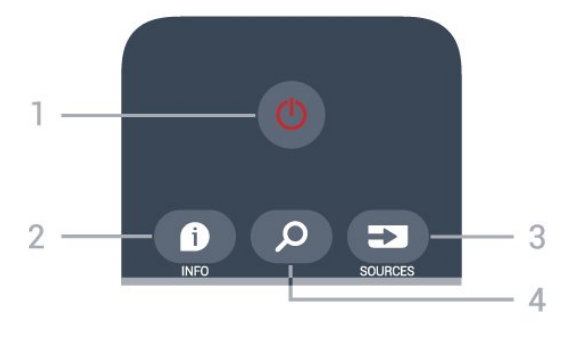

#### 1 -  $\bullet$  Fuireachas / Air

Chun an teilifís a chasadh air nó ar ais go Fuireachas.

#### $2 - 1$  INFO

Chun eolas cláir a oscailt nó a dhúnadh.

#### 3 - SOURCES

Chun an roghchlár Foinsí a oscailt.

#### $4 - 2$  Cuardach

Chun an leathanach cuardaigh Smart TV a oscailt.

#### Barr (do mhúnlaí sa Ríocht Aontaithe)

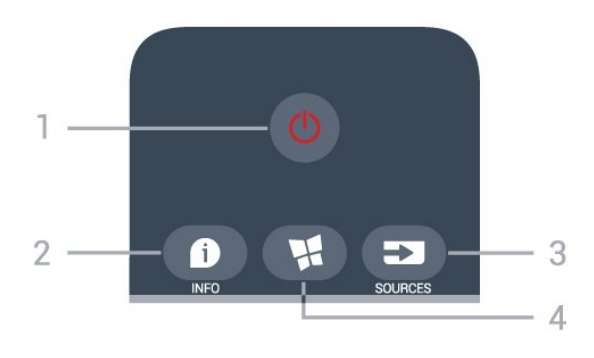

#### 1 -  $\bullet$  Fuireachas / Air

Chun an teilifís a chasadh air nó ar ais go Fuireachas.

#### $2 - 0$  INFO

Chun eolas cláir a oscailt nó a dhúnadh.

#### 3 - SOURCES

Chun an roghchlár Foinsí a oscailt.

#### 4 - **N** SMART TV

Chun an leathanach tosaigh Smart TV a oscailt.

Lár

Barr

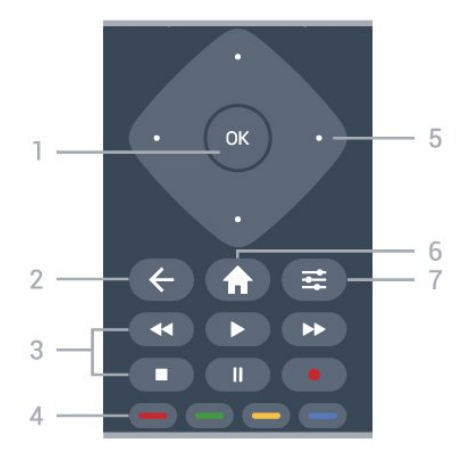

#### 1 - OK eochair

Chun rogha nó socrú a dhearbhú. Chun an liosta cainéal a oscailt agus tú ag féachaint ar theilifíse agus gan fáil a bheith ar an tSeirbhís Idirghníomhach.

#### $2 - \leftarrow$  BACK

Chun roghchlár a dhúnadh gan socrú a athrú.

#### 3 - Athsheinm agus Taifead

- $\cdot$  Seinn  $\blacktriangleright$  chun athsheanma.
- $\cdot$  Cuir ar sos  $\,$  II, chun athsheinm a chur ar sos
- $\cdot$  Stop  $\blacksquare$ . chun athsheinm a stopadh
- $\cdot$  Atochrais  $\leftrightarrow$  chun atochras
- $\cdot$  Mearchasadh  $\rightarrow$  chun mearchasadh
- $\cdot$  Taifead  $\bullet$ , chun taifeadadh a thosú

#### $4 - \bullet \bullet \bullet \bullet$  Eochracha datha

Roghnú díreach roghanna. Osclaíonn an eochair  $g$ horm  $\rightarrow$  Cabhair

#### 5 - Eochracha saighde / nascleanúint

Chun bogadh suas, síos, ar chlé nó ar dheas.

#### $6 - \bigoplus$  Baile

Brúigh chun an roghchlár Baile a oscailt.

#### $7 - \equiv$  OPTIONS

Chun an roghchlár Roghanna a oscailt nó a dhúnadh.

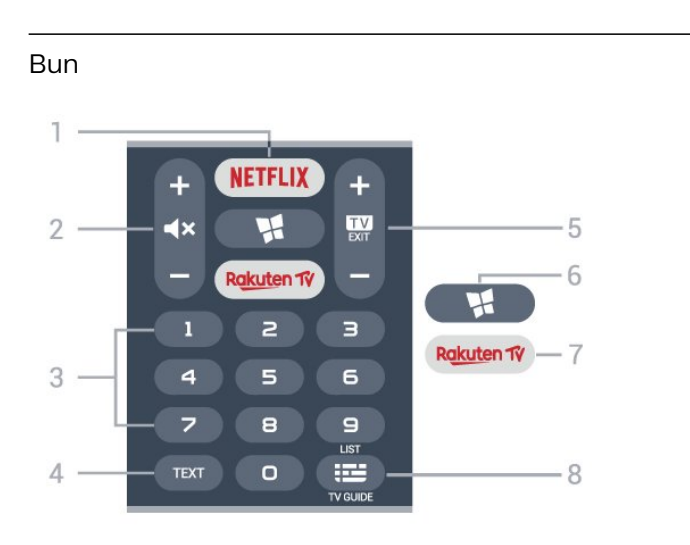

#### 1 – **Netflix**

Chun an feidhmchlár Netflix a oscailt go díreach. Nuair atá an teilifís casta air nó ó fhuireachas.

• Má tá suibscríbhinn ballraíochta agat le Netflix, is féidir leat taitneamh a bhaint as Netflix ar an teilifís seo. Ní mór do do theilifís a bheith nasctha leis an Idirlíon.

 $\cdot$  Chun Netflix a oscailt, brúigh **NETFLIX** chun an Feidhmchlár Netflix a oscailt. Is féidir leat Netflix a oscailt láithreach ó theilifís ar fuireachas. Is féidir leat Netflix a oscailt láithreach ó theilifís atá ar fuireachas. www.netflix.com

#### 2 -  $\blacktriangleleft$  **Balbhaigh / Airde Fuaime**

Brúigh sa lár chun an fhuaim a bhalbhú nó a dhíbhalbhú. Brúigh + nó - chun airde na fuaime a athrú.

3 - Eochracha uimhreach

Chun cainéal a roghnú go díreach.

### 4 - TEXT

Chun Téacs/Teilithéacs a oscailt nó a dhúnadh.

#### $5 - 12$  - EXIT

Brúigh sa lár chun athrú ar ais d'fhéachaint ar theilifís. Chun feidhmchlár teilifíse idirghníomach a stopadh. Brúigh + nó - chun athrú go dtí an chéad chainéal eile nó an cainéal roimhe sin i liosta na gcainéal. Chun an chéad leathanach eile nó an leathanach roimhe sin a oscailt in Téacs/Teilithéacs.

#### 6 - SMART TV

Chun leathanach tosaigh Smart TV a oscailt.

#### 7 – Rakuten TV

Chun Feidhmchlár Rakuten TV a oscailt go díreach.

#### 8 - **E** Eolaire Teilifíse / liosta Cainéal

Chun an tEolaire teilifíse a oscailt nó a dhúnadh. Brúigh fada chun an liosta cainéal a oscailt.

#### Bun (do mhúnlaí sa Ríocht Aontaithe)

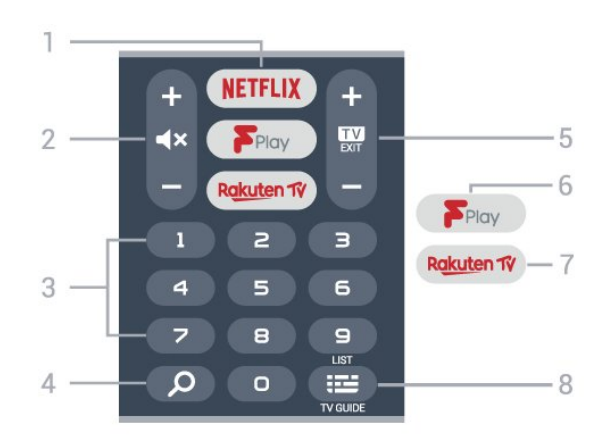

#### 1 – **Netflix**

Chun an feidhmchlár Netflix a oscailt go díreach. Nuair atá an teilifís casta air nó ó fhuireachas.

• Má tá suibscríbhinn ballraíochta agat le Netflix, is féidir leat taitneamh a bhaint as Netflix ar an teilifís seo. Ní mór do do theilifís a bheith nasctha leis an Idirlíon.

 $\cdot$  Chun Netflix a oscailt, brúigh **NETFLIX** chun an Feidhmchlár Netflix a oscailt. Is féidir leat Netflix a oscailt láithreach ó theilifís ar fuireachas. Is féidir leat Netflix a oscailt láithreach ó theilifís atá ar fuireachas. www.netflix.com

#### $2 - 4x$  Balbhaigh / Airde Fuaime

Brúigh sa lár chun an fhuaim a bhalbhú nó a dhíbhalbhú. Brúigh + nó - chun airde na fuaime a athrú.

3 - Eochracha uimhreach

Chun cainéal a roghnú go díreach.

#### $4 - 2$  Cuardaigh

Eochair cuardaigh do Smart TV agus Freeview Play.

#### $5 - 12 = EXIT$

Brúigh sa lár chun athrú ar ais d'fhéachaint ar theilifís. Chun feidhmchlár teilifíse idirghníomach a stopadh. Brúigh + nó - chun athrú go dtí an chéad chainéal eile nó an cainéal roimhe sin i liosta na gcainéal. Chun an chéad leathanach eile nó an leathanach roimhe sin a oscailt in Téacs/Teilithéacs.

#### 6 - Freeview Play

Chun an leathanch Taiscéal Freeview Play a oscailt.

#### 7 – Rakuten TV

Chun Feidhmchlár Rakuten TV a oscailt go díreach.

#### 8 - **E** Eolaire Teilifíse / Liosta Cainéal

Chun an tEolaire teilifíse a oscailt nó a dhúnadh. Brúigh fada chun an liosta cainéal a oscailt.

### <span id="page-9-0"></span> $\overline{32}$ Braiteoir IR

Tá an teilifís in ann glacadh freisin le horduithe ó chianrialtán a úsáideann IR (infridhearg) chun orduithe a sheoladh. Má úsáideann tú a leithéid de chianrialtán, bí cinnte i gcónaí go bpointeálann tú an cianrialtán i dtreo braiteoir infridhearg an chianrialtáin ar aghaidh na teilifíse.

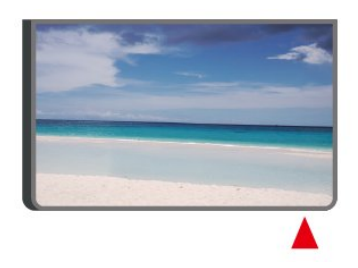

#### A Rabhadh

<span id="page-9-1"></span>Ná cuir aon rud os comhair braiteoir IR na teilifíse mar go bhféadfadh sé an comhartha IR a bhlocáil.

### 3.3 Luamhán stiúrtha - Rialú Áitiúil

Méaracha teilifíse

Má tá an cianrialtán caillte agat, nó má tá a cheallraí caite, is féidir leat roinnt oibríochtaí bunúsacha teilifíse a dhéanamh i gcónaí.

Chun an roghchlár bunúsach a oscailt…

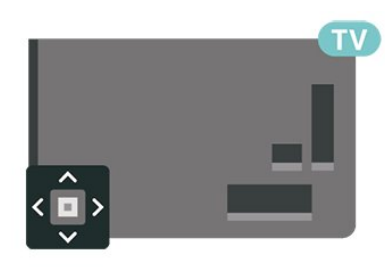

**1 -** Agus an teilifís casta air agat, brúigh an eochair luamháin stiúrtha ar chúl na teilifíse chun an roghchlár bunúsach a oscailt.

2 - Brúigh clé nó deas chun (*v*) Airde Fuaime,  $\equiv$ Cainéal nó  $\Box$  Foinsí a roghnú. Roghnaigh  $\Box$ Físeán taispeána chun físeán taispeána a thosú.

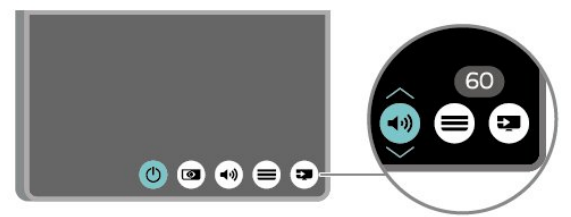

**3 -** Brúigh suas nó síos chun an airde fuaime a athrú nó tiúnáil go dtí an chéad chainéal eile, nó an ceann roimhe sin. Brúigh suas nó síos chun dul trí liosta na bhfoinsí, lena n-áirítear roghnú an tiúnóra.

Imeoidh an roghchlár as amharc go huathoibríoch.

## <span id="page-10-0"></span> $\overline{\Delta}$ Suiteáil

## <span id="page-10-1"></span> $\overline{41}$

## Léigh Sábháilteacht

Léigh na treoracha sábháilteachta i dtosach sula núsáideann tú an teilifís.

Chun na treoracha a léamh, in Cabhair > Treoir úsáidreora, brúigh an eochair datha - Eochairfhocail agus déan cuardach do Sábháilteacht agus Cúram.

## <span id="page-10-2"></span> $\overline{42}$ Lonnú Teilifíse

### Leideanna maidir le Láithriú

• Cuir an teilifís in áit nach bhfuil solas ag lonrú go díreach ar an scáileán.

• Socraigh an teilifís suas le 15 cm ón mballa. • Is é an t-achar is fearr le bheith ag féachaint ar an teilifís uaidh ná trí oiread méid fhiarthrasna an scáileáin. Nuair atá tú i do shuí, ba cheart go mbeadh

do shúile ar an leibhéal céanna le lár an scáileáin.

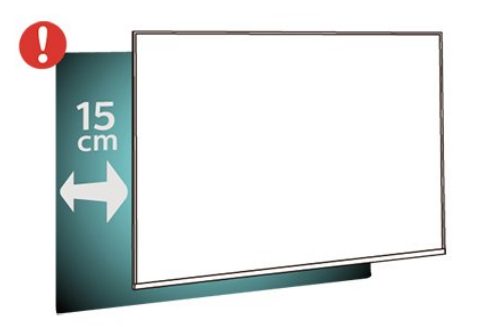

Tabhair faoi deara:

Coinnigh an teilifís amach ó fhoinsí as a dtagann dusta, cosúil le soirn. Moltar duit an dusta a ghlanadh go rialta ionas nach ngabhfaidh sé isteach sa teilifís.

## Seastán teilifíse

Is féidir leat na treoracha chun an seastán teilifíse a ghléasadh a fháil sa Treoir Mhearthosaithe a tháinig leis an teilifís. Is féidir leat an treoir seo a íoslódáil ó [www.philips.com/TVsupport](http://www.philips.com/TVsupport) sa chás gur chaill tú í.

Úsáid uimhir múnla na teilifíse chun cuardach a dhéanamh don Treoir Mearthosaithe atá le híoslódáil.

### Gléasadh Balla

Tá do theilifís ullmhaithe freisin do bhrac atá comhlíontach le VESA chun í a ghléasadh ar an mballa (díoltar leis féin é).

Úsáid an cód VESA seo a leanas nuair atá an gléasadh balla á cheannach agat. . .

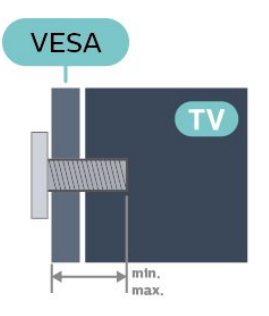

• 24PFS68x5

VESA MIS-F 75x75, M4 (Íosmhéid 10 mm, Uasmhéid 12 mm)

• 32PFS68x5

VESA MIS-F 100, M6 (Íosmhéid 12 mm, Uasmhéid 16 mm)

• 43PFS68x5

VESA MIS-F 200x200, M6 (Íosmhéid 12 mm, Uasmhéid 18 mm)

#### Ullmhúchán

Cinntigh go dtéann na scriúnna miotail thart ar 10mm isteach i mboisc shnáithithe na teilifíse chun an teilifís a ghléasadh ar an mbrac atá oiriúnach le VESA.

#### Tabhair faoi deara

I gcás an mhúnla 24 orlach, cinntigh nach gcuirfidh an pillín nó an brac gléasta níos mó isteach ar an nascóir cumhachta.

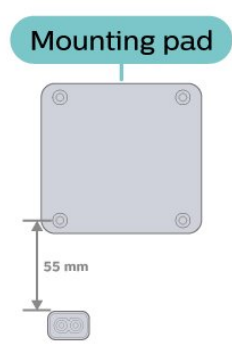

#### Rabhadh

Teastaíonn scileanna sainiúla chun an teilifís a ghléasadh ar an mballa agus ní ceart d'aon duine ach pearsanra atá cáilithe tabhairt faoi. Ba cheart go gcomhlíonfadh gléasadh balla na teilifíse caighdeáin sábháilteachta atá bunaithe ar mheáchan na teilifís. Léigh na réamhchúraim shábháilteachta ar dtús freisin sula lonnóidh tú an teilifís.

Ní bheidh TP Vision Europe B.V. freagrach as aon ghléasadh míchuí ná gléasadh ar bith a éiríoinn

### <span id="page-11-0"></span> $\overline{43}$ Cas air an teilifís

### Nasc Cábla Cumhachta

• Cuir isteach an cábla cumhachta sa nascóir POWER ar chúl na teilifíse.

• Bí cinnte go bhfuil an cábla cumhachta curtha isteach go daingean sa nascóir.

• Bí cinnte gur féidir leat rochtain a fháil i gcónaí ar an bpluga cumhachta sa soicéad balla.

• Nuair a díphlugálann tú an cábla cumhachta,

tarraing an pluga i gcónaí, ná tarraing an cábla go deo.

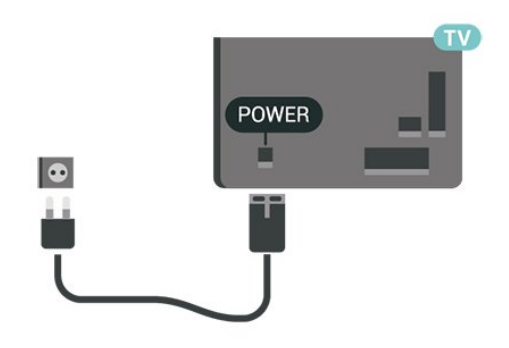

D'ainneoin go bhfuil tomhaltas cumhachta an-íseal ag an teilifís seo nuair atá sé ar fuireachas, bain amach an cábla cumhachta chun fuinneamh a shábháil mura mbeidh an teilifís in úsáid ar feadh tréimhse fada.

### Air nó ar Fuireachas

Sula gcasfaidh tú an teilifís air, cinntigh go bhfuil an príomhlíonra cumhachta plugáilte isteach sa nascóir POWER ar chúl na teilifíse.

#### Cas As

• Brúigh eochair an luamháin stiúrtha bhig ar chúl na teilifíse.

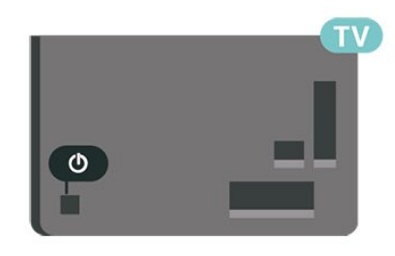

Athraigh go dtí fuireachas

Chun an teilifís a athrú go dtí fuireachas, brúigh  $\Phi$  ar an gcianrialtán. Is féidir leat freisin an luamhán stiúrtha beag ar chúl na teilifíse a bhrú freisin.

Agus í i bhfuireachas, tá an teilifís nasctha leis an

bpríomhlíonra cumhachta i gcónaí ach is beag fuinneamh atá á tomhailt aici.

Chun an teilifís a chasadh as go hiomlán, dínasc an pluga cumhachta.

Nuair atá an pluga cumhachta á dhínascadh agat, tarraing an pluga cumhachta i gcónaí, ní an cábla. Bí cinnte go bhfuil rochtain iomlán agat ar an bpluga cumhachta, an seolán cumhachta agus ar an soicéad asraoin i gcónaí.

## <span id="page-12-0"></span> $\overline{5}$ Naisc

### <span id="page-12-1"></span> $\overline{51}$ Treoir maidir le nascacht

Nasc gléas leis an teilifís i gcónaí leis an nasc is airde caighdeáin atá ar fáil. Anuas air sin, úsáid cáblaí ar chaighdeán maith chun a chinntiú go mbeidh aistriú maith pictiúr agus fuaime ann.

<span id="page-12-4"></span>Nuair a nascann tú gléas, aithníonn an teilifís a chineál agus tugann sé ainm cineáil ceart do gach gléas. Is féidir leat an t-ainm cineáil a athrú más mian leat. Má shocraítear ainm cineáil ceart do ghléas, athraíonn an teilifís go huathoibríoch go dtí na socruithe teilifíse is fearr a fheileann di nuair a athraíonn tú go dtí an gléas seo sa roghchlár Foinsí.

### <span id="page-12-2"></span> $\overline{5.2}$ Aeróg

Cuir isteach pluga na haeróige go daingean sa soicéad Aeróige ar chúl na teilifíse.

Is féidir leat d'aeróg féin a nascadh nó nasc a dhéanamh le comhartha aeróige ó chóras dáilte aeróige. Úsáid nascóir aeróige IEC Coax 75 Ohm RF.

Úsáid an nasc aeróige seo do chomharthaí ionchuir DVB-T agus DVB-C.

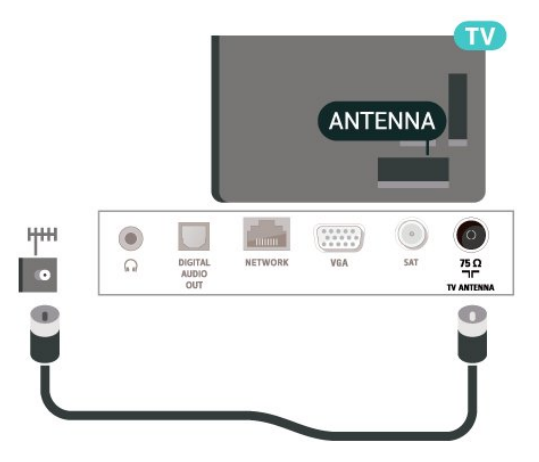

### <span id="page-12-3"></span> $\overline{53}$ Satailít

<span id="page-12-5"></span>Ceangail an nascóir satailíte den chineál F leis an nasc satailíte SAT ar chúl na teilifíse.

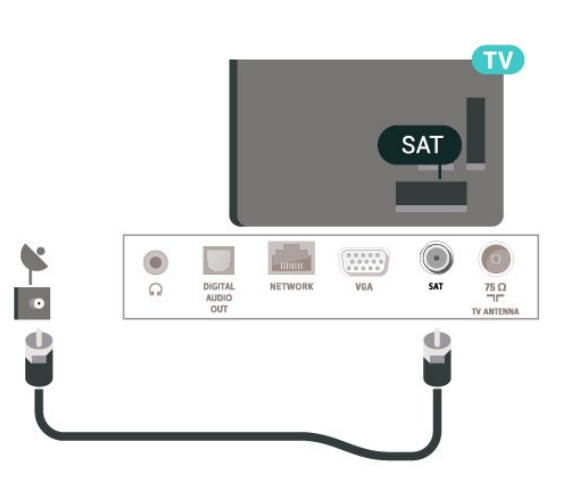

### $\frac{1}{54}$ Gléas Físe

### HDMI

Bíonn an caighdeán pictiúir agus fuaime is fearr ann le nasc HDMI.

Chun an t-aistriú comhartha is fearr a fháil, úsáid cábla HDMI ardluais agus ná húsáid cábla HDMI níos faide ná 5 m, agus nasc freisin gléasanna a thacaíonn le HDR ar aon cheann de na naisc HDMI.

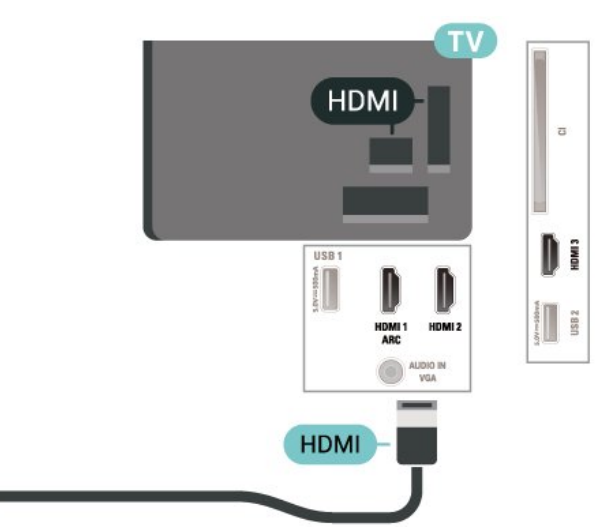

#### Cosaint ar chóipeáil

Tacaíonn cáblaí HDMI le HDCP (Cosaint Ábhar Digiteach Ard-Leitheadbhanda). Is comhartha chosaint ar chóipeáil HDCP a chuireann cosc ar chóipeáil ábhar ó dhiosca DVD nó Diosca Blu-ray. Tagraítear dó fresin mar DRM (Bainistíocht Ceart Digiteach).

### 5.5 Gléas Fuaime

### HDMI ARC

Níl HDMI ARC ach ag HDMI 1 ar an teilifís (Cainéal Fillte Fuaime).

Má tá an nasc HDMI ARC ag an ngléas freisin, ar gnách gur Córas Amharclainne Baile (HTS) é, nasc le HDMI 1 ar an teilifís seo é. Ní chaithfidh an cábla fuaime breise a sheolann fuaim na teilifíse go dtí an HTS a bheith agat nuair atá nasc HDMI ARC ann. Tá an dá chomhartha sa nasc HDMI ARC.

<span id="page-13-0"></span>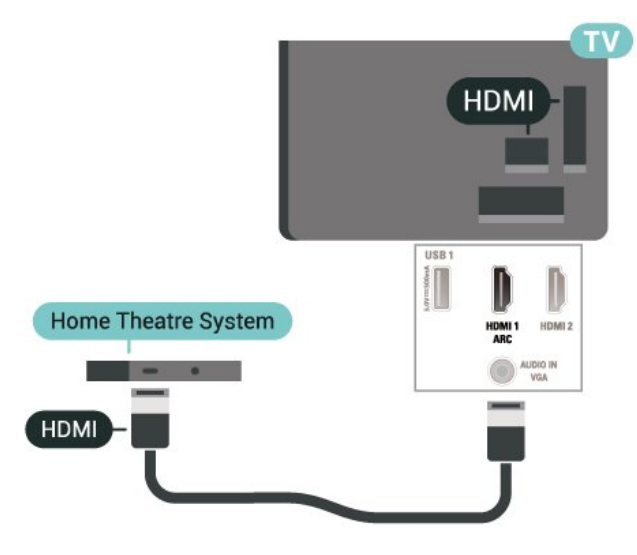

### Fuaim Amach Dhigiteach - Optúil

Nasc fuaime ar ardchaighdeán é Fuaim Amach - Optúil.

Tá an nasc optúil seo in ann 5.1 cainéal fuaime a iompar. Mura bhfuil aon nasc HDMI ARC ar do ghléas, ar ghnách gur Córas Amharclainne Baile (HTS) é, is féidir leat an nasc seo a úsáid leis an nasc Fuaime Isteach - Optúil ar an HTS. Seolann an nasc Fuaime Amach - Optúil an fhuaim ón teilifís go dtí an HTS.

<span id="page-13-1"></span>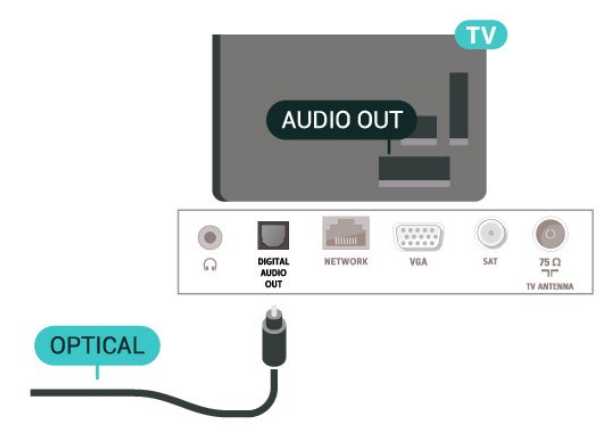

### Cluasáin

Is féidir leat cluasáin a nascadh leis an nasc  $\Omega$  ar thaobh na teilifíse. Is mion-seac 3.5mm an nasc. Is féidir leat airde fuaime na gcluasán a athrú leo féin.

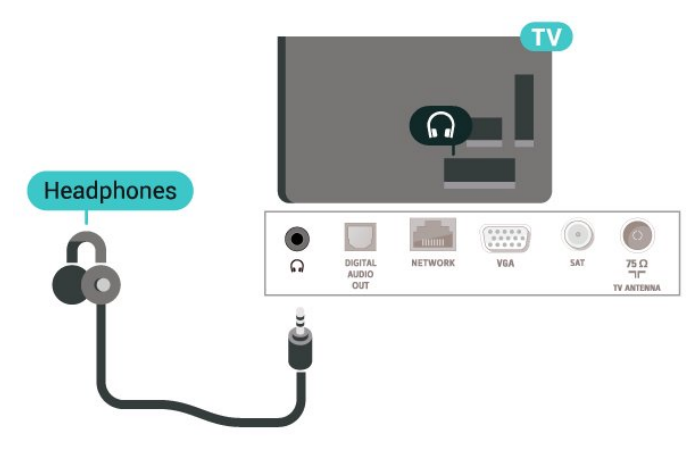

5.6 Ríomhaire

### VGA

Úsáid cábla VGA mura bhfuil ar do ghléas ach nasc VGA. Úsáid an nasc VGA agus cuir cábla Fuaime Clé/Deas (mion-seac 3.5 mm) isteach san Audio In le haghaidh fuaime, ar chúl na teilifíse.

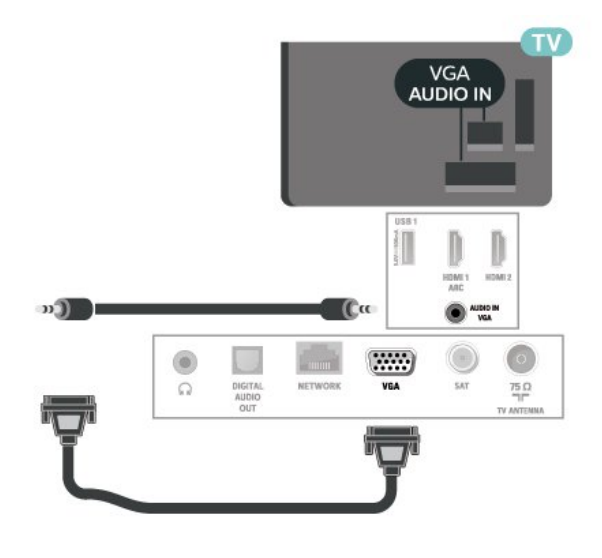

### 57 Gléas soghluaiste

### Scáthánú Scáileáin

#### Maidir le Scáthánú Scáileáin

Is féidir leat féachaint ar do ghrianghraif nó do cheol agus físeáin a sheinnt ó ghléas soghluaiste ar do theilifís le Scáthánú Scáileáin. Ba cheart don ghléas soghluaiste agus an teilifís a bheith laistigh den raon, sa seomra céanna go hiondúil.

#### Scáthánú Scáileáin a Úsáid

Scáthánú Scáileáin a Chasadh air

Brúigh **II** SOURCES > Scáthánú Scáileáin

#### Scáileán a roinnt ar an teilifís

**1 -** Gníomhachtaigh Scáthánú scáileáin ar do ghléas soghluaiste.

**2 -** Roghnaigh an teilifís ar do ghléas soghluaiste. (Taispeánfar an teilifís seo mar ainm mhúnla na teilifíse )

**3 -** Roghnaigh ainm na teilifíse ar do ghléas soghluaiste, agus beidh tú in ann Scáthánú Scáileáin a úsáid tar éis an nasc a bheith déanta.

#### Éirigh as Roinnt

Is féidir leat éirí as roinnt ón teilifís nó ón ngléas soghluaiste.

#### Ón ngléas

Is féidir leat an feidhmchlár a d'úsáid tú chun Scáthánú Scáileáin a thosú a úsáid chun dínascadh agus éirí as féachaint ar scáileán an ghléis ar an teilifís. Athróidh an teilifís ar ais go dtí an clár deireanach a bhí roghnaithe.

#### Ón teilifís

Chun éirí as féachaint ar scáileán an ghléis ar an teilifís, is féidir leat . . .

• brúigh EXIT chun féachaint ar chraoladh teilifíse

 $\cdot$  brúigh  $\bigtriangleup$ (Baile) chun gníomhaíocht eile ar an teilifís a thosú

• brúigh **= SOURCES** chun an roghchlár Foinsí a oscailt agus gléas nasctha a roghnú.

#### Gléas a Bhlocáil

Is féidir leat gléas a bhlocáil an chéad uair a fhaigheann tú iarratas uaidh nascadh. Déanfar neamhaird den iarratas sin agus gach iarratas eile ón ngléas sin sa todhchaí.

<span id="page-14-0"></span>Chun gléas a bhlocáil…

Roghnaigh Blocáil... agus brúigh OK.

#### Díbhlocáil gach gléas

Tá gach gléas a nascadh agus a blocáladh roimhe seo stóráilte sa liosta nasc don Scáthánú Scáileáin. Má ghlanann tú an liosta seo, díbhlocálfar gach gléas atá blocáilte.

Chun gach gléas blocáilte a dhíbhlocáil…

 $\bigoplus$  (Baile) > Socruithe > Gach socrú > Líonra > Athshocraigh nasc Scáthánú Scáileáin.

Chun gléas a bhí nasctha cheana féin a bhlocáil

Má tá uait gléas a bhí nasctha cheana féin a bhlocáil, ní mór duit an liosta nasc Scáthánú Scáileáin a ghlanadh ar dtús. Má ghlanann tú an liosta seo, beidh ort an nasc do gach gléas a dhearbhú nó a bhlocáil arís.

#### Athshocraigh naisc Scáthánú Scáileáin

Tá gach gléas a nascadh roimhe seo stóráilte i liosta nasc Scáthánú Scáileáin.

Chun gach gléas nasctha Scáthánú Scáileáin a ghlanadh…

 $\bigoplus$  (Baile) > Socruithe > Gach socrú > Líonra > Athshocraigh nasc Scáthánú Scáileáin.

#### Moill Scáileáin

Isteach is amach le 1 soicind an ghnáthmhoill nuair atáthar ag roinnt scáileán le Scáthánú Scáileáin. D'fhéadfadh an mhoill a bheith níos faide má tá gléasanna/ríomhairí níos sine in úsáid agat a bhfuil níos lú cumhachta próiseála acu.

### Feidhmchláir - Philips TV Remote App

Tá tú i gceannas ar na meáin atá mórthimpeall ort leis an TV Remote App. Seol grianghraif, ceol nó físeáin chuig do scáileán mór teilifíse nó féach ar aon cheann de do chainéil teilifíse beo ar do thaibléad nó ar d'fhón. Fiosraigh a bhfuil uait féachaint air san Eolaire Teilifíse agus féach air ar d'fhón nó ar an teilifís. Is féidir leat d'fhón a úsáid mar chianrialtán leis an TV Remote App\*.

Íoslódáil an Philips TV Remote App ón siopa feidhmchlár is ansa leat inniu.

Tá TV Remote App Philips ar fáil in aisce do iOS agus Android.

\* Nuair a úsáideann tú d'fhón mar chianrialtán, ní féidir an teilifís a chasadh air nó as le d'fhón.

### $\overline{58}$ Gléas eile

### CAM le Cárta Cliste - CI+

#### Maidir le CI+

Tá an teilifís seo réidh do Rochtain Choinníollach CI+.

Is féidir leat féachaint ar scothchláir HD, cosúil le scannáin agus cláir spóirt atá curtha ar fáil ag oibritheoirí teilifíse digití i do réigiún le CI+. Déanann an t-oibritheoir teilifíse scrobhadh ar na cláir seo agus díscrobhtar iad le modúl CI+ réamhíoctha. Cuireann oibritheoirí teilifíse digití modúl CI+ (Modúl Rochtana Coinníollach - CAM) ar fáil mar aon le cárta cliste a ghabhann leis, nuair a liostálann tú lena gcláir phréimhe. Bíonn ardleibhéal cosanta ar chóipeáil ag an cláir seo.

Déan teagmháil le oibritheoir teilifíse digití le haghaidh tuilleadh eolais maidir le téarmaí agus coinníollacha.

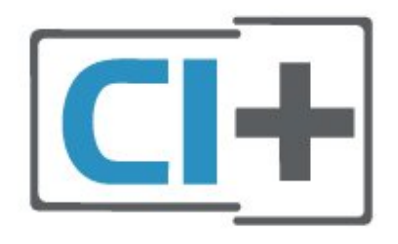

#### Cárta Cliste

Cuireann oibritheoirí teilifíse digití modúl CI+ (Modúl Rochtana Coinníollaí - CAM) ar fáil, agus cárta cliste a ghabhann leis, nuair a dhéanann tú suibscríbhinn dá scothchláir.

Cuir an cárta cliste isteach sa mhodúl CAM. Féach ar an treoir a fuair tú ón oibritheoir.

Chun an CAM a chur isteach sa teilifís…

1. Beidh an modh ceart chun an CAM a chur isteach le feiceáil ar an gCAM. Má chuireann tú isteach mícheart é, d'fhéadfá damáiste a dhéanamh don CAM agus don teilifís.

2. Agus tú ag féachaint ar chúl na teilifíse, agus aghaidh an CAM i do threo, cuir an CAM isteach go réidh sa sliotán COMMON INTERFACE.

3. Brúigh an CAM isteach chomh fada is a rachaidh sé. Fág sa sliotán go buan é.

Nuair chasann tú air an teilifís, d'fhéadfadh roinnt nóiméad a bheith i gceist sula ngníomhachtófar an CAM. Má chuirtear CAM isteach agus má íoctar na táillí suibscríbhinne (bíonn modhnna suibscríbhinne éagsúla ann), is féidir leat féachaint ar na cainéil scrofa a dtacaíonn an cárta cliste CAM leo.

Is do do theilifís amháin an CAM agus an cárta cliste. Má bhaineann tú an CAM amach, ní bheidh tú in ann féachaint ar na cainéil scrofa a dtacaíonn CAM leo.

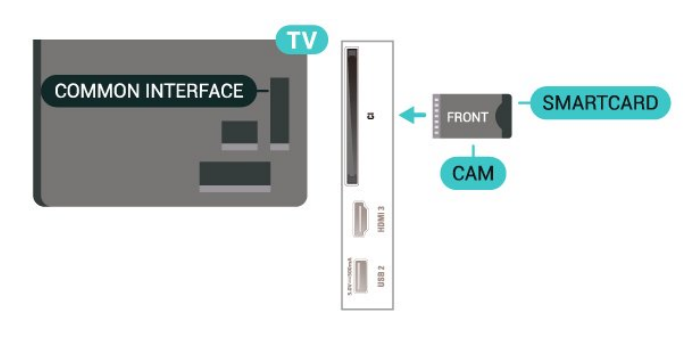

#### Socraigh Pasfhocail agus cóid PIN

Ní mór duit cód PIN a chur isteach i gcás roinnt CAManna chun féachaint ar a chainéil. Nuair a shocraíonn tú an cód PIN don CAM, molaimid duit an cód céanna a úsáid is atá in úsáid agat chun an teilifís a dhíghlasáil.

Chun an cód PIN a shocrú don CAM…

1. Brúigh **= SOURCES**.

2. Roghnaigh an cineál cainéil atá in úsáid agat don CAM.

3. Brúigh **= OPTIONS** agus roghnaigh Comhéadan Coiteann.

4 Roghnaigh oibritheoir teilifíse an CAM. Is ón oibritheoir teilifíse a thagann na scáileáin seo a leanas. Lean na treoracha ar an scáileán chun an cód PIN a fháil.

### Méaróg Chuimhne USB

Is féidir leat féachaint ar ghrianghraif nó do cheol agus físeáin a sheinnt ó mhéaróg USB nasctha. Cuir isteach méaróg chuimhne USB i gceann de na naisc USB ar an teilifís nuair atá an teilifís casta air.

Braitheann an teilifís an mhéaróg chuimhne agus osclaíonn sí liosta a thaispeánann a bhfuil ann. Mura dtaispeántar a bhfuil ann go huathoibríoch, brúigh **ED** SOURCES agus roghnaigh USB.

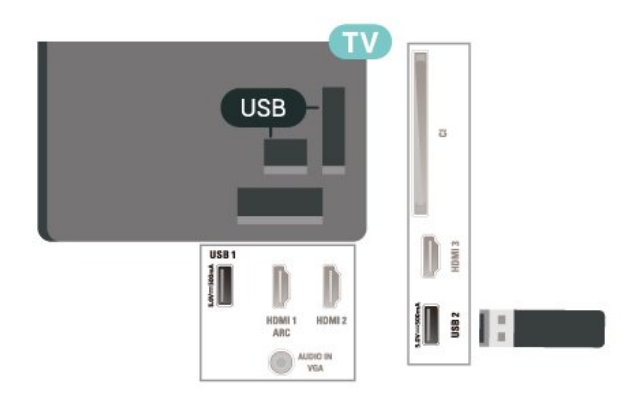

Chun tuilleadh eolais a fháil faoin gcaoi féachaint ar

ábhar ó mhéaróg chuimhne USB nó é a sheinnt, in Cabhair, brúigh an eochair datha Eochairfhocail agus déan cuardach do Ghrianghraif, Físeáin agus Ceol.

### Diosca Crua USB

#### Suiteáil

Má nascann tú Diosca Crua USB, is féidir leat craoladh teilifíse a chur ar sos nó a thaifeadadh. Ní mór don chraoladh teilifíse a bheith ina chraoladh digiteach (craoladh DVB nó a mhacasamhail).

Sular féidir leat craoladh a chur ar sos agus a thaifeadadh, ní mór duit Diosca Crua USB a nascadh agus a fhormáidiú. Bainfidh an formáidiú as gach comhad ón Diosca Crua USB.

#### Chun craoladh a chur ar sos

Chun craoladh a chur ar sos, teastaíonn Diosca Crua uait atá comhoiriúnach le USB agus a bhfuil ar a laghad 4GB de spás air.

#### Chun craoladh a thaifeadadh

Chun craoladh a chur ar sos agus a thaifeadadh, teastaíonn diosca a bhfuil ar a laghad 250GB de spás saor air. Má tá uait craoladh a thaifeadadh le sonraí eolaire teilifíse ón Idirlíon, ní mór an nasc Idirlín a bheith suiteáilte ar do theilifís sula suiteálann tú an Diosca Crua USB.

**1 -** Nasc an Diosca Crua USB le ceann de na naisc USB ar an teilifís. Ná nasc gléas USB eile leis na poirt USB eile nuair atá tú i mbun formáidithe.

**2 -** Cas air an Diosca Crua USB agus an teilifís.

**3 -** Nuair atá an teilifís tiúnáilte le cainéal teilifíse digití, brúigh *II* (Cuir ar Sos). Má dhéanann tú iarracht é a chur ar sos, tosóidh an formáidiú.

Lean na treoracha ar an scáileán.

Nuair a bheidh an Diosca Crua USB formáidithe, fág nasctha go buan é.

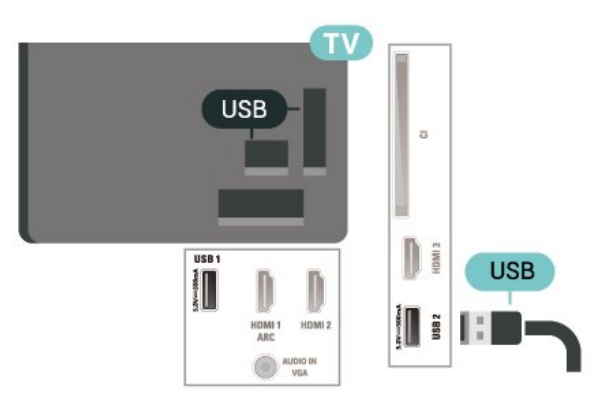

#### Rabhadh:

Tá an Diosca Crua USB formáidithe go heisiach don teilifís seo agus ní féidir leat na taifeadtaí stóráilte a

úsáid ar theilifís ná ar ríomhaire eile. Ná cóipeáil agus ná hathraigh comhaid taifeadtaí ar an Diosca Crua USB le haon fheidhmchlár ríomhaireachta. Truailleoidh sé sin do thaifeadtaí. Nuair a fhormáidíonn tú Diosca Crua USB eile, caillfear an méid a bhí ar an gceann roimhe sin. Beidh athfhormáidiú ag teastáil ó Dhiosca Crua USB atá suiteáilte ar do theilifís le haghaidh a úsáide le ríomhaire.

Chun na treoracha a léamh, in Cabhair, brúigh an eochair datha - Eochairfhocail agus déan cuardach do Diosca Crua USB.

#### Formáidiú

Sular féidir leat craoladh a chur ar sos agus a thaifeadadh, ní mór duit Diosca Crua USB a nascadh agus a fhormáidiú. Bainfidh an formáidiú as gach comhad ón Diosca Crua USB. Má tá uait craoltaí a thaifeadadh le sonraí ón Eolaire Teilifíse ón Idirlíon, ní mór duit an nasc Idirlín a shuiteáil sula suiteálann tú an Diosca Crua USB.

#### Rabhadh:

Tá an Diosca Crua USB formáidithe go heisiach don teilifís seo agus ní féidir leat na taifeadtaí stóráilte a úsáid ar theilifís ná ar ríomhaire eile. Ná cóipeáil agus ná hathraigh comhaid taifeadtaí ar an Diosca Crua USB le haon fheidhmchlár ríomhaireachta. Truailleoidh sé sin do thaifeadtaí. Nuair a fhormáidíonn tú Diosca Crua USB eile, caillfear an méid a bhí ar an gceann roimhe sin. Beidh athfhormáidiú ag teastáil ó Dhiosca Crua USB atá suiteáilte ar do theilifís le haghaidh a úsáide le ríomhaire.

Chun Diosca Crua USB a fhormáidiú…

**1 -** Nasc an Diosca Crua USB le ceann de na naisc USB ar an teilifís. Ná nasc gléas USB eile leis na poirt USB eile nuair atá tú i mbun formáidithe.

**2 -** Cas air an Diosca Crua USB agus an teilifís.

**3 -** Nuair atá an teilifís tiúnáilte le cainéal teilifíse digití, brúigh *II* (Cuir ar Sos). Má dhéanann tú iarracht é a chur ar sos, tosóidh an formáidiú. Lean na treoracha ar an scáileán.

**4 -** Fiafróidh an teilifís díot an bhfuil uait an Diosca Crua USB a úsáid chun feidhmchláir a stóráil, aontaigh leis an gceist más ea.

**5 -** Nuair a bheidh an Diosca Crua USB formáidithe, fág nasctha go buan é.

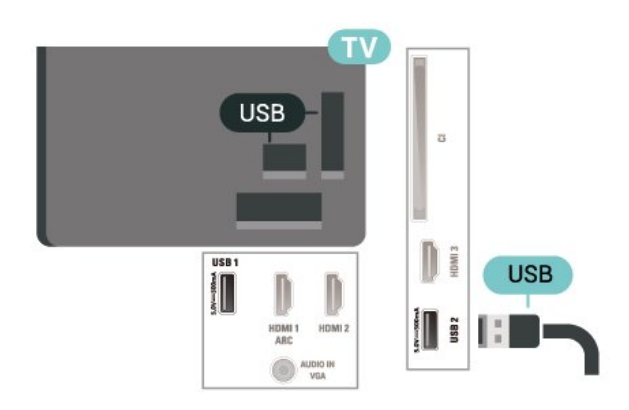

## <span id="page-18-0"></span> $\overline{6}$ Athraigh Foinse

#### <span id="page-18-1"></span> $\overline{61}$

## Liosta Foinse

• Chun an roghchlár Foinsí a oscailt, brúigh **EX** SOURCES

• Chun athrú go dtí gléas nasctha, roghnaigh an gléas leis na saigheada  $\sum$  (deas) nó  $\sum$  (clé) agus brúigh OK.

• Chun féachaint ar eolas teicniúil an ghléas nasctha a bhfuil tú ag féachaint air, brúigh = OPTIONS agus roghnaigh Eolas gléis.

• Chun an roghchlár foinse a dhúnadh gan athrú go dtí gléas, brúigh **ES** SOURCES arís.

### <span id="page-18-2"></span> $\overline{62}$ Athainmnigh Gléas

 (Baile) > Socruithe > Gach Socrú > Socruithe ginearálta > Foinsí ionchuir > Foinse > Athraigh

**1 -** Roghnaigh ceann de na deilbhíní gléis agus brúigh OK, taispeánfar an t-ainm réamhshainaithe sa réimse.clóscríbhneoireachta.

2 - Brúigh **A** (suas) chun bogadh go dtí réimse clóscríbhneoireachta, brúigh OK, ansin chuir isteach ainm nua trí úsáid a bhaint as an méarchlár ar an scáileán.

 $-$  Brúigh an eochair  $\rightarrow$  (dearg) key chun téacs a chur isteach i gcás íochtair

 $-$  Brúigh an eochair  $\qquad \qquad$  (uaine) chun téacs a chur isteach i gcás uachtair

- Brúigh an eochair - (buí) chun uimhir nó siombail a chur isteach

- Brúigh an eochair  $\qquad$  (gorm) chun carachtar a scriosadh

**3 -** Roghnaigh Iontráil nuair atá tú réidh.

## <span id="page-19-0"></span>7 Cainéil

#### <span id="page-19-1"></span>71

## Maidir le Cainéil agus Athraigh Cainéil

Chun féachaint ar chainéil teilifíse

 $\cdot$  Brúigh  $\blacksquare$ . Tiúinfidh an teilfís go dtí an cainéal

teilifíse ar fhéach tú go deireanach air.

 $\cdot$  Brúigh  $\bigoplus$  (Baile) > Teilifís > Cainéil agus brúigh OK.

 $\cdot$  Brúigh  $\Box$ + or  $\Box$  - chun cainéil a athrú.

• Má tá uimhir an chainéil ar eolas agat, clóscríobh an uimhir leis na heochracha uimhreach. Brúigh OK tar éis an uimhir a chur isteach chun cainéil a athrú.

• Chun athrú ar ais go dtí an cainéal a bhí tiúináilte cheana féin, brúigh  $\leftarrow$  BACK.

#### Chun athrú go cainéal ó liosta cainéal

• Agus tú ag féachaint ar chainéal teilifíse, brúigh OK chun na liostaí cainéil a oscailt.

• D'fhéadfadh roinnt leathanach le cainéil a bheith ar an liosta cainéal. Chun féachaint ar an gcéad

leathanach eile nó an leathanach roimhe sin,

#### brúigh  $\overline{w}$  + or  $\overline{w}$  -.

• Chun na liostaí cainéal a dhúnadh gan an cainéal a athrú, brúigh  $\leftarrow$  BACK nó  $\Box$  EXIT.

#### Deilbhíní cainéal

Tar éis do Nuashonrú Cainéal Uathoibríoch a bheith déanta ar an liosta cainéal, marcáltar cainéil nua le (réalta).

Má ghlasálann tú cainéal, marcálfar le  $\theta$  (glas) é.

#### Cainéil raidió

Má tá craolachán digiteach ar fáil, suiteáltar stáisiúin raidió dhigiteacha le linn suiteála. Athraigh go cainéal raidió díreach ar an gcaoi chéanna is a athraíonn tú go cainéal teilifíse.

Is féidir leis an teilifís seo teilifís dhigiteach ar chaighdeán DVB a fháil. D'fhéadfadh an teilifís gan oibriú i gceart le roinnt oibritheoirí teilifíse digití, neamhchomhlíonadh le riachtanais an chaighdeáin ina n-iomláine.

### <span id="page-19-2"></span> $\overline{72}$ Suiteáil Cainéal

### Aeróg agus Cábla

Déan cuardach de láimh do Chainéil agus do Shocruithe Chainéil

#### Déan cuardach do chainéil

Cainéil a nuashonrú

 (Baile) > Socruithe > Suiteáil Cainéil > Suiteáil aeróige/cábla > Déan cuardach do chainéil

**1 -** Roghnaigh Tosaigh anois agus brúigh OK.

**2 -** Roghnaigh Nuashonraigh cainéil chun díreach cainéil nua dhigiteacha a chur leis an liosta. **3 -** Roghnaigh Tosaigh agus brúigh OK chun cainéil a nuashonrú. D'fhéadfadh sé sin roinnt nóiméad a thógáil.

#### Athshuiteáil thapaidh

 (Baile) > Socruithe > Suiteáil Cainéil > Suiteáil aeróige/cábla > Déan cuardach do chainéil

**1 -** Roghnaigh Tosaigh anois agus brúigh OK. **2 -** Roghnaigh Athshuiteáil thapaidh chun gach cainéal a athshuiteáil arís leis na réamhshocruithe. **3 -** Roghnaigh Tosaigh agus brúigh OK chun cainéil a nuashonrú. D'fhéadfadh sé sin roinnt nóiméad a thógáil.

Athshuiteáil chasta

 (Baile) > Socruithe > Suiteáil Cainéil > Suiteáil aeróige/cábla > Déan cuardach do chainéil

**1 -** Roghnaigh Tosaigh anois agus brúigh OK.

**2 -** Roghnaigh Athshuiteáil chasta chun athshuiteáil iomlán a dhéanamh céim ar chéim.

**3 -** Roghnaigh Tosaigh agus brúigh OK chun cainéil a nuashonrú. D'fhéadfadh sé sin roinnt nóiméad a thógáil.

#### Socruithe Cainéal

 (Baile) > Socruithe > Suiteáil Cainéil > Suiteáil aeróige/cábla > Déan cuardach do chainéil > Athshuiteáil cainéil

**1 -** Roghnaigh Tosaigh anois agus brúigh OK.

**2 -** Roghnaigh Athshuiteáil chasta chun athshuiteáil iomlán a dhéanamh céim ar chéim.

- **3** Roghnaigh Tosaigh agus brúigh OK.
- **4** Roghnaigh an tír ina bhfuil tú anois agus brúigh OK.

**5 -** Roghnaigh Aeróg (DVB-T) nó Cábla (DVB-C) , agus roghnaigh mír amháin a dteastaíonn uait é a athshuiteáil.

**6 -** Roghnaigh Cainéil dhigiteacha agus analógacha, Cainéil dhigiteacha amháin, nó Cainéil analógacha amháin.

**7 -** Roghnaigh Socruithe agus brúigh OK.

8 - Brúigh **- Athshocraigh** chun athshocrú, nó

brúigh Déanta nuair atá na socruithe athraithe.

#### Scan minicíochta

Roghnaigh an modh chun cuardach a dhéanamh do chainéil.

• Mearscanadh: roghnaigh an modh níos tapúla agus úsáid na socruithe réamhshainithe atá á n-úsáid ag an gcuid is mó de na soláthróirí cábla i do thír. • Iomlán: Má fhágann sé sin nach mbeidh aon chainéal suiteáilte nó má tá roinnt cainéal ar iarraidh, is féidir leat an modh Iomlán a úsáid. Bíonn níos mó ama ag teastáil ón modh sin chun cainéil a chuardach agus a shuiteáil.

• Ardsocruithe: Má fuair tú luach sonrach minicíocht líonra chun cainéil a chuardach, roghnaigh Ardsocruithe.

#### Méid eatramh na minicíochta

Déanann an teilifís cuardach do chainéil in eatraimh de 8MHz.

Más é an toradh atá air sin nach suiteáiltear aon chainéal nó roinnt cainéil a bheith ar iarraidh, is féidir leat cuardach a dhéanamh in eatraimh níos lú de 1MHz. Má bhaintear úsáid as na heatraimh 1MHz, beidh níos mó ama ag teastáil chun cainéil a chuardach agus a shuiteáil.

#### Mód minicíochta líonra

Má tá sé ar intinn agat an modh tapaidh Mearscanadh sa Scanadh Minicíochta a úsáid chun cainéil a chuardach, roghnaigh Uathoibríoch. Úsáidfidh an teilifís 1 de na minicíochtaí líonra réamhshainithe (nó HC - cainéal frithinge) mar atá in úsáid ag an gcuid is mó de sholáthróirí cábla i do thír. Má fuair tú luach sonrach minicíocht líonra chun cainéil a chuardach, roghnaigh De Láimh.

#### Minicíocht líonra

Nuair atá an socrú De Láimh i bhfeidhm don Mhód minicíochta líonra, is féidir leat an luach minicíochta líonra a fuair tú ó d'oibritheoir cábla a chur isteach anseo. Úsáid na heochracha uimhreach chun an luach a chur isteach.

#### ID Líonra

Cuir isteach an ID Líonra a chuir do sholáthróir cábla ar fáil duit.

#### Mód Ráta Siombaile

Murar thug do sholáthróir cábla luach ráta siombaile le suiteáil ar na cainéil teilifíse, fág an socrú Mód Ráta Siombaile ar Uathoibríoch. Má fuair tú luach ráta siombaile sonrach, roghnaigh De Láimh.

#### Symbol rate

Nuair atá an Mód ráta siombaile socraithe do De láimh, is féidir leat an mód ráta siombaile a chur isteach trí úsáid a bhaint as na heochracha uimhreach.

#### Saor/Scrofa

Má tá suibscríbhinn agus CAM - Modúl Rochtana

Coinníollaí agat le haghaidh seirbhísí teilifíse nach mór íoc astu, roghnaigh Saor + Scrofa. Mura bhfuil suibscríbhinn agat chun cainéil nó seirbhísí teilifíse nach mór íoc astu a fháil, is féidir leat Cainéil in Aisce Amháin a roghnú.

#### Déan Cuardach Uathoibríoch do Chainéil

 (Baile) > Socruithe > Suiteáil Cainéil > Suiteáil aeróige/cábla > Nuashonrú cainéal uathoibríoch

Má fhaigheann tú cainéil dhigiteacha, is féidir leat an teilifís a shocrú chun an liosta a nuashonrú leis na cainéil nua.

Mar rogha air sin, is féidir leat nuashonrú cainéal a thosú tú féin.

#### Nuashonrú cainéal uathoibríoch

Déanann an teilifís nuashonrú ar na cainéil agus stórálann sé cainéil nua uair amháin in aghaidh an lae, ag 6 AM. Stóráltar cainéil nua sa liosta Gach cainéal ach sa liosta Cainéil nua freisin. Baintear cainéil fholmha as.

Má aimsítear cainéil nua nó má dhéantar nuashonrú ar chainéil nó má bhaintear as iad, taispeántar teachtaireacht ar an teilifís nuair a chastar air í. Ní mór don teilifís a bheith ar Fuireachas chun cainéil a nuashonrú go huathoibríoch.

#### Teachtaireacht Nuashonrú cainéil

#### (Baile) > Socruithe > Suiteáil Cainéil > Suiteáil aeróige/cábla > Teachtaireacht nuashonruithe cainéal

Nuair a aimsítear cainéil nua nó má dhéantar nuashonrú ar chainéil nó má bhaintear as iad, taispeántar teachtaireacht ar an teilifís nuair a chastar air í. Is féidir leat an teachtaireacht sin a chasadh as ionas nach dtaispeánfar í i ndiaidh gach nuashonrú cainéal.

#### Digiteach: Tástáil Ghlacachta

#### (Baile) > Socruithe > Suiteáil Cainéil > Suiteáil aeróige/cábla > Digiteach: tástáil glacachta

Taispeánfar an mhinicíocht dhigiteach don chainéal seo. Má tá an ghlacacht lag, is féidir suíomh na haeróige a athrú. Chun caighdeán comhartha na minicíochta a sheiceáil arís,

roghnaigh Cuardaigh agus brúigh OK. Chun minicíocht dhigiteach shonrach a chur isteach tú féin, úsáid eochracha an chianrialtáin. Mar rogha air sin, roghnaigh an mhinicíocht, cuir na saigheada ar uimhir le  $\langle \rangle$  agus  $\langle \rangle$  agus athraigh an uimhir le  $\lambda$  agus  $\nu$ . Chun an mhinicíocht a sheiceáil,

#### Analógach: Suiteáil de Láimh

 (Baile) > Socruithe > Suiteáil Cainéil > Suiteáil aeróige/cábla > Analógach: suiteáil de láimh

Is féidir cainéil teilifíse analógacha a shuiteáil de láimh, cainéal i ndiaidh cainéil.

#### • Córas

Chun an córas teilifíse a shocrú, roghnaigh Córas. Roghnaigh do thír nó an chuid sin den domhan a bhfuil tú anois ann agus brúigh OK.

#### • Déan cuardach do chainéal

Chun cainéal a aimsiú, roghnaigh Cuardaigh Cainéal agus brúigh OK. Is féidir leat minicíocht a chur isteach tú féin chun cainéal a aimsiú nó ligint don teilifís cuardach a dhéanamh don chainéal. Brúigh OK, roghnaigh Cuardach agus brúigh OK chun cuardach uathoibríoch a dhéanamh do chainéal. Taispeánfar an cainéal a aimseofar ar an scáileán agus má tá an ghlacacht go dona, brúigh Cuardaigh arís. Má tá uait an cainéal a stóráil, roghnaigh Déanta agus brúigh OK.

#### • Míntiúnáil

Chun cainéal a mhíntiúnáil, roghnaigh Míntiúnáil agus brúigh OK. Is féidir leat an cainéal a mhíntiúnáil le  $\lambda$  nó  $\lambda$ . Má tá uait an cainéal a aimsíodh a stóráil, roghnaigh Déanta agus brúigh OK.

#### • Stóráil

Is féidir leat an cainéal a stóráil ar uimhir an chainéil reatha nó mar uimhir cainéil nua.

Roghnaigh Stóráuil agus brúigh OK. Taispeánfar an uimhir nua cainéal.

Is féidir leat na céimeanna seo a dhéanamh arís agus arís eile go dtí go bhfuil gach cainéal teilifíse analógach aimsithe agat.

#### Satailít

Déan cuardach do Shatailít agus do Shocruithe Satailíte

Déan cuardach do Chainéal Satailíte

 $\bigoplus$  (Baile) > Socruithe > Suiteáil

Cainéil > Suiteáil satailíte > Déan cuardach do shatailít

Nuashonraigh liosta cainéal reatha

 (Baile) > Socruithe > Suiteáil Cainéil > Suiteáil satailíte > Déan cuardach do satailít > Nuashonraigh cainéil

#### Athsuiteáil gach cainéal

 (Baile) > Socruithe > Suiteáil Cainéil > Suiteáil satailíte > Déan cuardach do shatailít > Athsuiteáil cainéil

• Roghnaigh an grúpa cainéal a bhfuil uait iad a shuiteáil.

• Is féidir le hoibritheoirí satailíte pacáistí cainéal a thairiscint a chuachann cainéil shaora agus a thairgeann sórtáil a fheileann do thír. Tairgeann roinnt satailítí pacáistí suibscríbhinne - cnuasach cainéal a níocann tú astu.

#### Socruithe Satailíte

 (Baile) > Socruithe > Suiteáil Cainéil > Suiteáil satailíte > Déan cuardach do shatailít > Athsuiteáil cainéil

**1 -** Roghnaigh Ó phacáiste sórtáilte nó Gach cainéal neamhshórtáilte.

**2 -** Roghnaigh Socruithe agus brúigh OK.

3 - Brúigh **- Athshocraigh** chun athshocrú, nó brúigh Déanta nuair atá na socruithe athraithe agat.

Cineál naisc

Roghnaigh an líon satailítí a bhfuil uait iad a shuiteáil. Socraíonn an teilifís an cinéal naisc cuí go huathoibríoch

• Suas le 4 Satailít - Is féidr leat suas le 4 satailít (4 LNBanna) a shuiteáil ar an teilifís seo. Roghnaigh díreach an líon satailítí ar mian leat iad a shuiteáil ag tús na suiteála. Éascóidh sé sin an tsuiteáil.

• Unicable - Is féidir leat córas Unicable a úsáid chun an mhias aeróige a nascadh leis an teilifís. Is féidir leat Unicable a roghnú do shatailít 1 nó 2 satailít ag tús na suiteála.

#### Socruithe LNB

Is féidir leat na sainsocruithe don trasfhreagróir frithinge agus do gach LNB a athrú i roinnt tíortha. Ná húsáid ná athraigh na socruithe sin nuair atá teiptha ar ghnáthshuiteáil. Má tá trealamh satailíte nach bhfuil caighdeánach agat, is féidir leat na socruithe sin a úsáid chun na gnáthshocruithe a shárú. D'fhéadfadh roinnt soláthróirí luachanna don trasfhreagróir nó don LNB a thabhairt duit ar féidir leat iad a chur isteach anseo.

• Uilíoch nó Ciorclach - An gnáthcineál LNB, is iondúil gur féidir leat an cineál seo a roghnú do do LNB. • Minicíocht LO Íseal/ Minicíocht LO Ard - Socraítear minicíochtaí na n-ascaltóirí áitiúla do luachanna caighdeánacha. Ná hathraigh na luachanna ach

amháin i gcás trealaimh eisceachtúil a bhfuil luachanna éagsúla ag teastáil uaidh.

• Ton 22 kHz - Is é an socrú réamhshainithe don Ton ná Uathoibríoch.

• Cumhacht LNB - Is é an socrú réamhshainithe don Chumhacht LNB ná Uathoibríoch.

Cuir Satailít leis an liosta nó Bain Satailít ón liosta

 (Baile) > Socruithe > Suiteáil Cainéil > Suiteáil satailíte > Déan cuardach do shatailít > Cuir Satailít leis an liosta , Bain Satailít ón liosta

 (Baile) > Socruithe > Suiteáil Cainéil > Suiteáil satailíte > Déan cuardach do shatailít > Cuir Satailít leis an liosta

• Is féidir leat satailít bhreise a chur le do shuiteáil satailíte reatha. Ní dhéanann sé aon difríocht do na satailítí suiteáilte ná dá gcainéil. Ní cheadaíonn roinnt oibritheoirí satailíte duit satailít a chur leis an liosta. • Ba cheart caitheamh leis an satailít bhreise mar rud breise. Ní hé do phríomhshuibscríbhinn satailíte é ná an phríomhshatailít a bhfuil a pacáiste cainéal á úsáid agat. Chuirfeá an 4ú satailít leis an liosta nuair atá 3 shatailít suiteáilte agat cheana féin. Má tá 4 shatailít suiteáilte agat cheana féin, d'fhéadfá breithniú a dhéanamh ar cheann a bhaint as chun go mbeifeá in ann satailít nua a shuiteáil.

• Mura bhfuil ach 1 nó 2 satailít suiteáilte agat, tá an seans ann nach ligfidh na socruithe suiteála reatha duit satailít bhreise a chur leis an liosta. Má chaitheann tú na socruithe suiteála a athrú, ní mór duit an tsuiteáil satailíte a athdhéanamh ina iomlán. Ní féidir leat Cuir satailít leis an liosta a úsáid má tá athrú socruithe ag teastáil.

#### (Baile) > Socruithe > Suiteáil Cainéil > Suiteáil satailíte > Déan cuardach do shatailít > Bain Satailít ón liosta

Is féidir leat satailít amháin nó níos mó a bhaint as ó do shuiteáil satailíte reatha. Baineann tú an tsatailít agus a cainéil as. Tá roinnt oibritheoirí satailíte ann nach gceadaíonn satailít a bhaint as.

Déan Cuardach Uathoibríoch do Chainéil

 (Baile) > Socruithe > Suiteáil Cainéil > Suiteáil satailíte > Nuashonrú cainéal uathoibríoch

Má fhaigheann tú cainéil dhigiteacha, is féidir leat an teilifís a shocrú chun an liosta a nuashonrú leis na cainéil nua.

Mar rogha air sin, is féidir leat nuashonrú cainéal a thosú tú féin.

#### Nuashonrú cainéal uathoibríoch

Déanann an teilifís nuashonrú ar na cainéil agus stórálann sé cainéil nua uair amháin in aghaidh an lae, ag 6 AM. Stóráltar cainéil nua sa liosta Gach cainéal ach sa liosta Cainéil nua freisin. Baintear cainéil fholmha as.

Má aimsítear cainéil nua nó má dhéantar nuashonrú ar chainéil nó má bhaintear as iad, taispeántar teachtaireacht ar an teilifís nuair a chastar air í. Ní mór don teilifís a bheith ar Fuireachas chun cainéil a nuashonrú go huathoibríoch.

\* Níl fáil air ach amháin nuair atá an Liosta cainéal satailíte socraithe do Ó phacáiste sórtáilte

#### Teachtaireacht Nuashonrú cainéil

 (Baile) > Socruithe > Suiteáil Cainéil > Suiteáil satailíte > Teachtaireacht nuashonruithe cainéil

Nuair a aimsítear cainéil nua nó má dhéantar nuashonrú ar chainéil nó má bhaintear as iad, taispeántar teachtaireacht ar an teilifís nuair a chastar air í. Is féidir leat an teachtaireacht sin a chasadh as ionas nach dtaispeánfar í i ndiaidh gach nuashonrú cainéal.

#### Rogha Nuashonruithe Uathoibríoch

 (Baile) > Socruithe > Suiteáil Cainéil > Suiteáil satailíte > Rogha nuashonruithe uathoibríoch

Díroghnaigh satailít mura bhfuil uait é a nuashonrú go huathoibríoch.

\* Níl fáil air ach amháin nuair atá an Liosta cainéal satailíte socraithe do Ó phacáiste sórtáilte

#### Suiteáil de Láimh

 (Baile) > Socruithe > Suiteáil Cainéil > Suiteáil satailíte > Suiteáil de láimh

Suiteáil satailít de láimh.

- LNB Roghnaigh an LNB a bhfuil uait cainéil nua a chur leis.
- Polarú Roghnaigh an polarú atá uait.
- Mód ráta siombaile Roghnaigh De láimh chun ráta siombaile a chur isteach.
- Minicíocht Cuir isteach an mhinicíocht don trasfhreagróir.
- Cuardaigh Déan cuardach don trasfhreagróir.

#### Pacáistí Cainéal

#### (Baile) > Socruithe > Suiteáil Cainéil > Suiteáil satailíte > Liosta cainéal satailíte

Is féidir le satailítí pacáistí cainéal a thairiscint a chuachann cainéil shaora agus a thairgeann sórtáil a fheileann do thír. Tairgeann roinnt satailítí pacáistí suibscríbhinne - cnuasach cainéal a n-íocann tú astu.

Roghnaigh Ó phacáiste cainéal sórtáilte chun cainéil an phacáiste amháin a shuiteáil nó roghnaigh Gach cainéal neamhshórtáilte chun an pacáiste a shuiteáil mar aon le gach cainéal eile atá ar fáil freisin. Molaimid suiteáil Thapaidh i gcás pacáistí suibscríbhinne. Má tá satailítí breise agat nach cuid de do phacáiste suibscríbhinne iad, molaimid suiteáil iomlán. Cuirtear gach cainéal suiteáilte sa liosta cainéal.

#### CAManna Satailíte

Má úsáideann tú CAM – Modúl Rochtana Coinníollaí a bhfuil cárta cliste aige – chun féachaint ar chainéil satailíte, molaimid go ndéanfaí an tsuiteáil satailíte nuair atá an CAM curtha isteach sa teilifís.

Baintear úsáid as an gcuid is mó de CAManna chun cainéil a dhíscrobhadh.

Is féidir leis na CAManna is nuaí (CI+ 1.3 le Próifíl Oibritheora) na cainéil satailíte a shuiteáil leo féin ar do theilifís. Tabharfaidh an CAM cuireadh duit a shatailít(í) agus cainéil a shuiteáil. Ní hamháin go suiteálann agus ndíscrobhann na CAManna seo na cainéil ach láimhseálann siad nuashonruithe cainéal rialta freisin.

### Cóipeáil Liosta Cainéal

#### Réamheolas

Is do dhíoltóirí agus d'ardúsáideoirí atá Cóipeáil liosta cainéal beartaithe.

Is féidir leat na cainéil atá suiteáilte ar theilifís amháin a chóipeáil go dtí teilifís Philips eile den déanamh céanna le Cóipeáil Liosta Cainéal. Seachnaíonn tú cuardach cainéal fada trí liosta cainéal atá réamhshainithe a uaslódáil le Cóipeáil Liosta Cainéal. Úsáid méaróg chuimhne USB a bhfuil ar a laghad 1 GB de spás saor uirthi.

#### Coinníollacha

• Is ón raon bliana céanna an dá teilifís.

• Tá an cineál crua-earraí céanna ag an dá teilifís. Féach ar an gcineál crua-earraí ar chlár chineál na teilifíse ar chúl na teilifíse.

• Tá leaganacha bogearraí ag an dá theilifís atá

#### comhoiriúnach.

Cóipeáil Liosta Cainéal, Seiceáil Leagan an Liosta Cainéal

Cóipeáil liosta canéal chuig méaróg chuimhne USB

 $\bigwedge$  (Baile) > Socruithe > Gach socrú > Craoladh > Socruithe mód saineolaí > Cóipeáil liosta cainéal > Cóipeáil chuig USB

#### Seiceáil leagan an liosta cainéal

 (Baile) > Socruithe > Gach Socrú > Cainéil > Socruithe mód saineolaí > Cóipeáil liosta cainéal > Leagan reatha

#### Liosta Cainéal a Uaslódáil

#### Teilifíseanna nach bhfuil suiteáilte

Ag brath ar do theilifís a bheith suiteáilte cheana féin nó gan a bheith suiteáilte, ní mór duit bealach éagsúil a úsáid chun liosta cainéal a uaslódáil.

#### Go dtí teilifís nach bhfuil suiteáilte fós

**1 -** Plugáil isteach an pluga cumhachta chun an tsuiteáil a thosú agus roghnaigh teanga agus tír. Is féidir leat dul thar an gcuardach cainéal. Críochnaigh an tsuiteáil.

**2 -** Plugáil isteach an mhéaróg chuimhne USB a bhfuil liosta cainéal na teilifíse eile air.

**3 -** Chun an uaslódáil liosta cainéal a thosú,

brúigh  $\bigoplus$  (Baile) > Socruithe > Gach Socrú > Cainéil > Socruithe mód

saineolaí > Cóipeáil liosta cainéal > Cóipeáil chuig an teilifís agus brúigh OK. Cuir isteach do chód PIN más gá.

**4 -** Cuirfidh an teilfís ar an eolas tú má chóipeáiltear an liosta cainéal go dtí an teilifís go rathúil. Bain amach an mhéaróg chuimhne USB.

#### Teilifíseanna Suiteáilte

Ag brath ar do theilifís a bheith suiteáilte cheana féin nó gan a bheith suiteáilte, ní mór duit bealach éagsúil a úsáid chun liosta cainéal a uaslódáil.

#### Go dtí teilifís atá suiteáilte cheana féin

**1 -** Fíoraigh socrú tíre na teilifíse. (Chun an socrú seo a fhíorú, féach ar an gcaibidil Athshuiteáil cainéil. Tosaigh an nós imeachta seo go dtí go mbainfidh tú an socrú tíre amach. Brúigh  $\leftarrow$  BACK chun an tsuiteáil a chealú.)

Má tá an tír ceart, lean ar aghaidh le céim 2. Mura bhfuil an tír ceart, ní mór duit athshuiteáil nua a dhéanamh. Féach ar an gcaibidil Athshuiteáil

cainéilagus tosaigh an tsuiteáil. Roghnaigh an tír cheart agus gabh thar an gcuardach cainéil. Críochnaigh an tsuiteáil. Nuair atá sé sin déanta agat, lean ar aghaidh le céim 2.

**2 -** Plugáil isteach an mhéaróg chuimhne USB a bhfuil liosta cainéal na teilifíse eile air.

**3 -** Chun an uaslódáil liosta cainéal a thosú,

brúigh  $\bigoplus$  (Baile) > Socruithe > Gach

Socrú > Cainéil > Socruithe mód

saineolaí > Cóipeáil liosta cainéal > Cóipeáil chuig an teilifís agus brúigh OK. Cuir isteach do chód PIN más gá.

**4 -** Cuirfidh an teilfís ar an eolas tú má chóipeáiltear an liosta cainéal go dtí an teilifís go rathúil. Bain amach an mhéaróg chuimhne USB.

### Roghanna Cainéal

#### Roghanna Oscailte

Agus tú ag féachaint ar chainéal, is féidir leat roinnt roghanna a shocrú.

Ag brath ar an gcineál cainéil a bhfuil tú ag féachaint air nó ag brath ar na socruithe teilifíse atá déanta agat, tá roinnt roghanna ar fáil.

Chun roghchlár na roghanna a oscailt…

1 - Agus tú ag féachaint ar chainéal, brúigh  $\equiv$ OPTIONS .

2 - Brúigh  $\equiv$  OPTIONS arís chun é a dhúnadh...

#### Faisnéis Cláir

Roghnaigh Eolas cláir chun féachaint ar eolas faoin gclár a bhfuil tú ag féachaint air.

#### Fotheidil

Chun Fotheidil a chasadh air, brúigh  $\equiv$  OPTIONS agus roghnaigh Fotheidil.

Is féidir leat fotheidil a athrú go Fotheideal air nó Fotheideal as. Mar rogha air sin, is féidir leat Uathoibríoch a roghnú.

#### Uathoibríoch

Más faisnéis teanga cuid den chraoladh digiteach agus mura bhfuil an clár atá á chraoladh i do theanga (an teanga a socraíodh ar an teilifís), is féidir leis an teilifís fotheidil a thaispeáint go huathoibríoch i gceann amháin de na teangacha fotheideal atá roghnaithe agat. Ní mór do cheann amháin de na teangacha fotheideal sin a bheith ina cuid den chraoladh.

Is féidir leat na teangacha fotheideal is fearr leat a roghnú in Teanga Fotheideal.

#### Teanga Fotheideal

Mura bhfuil aon cheann de na teangacha fotheideal is fearr leat ar fáil, is féidir leat teanga fotheideal eile atá ar fáil a roghnú. Mura bhfuil aon teanga fotheideal ar fáil, ní féidir leat an rogha seo a roghnú.

Chun tuilleadh eolais a fháil, in Cabhai, brúigh an eochair datha - Eochairfhocail agus déan cuardach do Teanga Fotheideal.

#### Teanga Fuaime

Mura bhfuil aon cheann de na teangacha fuaime is fearr leat ar fáil, is féidir leat teanga fuaime eile atá ar fáil a roghnú. Mura bhfuil aon teanga fuaime ar fáil, ní féidir leat an rogha seo a roghnú.

Chun tuilleadh eolais a fháil, in Cabhair, brúigh an eochair datha - Eochairfhocail agus déan cuardach do Teanga Fuaime.

#### Dual I-II

Má tá dhá theanga fuaime ag comhartha fuaime ach gan aon tásc teanga ag teanga amháin nó ag an dá theanga, beidh an rogha seo ar fáil.

#### Comhéadan Coiteann

Má tá scothábhar réamhíoctha ar fáil ó CAM, is féidir leat socraithe an tsoláthróra a shocrú leis an rogha seo.

#### Monofónach / Steiréafónach

Is féidir leat fuaim cainéil analógaigh a athrú go Monofónach nó Steiréafónach.

Chun athrú go Monofónach nó Steiréafónach…

Tiúnáil go dtí cainéal analógaigh.

1- Brúigh  $\equiv$  OPTIONS, roghnaigh Monofónach / Steiréafónach agus brúigh > (deas). **2 -** Roghnaigh Monofónach nó Steiréafónach agus brúigh OK. **3 -** Brúigh (clé), arís agus arís eile, más gá, chun

an roghchlár a dhúnadh.

#### Eolas cainéil

Roghnaigh Eolas Cainéil chun faisnéis theicniúil faoin gcainéal a fheiceáil.

#### Hbb TV ar an gCainéal seo

Má tá uait rochtain ar leathanaigh HbbTV a sheachaint ar chainéal ar leith, is féidir leat na leathanaigh HbbTV a bhlocáil don chainéal sin amháin.

**1 -** Tiúin go dtí an cainéal a bhfuil uait na leathanaigh HbbTV a bhlocáil.

2 - Brúigh **二 OPTIONS** agus roghnaigh HbbTV ar an gcainéal seo agus brúigh  $\rightarrow$  (deas).

**3 -** Roghnaigh As agus brúigh OK.

**4 -** Brúigh (clé) chun dul siar céim amháin nó brúigh  $\leftarrow$  BACK chun an roghchlár a dhúnadh.

Chun HbbTV a bhlocáil go hiomlán ar an teilifís…

 $\bigoplus$  (Baile) > Socruithe > Gach socrú > Cainéil > HbbTV > As

#### Rochtain Uilíoch

Níl fáil air ach amháin nuair atá Rochtain uilíoch socraithe do As.

 $\bigoplus$  (Baile) > Socruithe > Gach socrú > Rochtain uilíoch > Rochtain uilíoch > Air.

Chun tuilleadh eolais a fháil, in Cabhair, brúigh an eochair datha - Eochairfhocail agus déan cuardach do Rochtain Uilíoch.

#### Roghnú Físeáin

Tá cainéil teilifíse dhigiteacha in ann comharthaí ilfhíse (craoltaí ilfhotha) a thairiscint, uillinneacha ceamara éagsúla a thabhairt den eachtra chéanna nó cláir éagsúla a thaispeáint ar aon chainéal teilifíse amháin. Taipseánann an teilfís teachtaireacht má tá a leithéid de chainéil teilifíse ar fáil.

### <span id="page-25-0"></span> $\overline{73}$ Liosta Cainéal

#### Oscail Liosta cainéal

Chun an liosta cainéal reatha a oscailt…

1 - Brúigh **II**, chun athrú go dtí an teilifís.

**2 -** Brúigh OK chun an liosta cainéal a oscailt mura bhfuil an tSeirbhís Idirghníomhach ar fáil, nó déan brú fada ar **E** Eolaire teilifíse chun an liosta cainéal a oscailt.

**3 -** Brúigh OPTIONS > Roghnaigh liosta cainéal.

**4 -** Roghnaigh cainéal amháin a bhfuil uait féachaint air.

5 - Brúigh  $\leftarrow$  BACK chun an liosta cainéal a dhúnadh.

### Roghanna Liosta Cainéal

Oscail an Roghchlár Roghanna

Chun roghchlár roghanna an liosta cainéal a oscailt...

- $\cdot$  Brúigh  $\Box$ , chun athrú go dtí an teilifís.
- Déan brú fada ar **E Eolaire teilifíse** chun an liosta cainéal a oscailt.

 $\cdot$  Brúigh  $\equiv$  OPTIONS, agus roghnaigh ceann de na roghanna.

 $\cdot$  Brúigh  $\leftarrow$  BACK chun an liosta cainéal a dhúnadh.

#### Athaimnigh Cainéal

1 - Brúigh **II**, chun athrú go dtí an teilifís.

2 - Déan brú fada ar **: Eolaire teilifíse** chun an liosta cainéal a oscailt. .

**3 -** Roghnaigh cainéal amháin a bhfuil uait é a athainmniú.

4 - Brúigh  $\equiv$  OPTIONS > Athainmnigh cainéal, agus brúigh OK.

**5 -** Sa réimse clóscríbhneoireachta, brúigh OK chun an méarchlár ar an scáileán a oscailt, nó brúigh  $\leftarrow$ BACK chun an méarchlár ar an scáileán a fholú.

**6 -** Úsáid na heochracha nascleanúna chun carachtar a roghnú, ansin brúigh OK.

- Brúigh an eochair - (dearg) chun téacs a chur isteach i gcás íochtair

 $-$  Brúigh an eochair  $\bullet$  (uaine) chun téacs a chur isteach i gcás uachtair

 $-$  Brúigh an eochair  $\quad$  (buí) chun uimhir nó siombail a chur isteach

Brúigh an eochair  $\rightarrow$  (gorm) chun carachtar a scriosadh

**7 -** Roghnaigh Déanta nuair atá tú réidh.

8 - Brúigh  $\leftarrow$  BACK chun an liosta cainéal a dhúnadh.

#### Roghnaigh Scagaire Cainéal

1 - Brúigh **II**, chun athrú go dtí an teilifís.

2 - Déan brú fada ar **EE Eolaire teilifíse** chun an liosta cainéal a oscailt.

**3 -** Brúigh OPTIONS > Digiteach/analógach, Saor/scrofa

**4 -** Roghnaigh ceann de na teaglaim cainéal atá ar taispeáint sa liosta cainéal.

Cruthaigh nó Athraigh Liosta Cainéal Ceanán

#### $\overline{\textbf{w}}$  OK >  $\equiv$  OPTIONS > Cruthaigh liosta ceanán

Roghnaigh cainéal, ansin brúigh OK chun liosta cainéal ceanán a chur leis an liosta, ansin brúigh Déanta.

#### $\overline{w}$  OK >  $\equiv$  OPTIONS > Athraigh ceanáin

Roghnaigh caineal agus ansin brúighOK chun liosta cainéal ceanán a chur leis an liosta nó a bhaint as, ansin brúigh - Déanta.

#### Roghnaigh Raon Cainéal

 $\overline{w}$  OK >  $\equiv$  OPTIONS > Roghnaigh raon cainéal

Roghnaigh raon cainéal i liosta cainéal ceanán, ansin brúigh OK.

Roghnaigh Liosta Cainéal

#### $\overline{w}$  OK >  $\equiv$  OPTIONS > Roghnaigh liosta cainéal

<span id="page-26-0"></span>Roghnaigh raon cainéal i liosta cainéal ceanán, ansin brúigh OK.

#### Déan Cuardach do Chainéil

#### $\overline{w}$  OK  $> \equiv$  OPTIONS  $>$  Déan cuardach do chainéal

Is féidir leat cuardach a dhéanamh do chainéal chun é a aimsiú i liosta fada cainéal.

1 - Brúigh **W**, chun athrú go dtí an teilifís.

2 - Déan brú fada ar **: E** Eolaire teilifíse chun an liosta cainéal a oscailt.

**3 -** Brúigh OPTIONS > Déan cuardach do chainéal, agus brúigh OK.

**4 -** Sa réimse clóscríbhneoireachta, brúigh OK chun an méarchlár ar an scáileán a oscailt, nó brúigh  $\leftarrow$ BACK chun an méarchlár ar an scáileán a fholú.

**5 -** Úsáid na heochracha nascleanúna chun carachtar a roghnú, ansin brúigh OK.

 $-$  Brúigh an eochair  $-$  (dearg) chun téacs a chur isteach i gcás íochtair

 $-$  Brúigh an eochair  $\bullet$  (uaine) chun téacs a chur isteach i gcás uachtair

 $-$  Brúigh an eochair  $-$  (buí) chun uimhir agus siombail a chur isteach

 $-$  Brúigh an eochair  $-$  (gorm) chun carachtar a scriosadh

- Roghnaigh Iontráil chun tús a chur leis an gcuardach

**6 -** Roghnaigh Déanta nuair atá an cuardach déanta.

7 - Brúigh  $\leftarrow$  BACK chun an liosta cainéal a dhúnadh.

#### Glasáil nó Díghlasáil Cainéal

#### $\overline{\mathbf{w}}$  OK >  $\equiv$  OPTIONS > Glasáil Cainéal, Díghlasáil cainéal

Chun leanaí a chosc ó fhéachaint ar chainéal, is féidir leat cainéal a ghlasáil. Chun féachaint ar chainéal atá glasáilte, ní mór duit an Cód Glais Leanaí a chur isteach ar dtús. Ní féidir leat cláir a ghlasáil ó ghléasanna nasctha.

Beidh **i**n aice leis an lógó cainéil ag an gcainéal glasáilte.

Bain Liosta Ceanán As

 $\overline{w}$  OK >  $\equiv$  OPTIONS > Bain Liosta Ceanán As

Chun an liosta ceanán reatha a bhaint as, roghnaigh Tá.

### $\overline{74}$ Cainéil Cheanáin

### Maidir le Cainéil Cheanáin

Is féidir leat liosta cainéal ceanán a chruthú nach bhfuil ann ach na cainéil a bhfuil tú ag iarraidh féachaint orthu. Ní fheicfidh tú ach na cainéil cheanán nuair a athraíonn tú cainéal nuair atá an liosta cainéal Ceanán roghnaithe agat.

#### Cruthaigh Liosta Ceanán

**1 -** Agus tú ag féachaint ar chainéal teilifíse, déan brú fada ar **E** Eolaire teilifíse chun an liosta cainéal a oscailt.

2 - Roghnaigh an cainéal, agus brúigh **- Marcáil** mar cheanán chun marcáil mar cheanán.

3 - Marcálfar an cainéal roghnaithe le ...

**4 -** Brúigh BACK chun críochnú. Tá na cainéil curtha leis an Liosta ceanán.

#### Cainéal a bhaint as an Liosta Ceanán

Chun cainéal a bhaint as an liosta ceanán, roghnaigh an cainéal le  $\bullet$ , ansin brúigh  $-D$ ímharcáil mar cheanán arís chun é a dhímharcáil mar cheanán.

### Ord Cainéal a athrú

Is féidir leat cainéil a athordú — a suíomh a athrú sa liosta cainél Ceanán.

**1 -** Agus tú ag féachaint ar chainéal teilifíse, brúigh OK >  $\equiv$  OPTIONS > Roghnaigh liosta cainéal. **2 -** Roghnaigh Ceanán aeróige, Ceanán Cábla nó

Ceanán satailíte\*, agus brúigh  $\equiv$  OPTIONS. **3 -** Roghnaigh Athordaigh cainéil, roghnaigh an cainéal a bhfuil uait é a chur in ord nua agus brúigh OK.

**4 -** Brúigh na cnaipí Nascleanúna chun an cainéal atá roghnaithe a bhogadh go dtí suíomh eile agus brúigh OK.

**5 -** Nuair atá sé sin déanta agat, brúigh Déanta.

\* Ní féidir cuardach a dhéanamh ach do chainéal satailíte amháin ar na múnlaí teilifíse xxPxSxxx2.

### Liosta Ceanán ar an Eolaire Teilifíse

Is féidir leat an tEolaire Teilifíse a nascadh le do Liosta Ceanán.

**1 -** Agus tú ag féachaint ar chainéal teilifíse, brúigh  $OK > \pm$  OPTIONS > Roghnaigh liosta cainéal. **2 -** Roghnaigh Ceanán aeróige, Ceanán cábla nó Ceanán satailíte\*, agus brúigh OK.

3 - Brúigh **II TV GUIDE** chun é a oscailt.

Is féidir leat liosta de na cláir reatha agus iad siúd atá sceidealta ar do chainéil cheanáin a fheiceáil leis an Eolaire Teilifíse. Chomh maith le do do chainéil cheanáin, cuirfear na 3 cainéal is mó a úsáidtear ó liosta réamhshainithe an chraoltóra le liosta do chainéal ceanán. Ní mór duit na cainéil seo a chur le do liosta ceanán chun é a chumasú (féach ar an gcaibidil "Eolaire Teilifíse").

Tá greille "An raibh a fhios agat" ar gach leathanach den Eolaire Teilifíse ar do liosta cainéal ceanán. Tugann an cainéal "An raibh a fhios agat?" leideanna úsáideacha faoin gcaoi a n-úsáideann tú do theilifís a

\* Ní féidir cuardach a dhéanamh ach do chainéal satailíte amháin ar na múnlaí teilifíse xxPxSxxx2.

### <span id="page-27-0"></span>7.5 Téacs / Teilithéacs

.

### Fotheidil ó Théacs

Má thiúnann tú do chainéal analógach, ní mór duit na fotheidil a chur ar fáil de láimh do gach cainéal.

**1 -** Athraigh go dtí cainéal agus brúigh TEXT chun Téacs a oscailt.

**2 -** Cuir isteach uimhir an leathanaigh a bhfuil na fotheidil orthu, 888go hiondúil.

**3 -** Brúigh TEXTarís chun Téacs a dhúnadh.

Má roghnaíonn tú Air i roghchlár na bhFotheideal nuair atá tú ag féachaint ar chainéal analógach, taispeánfar fotheidil má tá siad ar fáil.

Athraigh go cainéal agus brúigh **DINFO** chun fáil amach ar cainéal analógach nó digiteach é.

### Leathanaigh Téacs

Chun Téacs/Teilitéacs a oscailt, brúigh TEXT, agus tú ag féachaint ar chainéil teilifíse. Chun Téacs a dhúnadh, brúigh TEXT arís.

#### Roghnaigh leathanach téacs

Chun leathanach a roghnú... . .

**1 -** Cuir isteach uimhir an leathanaigh leis na heochracha uimhreacha.

**2 -** Úsáid na heochracha saighde chun nascleanúint.

**3 -** Brúigh eochair datha chun ábhar atá

dathchódaithe a roghnú ag bun an scáileáin.

#### Foleathanaigh téacs

Tá roinnt foleathanach in ann a bheith ag leathanach téacs. Taispeántar uimhreacha na bhfoleathanach ar bharra in aice le huimhir an phríomhleathanaigh. Chun foleathanach a roghnú, brúigh  $\zeta$  or  $\zeta$ .

#### T.O.P. Leathanaigh téacs

Tairgeann roinnt craoltóirí Téacs T.O.P. Téacs. Chun T.O.P. a oscailt. Leathanaigh Téacs laistigh de Théacs, brúigh **三 OPTIONS** agus roghnaigh forbhreathnú T.O.P.

\* Ní féidir teilithéacs a fháil ach amháin nuair atá na cainéil suiteáilte go díreach ar thiúnóir inmheánach na teililfíse agus nuair atá Mód teilifíse air. Má tá bosca bairr á úsáid, ní bheidh fáil ar an teilithéacs tríd an teilifís. Sa chás sin, is féidir teilithéacs an bhosca bhairr a úsáid ina áit.

### Roghanna Téacs

Brúigh **二 OPTIONS** in Téacs/Teilitéacs chun na rudaí seo a leanas a roghnú…

• Reoigh leathanch

Chun rothlú uathoibríoch fo-leathanach a stopadh

• Déscáileán / Scáileán iomlán

Chun an cainéal teilifíse agus Téacs a thaispeáint in aice a chéile.

- Forbhreathnú ar T.O.P. overview
- Chun T.O.P. a oscailt. Téacs.

#### • Méadaigh

Chun an leathanach Téacs a mhéadú le go mbeidh sé éasca é a léamh.

#### • Nochtaigh

Chun eolas atá i bhfolach ar an leathanach a thaispeáint.

#### • Teanga

Chun an grúpa carachtar a mbaineann Téacs úsáid astu chun taispeáint i gceart a athrú.

• Téacs 2.5

Chun Téacs 2.5 a ghníomhachtú le haghaidh tuilleadh dathanna agus grafaicí níos fearr.

### Téacs a Shuiteáil

#### Teanga théacs

Bíonn roinnt teangacha Téacs ar fáil ag roinnt craoltóirí teilifíse digití.

#### Socraigh an teanga is fearr leat do theilithéacs

 $\bigoplus$  (Baile) > Socruithe > Gach socrú > Réigiún agus teanga > Teanga > Téacs príomhúil, Téacs tánaisteach

#### Téacs 2.5

Má tá sé ar fáil, tairgeann Text 2.5 níos mó dathanna agus grafaicí níos fearr. Gníomhachtaítear Téacs 2.5 mar ghnáthshocrú monarchan. Chun Téacs 2.5 a chasadh as…

**1 -** Brúigh TEXT.

**2 -** Nuair atá Téacs/Teilitéacs oscailte ar an scáileán, brúigh **-OPTIONS**.

**3 -** Roghnaigh Téacs 2.5 > As.

4 - Brúigh **(**clé), arís agus arís eile, más gá, chun an roghchlár a dhúnadh.

## <span id="page-29-0"></span> $\overline{8}$ Eolaire Teilifíse

### <span id="page-29-1"></span> $\overline{81}$ A bhfuil de dhíth ort

Is féidir leat liosta de na cláir reatha agus iad siúd atá sceidealta ar do chainéil a fheiceáil leis an Eolaire Teilifíse. Taispeánfar cainéil analógacha agus dhigiteacha nó cainéil dhigiteacha amháin, ag brath ar cé as atá eolas (sonraí) an eolaire teilifíse ag teacht. Ní bhíonn eolas Eolaire Teilifíse ag gach cainéal.

Is féidir leis an teilifís eolas ón eolaire teilifíse a bhailiú do na cainéil atá suiteáilte ar an teilifís (e.g na cainéil a bhféachann tú orthu le Féach ar theilifís). Ní féidir leis an teilifís eolas ón Eolaire Teilifíse a bhailiú do chainéil a bhféachtar orthu ó ghlacadóir digiteach.

<span id="page-29-2"></span> $\overline{82}$ 

## An Eolaire Teilifíse a Úsáid

### Oscail an Eolaire Teilifíse

Chun an t-eolaire teilifíse a oscailt, brúigh  $\mathbf{F}$  TV GUIDE.

Brúigh **II** TV GUIDE arís chun dúnadh.

Déanann an teilifís scanadh ar gach cainéal teilifíse le haghaidh eolas cláir an chéad uair a osclaíonn tú an tEolaire Teilifíse. D'fhéadfadh sé seo roinnt nóiméad a thógáil. Stóráltar sonraí an Eolaire Teilifíse ar an teilifís.

### Tiúin do Chlár

#### Athraigh go clár

• Is féidir leat athrú go clár reatha ón eolaire teilifíse.

• Chun clár a roghnú, úsáid na méaracha saighde chun ainm an chláir a roghnú.

• Gluais i dtreo na láimhe deise chun féachaint ar chláir atá sceidealaithe níos deireanaí an lá sin.

• Chun athrú go dtí an clár (cainéal), roghnaigh an clár agus brúigh OK.

#### Féach ar shonraí cláir

Chun sonraí an chláir atá roghnaithe a fháil, brúigh  $\bigcap$  INFO .

### Athraigh an Lá

Má thagann eolas ón Eolaire Teilifíse ón gcraoltóir, is féidir leat  $\blacksquare$  + a bhrú chun sceideal ceann de na laethanta amach anseo a fheiceáil. Brúigh **II** - chun filleadh ar an lá roimhe sin.

Mar rogha air sin, is féidir leat **二 OPTIONS** a bhrú agus Athraigh lá a roghnú.

### Meabhrúchán a Shocrú

Is féidir leat meabhrúchán a shocrú do chlár. Tabharfaidh teachtaireacht rabhadh duit ag tús an chláir. Is féidir leat tiúnáil go dtí an cainéal sin láithreach.

Marcáltar clár a bhfuil meabhrúchán air le Ø (clog).san Eolaire teilifíse.

Chun meabhrúchán a shocrú…

1- Brúigh **: TV GUIDE** agus roghnaigh clár atá le craoladh go gairid.

2 - Brúigh **- Socraigh meabhrúchán** agus brúigh OK.

Chun meabhrúchán a ghlanadh…

1 - Brúigh **: TV GUIDE** agus roghnaigh clár leis an meabhrúchán, a bheidh marcáilte le <sup>o</sup> (clock).

2 - Brúigh **- Glan meabhrúchán**, agus roghnaigh Tá, ansin brúigh OK.

### Cuardaigh de réir Seánra

Má tá an t-eolas ar fáil, is féidir leat cláir sceidealaithe a aimsiú de réir seánra cosúil le scannáin, spóirt, srl.

Chun cuardach a dhéanamh do chláir de réir seánra, brúigh  $\equiv$  OPTIONS agus roghnaigh Cuardaigh de réir Seánra.

Roghnaigh seánra agus brúigh OK. Taispeánfar liosta leis na cláir a aimsíodh.

### Liosta Meabhrúchán

Is féidir leat féachaint ar an liosta meabhrúchán atá socraithe agat.

#### Liosta Meabhrúchán

Chun an liosta meabhrúchán a oscailt…

1- Brúigh **II** TV GUIDE.

2 - Brúigh  $\equiv$  **OPTIONS** agus roghnaigh Gach meabhrúchán.

**3 -** Sa liosta meabhrúchán, roghnaigh an meabhrúchán a bhfuil uait é a bhaint as, agus marcálfar an meabhrúchán roghnaithe mar  $\vee$ . **4 -** Roghnaigh Glan a bhfuil roghnaithe agus brúigh OK. **5 -** Roghnaigh Dún chun an liosta meabhrúchán a dhúnadh.

### Socraigh Taifeadadh

Is féidir leat taifeadadh a shocrú san Eolaire Teilifíse.

Chun clár a thaifeadadh…

1 - Brúigh **: TV GUIDE** agus roghnaigh clár atá á chraoladh faoi láthair nó atá le craoladh sa todhchaí. 2 - Brúigh an eochair datha **- Taifead**.

Chun taifeadadh a chur ar ceal…

1 - Brúigh **II** TV GUIDE agus roghnaigh an clár atá socraithe le haghaidh a thaifeadta.

2 - Brúigh an eochair datha **- Glan Taifeadadh**.

Chun an liosta taifeadta a fheiceáil,

brúigh Taifeadtaí , marcáltar clár atá le taifeadadh le (ponc dearg) ar ainm an chláir.

## <span id="page-31-0"></span>9 Freeview Play (múnlaí teilifíse na Ríochta Aontaithe).

<span id="page-31-1"></span> $\overline{91}$ 

## Maidir le Freeview Play

Chun taitneamh a bhaint as Freeview Play, ní mór duit do theilifís a nascadh leis an Idirlíon i dtosach.

Seo iad gnéithe de Freeview Play:

• Féach ar chláir teilifíse atá caillte agat le seacht lá anuas

• Féach ar chláir teilifíse bheo agus ar éileamh, in aon áit amháin agus gan feidhmchlár a oscailt, is féidir leat cuardach a dhéanamh do chláir Freeview Play san Eolaire Teilifíse.

• Féach ar níos mó ná 70 gnáthchainéal agus suas le 15 cainéal HD.

• Bain taitneamh as seirbhísí ar éileamh cosúil le BBC iPlayer, an ITV Hub, All 4, Demand 5, BBC NEWS agus BBC SPORT.

• Níl aon chonradh ann agus níl aon chostas míosúil ann, is tú atá i gceannas.

Chun tuilleadh sonraí a fháil, téigh chuig: <https://www.freeview.co.uk>

\* Is do mhúnlaí teilifíse na Ríochta Aontaithe amháin Freeview Play.

### <span id="page-31-2"></span> $\overline{q}$

## Freeview Play a úsáid

Chun Freeview Play\* a oscailt…

**1 -** Brúigh (Home) chun an roghchlár Baile a oscailt.

**2 -** Brúigh (deas) chun forbhreathnú a fháil ar na seinnteoirí (feidhmchláir) Freeview atá ar fáil nó roghnaigh Taiscéal Freeview Play chun an leathanach Freeview Play a oscailt.

**3 -** Is féidir leat Cuardaigh a bhrú nó eochairfhocal a chur isteach sa bharra cuardaigh sa chúinne ar dheis chun cainéil a chuardach.

**4 -** Is féidir leat Moltaí a bhrú san Eolaire Teilifíse chun cineálacha éagsúla clár a shórtáil tar éis duit seánra faoi leith a roghnú.

**5 -** Roghnaigh clár agus brúigh OK chun tosú ag féachaint.

6 - Brúigh **← BACK** chun dúnadh.

\* Is do mhúnlaí teilifíse na Ríochta Aontaithe amháin Freeview Play.

## <span id="page-32-0"></span>Taifeadadh agus Cuir Teilifís ar Sos

#### <span id="page-32-1"></span> $10.1$

## Taifeadadh

### A bhfuil de dhíth ort

Is féidir leat craoladh teilifíse digití a thaifeadadh agus féachaint air níos deireanaí.

Chun clár teilifíse a thaifeadadh, teastaíonn na nithe seo a leanas uait…

• Tiomántán Diosca Crua USB nasctha ar an teilifís seo

• cainéil teilifíse dhigiteacha suiteáilte ar an teilifís seo

• chun eolais faoi chainéil a fháil don Eolaire Teilifíse ar an scáileán

• socrú cloig teilifíse iontaofa. Má athshocraíonn tú clog na teilifíse de láimh, d'fhéadfadh na taifeadtaí teipeadh.

Ní féidir leat taifeadadh nuair atá Cuir an Teilifís ar Sos in úsáid agat.

Maidir le reachtaíocht cóipchirt a fhorfeidhmiú, is féidir le roinnt soláthróirí DVB srianta éagsúla a chur i bhfeidhm trí theicneolaíocht DRM (Bainistíocht Ceart Digiteach) a úsáid. I gcás cainéil chosanta a chraoladh, d'fhéadfadh srian a bheith ar thaifeadadh, ar bhailíocht taifead nó ar an líon amharc. D'fhéadfadh cosc iomlán a bheith ar thaifeadadh. Sa

chás go ndéantar iarracht craoladh cosanta a thaifeadadh nó taifead éagtha a athsheinnt, seans go dtaispeánfaí teachtaireacht earráide.

### Clár a Thaifeadadh

#### Taifead Anois

Chun an clár a bhfuil tú ag féachaint air anois a thaifeadadh, brúigh · (Taifead) ar an gcianrialtán. Tosóidh an taifeadadh láithreach.

Chun taifeadadh a stopadh, brúigh (Stop).

Nuair atá sonraí ón Eolaire Teilifíse ar fáil, taifeadfar an clár a bhfuil tú ag féachaint air ón nóiméad a bhrúigh an eochair taifeadta go dtí go dtagann deireadh leis an gclár.

• Má fhaigheann tú eolas ón Eolaire teilfíse ón gcraoltóir, tosóidh an taifeadadh láithreach. Is féidir leat an t-am a chríochnóidh an taifeadadh a athrú sa liosta taifeadtaí.

Chun an liosta taifeadta a fheiceáil, brúigh Taifeadtaí \*, marcáltar clár atá le taifeadadh le  $\bullet$  (ponc dearg) ar ainm an chláir.

\* Tabhair faoi deara: Brúigh an cnaipe buí ar mhúnlaí na Ríochta Aontaithe chun — Moladh a fháil. Chun féachaint ar an liosta taifeadtaí, is féidir leat OPTIONS a bhrú agus roghnaigh Taifeadtaí.

#### Sceidealaigh Taifeadadh

Is féidir leat taifeadadh cláir atá le craoladh inniu nó i gceann cúpla lá (suas le 8 lá) a sceidealú. Bainfidh an teilifís úsáid as na sonraí ón Eolaire Teilifíse chun tús a chur le taifeadadh agus chun deireadh a chur leis.

Chun clár a thaifeadadh…

1- Brúigh **E** TV GUIDE.

**2 -** Ar leathanach an Eolaire Teilifíse, roghnaigh an cainéal agus an clár a bhfuil uait é a thaifeadadh. Brúigh  $\sum$  (Deas) nó  $\sum$  (Clé) chun scrolláil trí chláir cainéil.

**3 -** Agus an clár roghnaithe agat, brúigh an eochair datha **- Taifead** Tá an clár sceidealta chun taifeadadh. Taispeánfar rabhadh go huathoibríoch nuair atá taifeadtaí sceidealta atá ag forluí ar a chéile. Má tá tú ag beartú clár a thaifeadadh nuair nach bhfuil tú sa bhaile, ná déan dearmad an teilifís a fhágáil ar Fuireachas agus an Diosca Crua USB a fhágáil casta air.

#### Liosta Taifeadtaí

Is féidir leat do chuid taifeadtaí a fheiceáil agus a bhainistiú sa liosta taifeadtaí. In aice leis an liosta taifeadtaí, tá lisota eile ann do thaifeadtaí sceidealta agus do mheabhrúcháin.

Chun an liosta taifeadtaí a oscailt…

#### Brúigh **:=** TV GUIDE.

1 - Brúigh an eochair datha **- Taifeadtaí**. **2 -** Sa liosta taifeadtaí, roghnaigh na tábanna Nua, Feicthe nó Éagtha agus brúigh OK chun d'amharc a scagadh. **3 -** Nuair atá taifeadadh roghnaithe sa liosta, is féidir an taifeadadh a bhaint as leis an eochair datha **- Bain As** . Is féidir leat taifeadadh a athainmniú leis an eochair datha **- Athainmnigh**.

Is féidir le craoltóir teorainn a chur leis an líon laethanta ar féidir féachaint ar thaifeadadh. Nuair a théann an tréimhse seo in éag, marcálfar an taifeadadh mar éagtha. Is féidir le taifeadadh sa liosta an líon laethanta sula ngabhfaidh sé in éag a thaispeáint.

Nuair a chuireann an craoltóir cosc le taifeadadh sceidealaithe nó nuair a bhristear isteach ar chraoladh, marcáiltear taifeadadh mar Teipthe.

#### Taifeadadh de láimh

Is féidir leat taifeadadh a sceidealú nach bhfuil nasctha le clár teilifíse. Socraíonn tú an cineál tiúnóra, an cainéal agus an t-am tosaithe agus críochnaithe tú féin.

Chun taifeadadh a sceidealú de láimh…

- 1 Brúigh **II** TV GUIDE.
- 2 Brúigh an eochair datha  **Taifeadtaí**.
- 3 Brúigh an eochair datha  **Sceideal** agus brúigh OK.

**4 -** Roghnaigh an tiúnóir a bhfuil uait taifeadadh uaidh agus brúigh OK.

**5 -** Roghnaigh an cainéal a bhfuil uait taifeadadh uaidh agus brúigh OK.

- **6** Roghnaigh lá an taifeadta agus brúigh OK.
- **7** Socraigh am tosaithe agus críochnaithe an taifeadta. Roghnaigh cnaipe agus úsáid na heochracha  $\wedge$  (suas) nó  $\vee$  (síos) chun na huaireanta agus na nóiméid a shocrú.

**8 -** Roghnaigh Sceidealaigh agus brúigh OK chun an taifeadadh de láimh a sceidealú.

Taispeánfar an taifeadadh sa liosta taifeadtaí sceidealta agus meabhrúchán.

### Féach ar Thaifeadadh

Chun féachaint ar thaifeadadh…

- 1 Brúigh **II** TV GUIDE.
- 2 Brúigh an eochair datha  **Taifeadtaí**.

**3 -** Sa liosta taifeadtaí, roghnaigh an taifeadadh atá

- uait agus brúigh OK chun tosú ag féachaint.
- **4** Is féidir leat úsáid a bhaint as na

heochracha **II** (cuir ar

sos),  $\blacktriangleright$  (seinn),  $\blacktriangleleft$  (atochras),  $\blacktriangleright$  (mearchasadh)  $n\acute{o}$  (stop).

**5 -** Chun athrú ar ais go féachaint ar theilifís, brúigh **m** EXIT.

### <span id="page-33-0"></span> $\overline{10.2}$ Cuir teilifís ar sos

### A bhfuil de dhíth ort

Chun clár teilifíse a chur ar sos, beidh na nithe seo ag teastáil uait…

- Tiomántán Diosca Crua USB nasctha ar an teilifís seo
- cainéil teilifíse dhigiteacha suiteáilte ar an teilifís seo
- chun eolas faoi chainéil a fháil don Eolaire Teilifíse ar an scáileán

Nuair atá an Diosca Crua USB nasctha agus formáidithe, stórálann an teilifís an craoaldh teilifíse a bhfuil tú ag féachaint air go leanúnach. Nuair a athraíonn tú go cainéal eile, glantar craoladh an

chainéil roimhe sin. Nuair a athraíonn tú an teilifís go Fuireachas, glantar an craoladh freisin.

Ní féidir leat an Teilifís a chur ar Sos agus tú i mbun taifeadta.

### Clár a chur ar sos

Chun craoladh a chur ar sos agus a thosú arís…

- Chun craoladh a chur ar sos, brúigh **II** (Cuir ar sos).
- Taispeánfar barra dul chun cinn ag bun an scáileáin. • Chun an barra dul chun cinn a thaispeáint ar an
- scáileán arís, brúigh **II** (Cuir ar sos) arís.
- $\cdot$  Chun tosú ag féachaint arís, brúigh  $\blacktriangleright$  (Seinn).

Nuair atá an barra dul chun cinn ar an scáileán, brúigh << (Atochrais) nó brúigh > (Ar Aghaidh) chun an áit a bhfuil uait tosú ag féachaint ar an gcraoladh atá curtha ar sos a roghnú. Brúigh na heochracha sin arís agus arís eile chun an luas a athrú.

Brúigh (Stop) chun filleadh ar an gcraoladh teilifíse féin.

### Athsheinn

Mar go stórálann an teilifís an craoladh a bhfuil tú ag féachaint air, is féidir leat an craoladh a athsheinnt ar feadh roinnt soicind.

Chun an craoladh reatha a athsheinnt …

1 - Brúigh **II** (Cuir ar sos)

2 - Brúigh << (Atochras). Is féidir leat << a bhrú arís agus arís eile chun an áit a bhfuil uait tosú ag féachaint ar an gcraoladh atá curtha ar sos a roghnú. Brúigh na heochracha sin arís agus arís eile chun an luas a athrú. Bainfidh tú tús na stórála craolta amach nó an t-uasmhéid achar ama.

**3 -** Brúigh (Seinn) chun féachaint ar an gcraoladh arís.

**4 -** Brúigh (Stop) chun féachaint ar an gcraoladh beo.

## <span id="page-34-0"></span>11 Meáin

### <span id="page-34-1"></span> $\frac{1}{111}$ Ó Nasc USB

Is féidir leat féachaint ar do ghrianghaif nó do cheol agus físeáin a sheinnt ó mhéaróg chuimhne USB nó diosca crua USB nasctha.

Agus an teilifís casta air agat, plugáil isteach méaróg chuimhne USB nó Diosca Crua USB i gceann de na naisc USB.

Brúigh **Ex** SOURCES, ansin

roghnaigh USB, is féidir leat do chomhaid sa struchtúr fillteán atá eagraithe agat ar an Diosca Crua USB a bhrabhsáil.

#### Rabhadh:

<span id="page-34-3"></span>Má dhéanann tú iarracht clár a chur ar sos nó é a thaifeadadh nuair atá Diosca Crua USB, iarrfaidh an teilifís ort an Diosca Crua USB a fhormáidiú. Scriosfaidh an formáidiú seo gach comhad reatha ar an Diosca Crua USB.

### <span id="page-34-2"></span> $\frac{11.2}{11.2}$ **Grianghraif**

### Féach ar Ghrianghraif

1 - Brúigh **I** SOURCES, roghnaigh **I** USB agus brúigh OK.

2 - Roghnaigh **I** Méaróg Chuimhne USB agus brúigh > (deas) chun an gléas USB atá uait a roghnú. 3 - Roghnaigh Grianghraf, is féidir leat - Sort a bhrú chun do ghrianghraif a bhrabhsáil de réir dáta, mí, bliana nó de réir aibítre.

**4 -** Roghnaigh ceann de na grianghraif agus brúigh OK chun féachaint air.

• Chun féachaint ar ghrianghraif, roghnaigh Grianghraif sa bharra roghchláir, roghnaigh mionshamhail grianghraif agus brúigh OK.

• Má tá roinnt grianghraf san fhillteán céanna, roghnaigh grianghraf agus brúigh - Taispeántas sleamhnán chun taispeántas sleamhnán de gach grianghraf san fhillteán seo a thosú.

 $\cdot$  Féach ar ghrianghraf agus brúigh  $\bigoplus$  INFO chun an méid seo a leanas a thaispeáint:

Barra dul chun cinn, an barra chun Athsheinm a rialú, K (Téigh go dtí an grianghraf roimhe sin i bhfillteán), ▶ (Téigh go dtí an chéad ghrianghraf eile i bhfillteán),

Graigh taispeántas sleamhnán), **II** (Cuir  $athsheinm$  ar sos),  $\blacktriangleright$  (Tosaigh taispeántas sleamhnán),  $\rightarrow$  (Rothlaigh grianghraf)

### Roghanna Grianghraif

Nuair atá grianghraif ar an scáileán, brúigh  $\equiv$  OPTIONS chun...

Liosta/Mionsamhlacha Féach ar ghrianghraif i liosta nó mar mhionsamhlacha.

#### Athsheinn go randamach air, as

Féach ar na pictiúir in ord seicheamhach, nó go randamach.

Seinn arís, Seinn uair amháin Féach ar na pictiúir arís agus arís eile, nó díreach uair amháin.

#### Stop ceol

Stop an ceol má táthar i mbun athsheanma ceoil.

Luas an taispeántais sleamhnán Socraigh luas an taispeántais sleamhnán.

#### Trasdulta an Taispeántais Sleamhnán

Socraigh an trasdul ó phictiúr amháin go dtí an chéad phictiúr eile.

### $\frac{1}{11}$  $\frac{3}{1}$ Grianghraf 360

### Féach ar Grianghraif 360

1- Brúigh **I** SOURCES, roghnaigh **I** USB agus brúigh OK.

2 - Roghnaigh **I** Méaróg Chuimhne USB agus brúigh > (deas) chun an gléas USB atá uait a roghnú. **3 -** Roghnaigh 360 Grianghraif, is féidir leat Sortáil a bhrú chun do ghrianghraif a bhrabhsáil de réir dáta, mí, bliana nó de réir aibítre.

**4 -** Roghnaigh ceann de na grianghraif 360, agus brúigh OK chun féachaint ar an ngrianghraf 360 atá roghnaithe.

• Chun féachaint ar ghrianghraif, roghnaigh Grianghraif 360 sa bharra roghchláir, roghnaigh mionshamhail grianghraif agus brúigh OK.

• Má tá roinnt grianghraf 360 san fhillteán céanna, roghnaigh grianghraf 360 agus brúigh - Taispeántas sleamhnán chun taispeántas sleamhnán de gach grianghraf 360 san fhillteán seo a thosú.

 $\cdot$  Féach ar ghrianghraf agus brúigh  $\bigoplus$  INFO chun an méid seo a leanas a thaispeáint:

Barra dul chun cinn, an barra chun Athsheinm a rialú, (Téigh go dtí an grianghraf roimhe sin i bhfillteán), (Téigh go dtí an chéad ghrianghraf eile i bhfillteán),

Graigh taispeántas sleamhnán), **II** (Cuir ar sos é),  $\bullet$  (Seinn gach ceann/Seinn ceann

 $amháin)$ ,  $\longrightarrow$  (Little Planet)  $\longrightarrow$  (Uathmhód/Mód láimhe).

- Little Planet: Bealach spraíúil eile chun féachaint ar ghrianghraf is ea 360 photo. Nuair a athraíonn tú go amharc Little Planet, rindreálfar an grianghraf 360 ar

bhealach timfhillte, cosúil le plainéad. - Uathmhód/Mód láimhe: nuair a thosaítear an seinnteoir 360, déanfaidh sé an grianghraf 360 atá roghnaithe a pheanáil ó chlé go deas (0 go 360 céim) san amharc 360. Nuair a chuirtear isteach mód láimhe, stopfaidh an seinnteoir 360 an uathpheanáil/rothlú chun ligint do pheanáil/rothlú láimhe leis na heochracha cianrialtáin.

### Roghanna do 360 Photo

Nuair atá grianghraf 360 ar an scáileán, brúigh **三** OPTIONS chun...

#### Liosta/Mionsamhlacha

Féach ar ghrianghraif 360 i liosta nó mar mhionsamhlacha.

#### Athsheinn go randamach air, as

Féach ar na pictiúir in ord seicheamhach, nó go randamach.

#### Seinn arís, Seinn uair amháin

Féach ar na pictiúir arís agus arís eile, nó díreach uair amháin.

Stop ceol Stop an ceol má táthar i mbun athsheanma ceoil.

### <span id="page-35-1"></span><span id="page-35-0"></span> $\overline{114}$ Físeáin

#### Físeáin a Sheinnt

Chun físeán a sheinnt ar an teilifís…

Roghnaigh **E** Físeáin, agus roghnaigh ainm an chomhaid agus brúigh OK.

• Chun an físeán a chur ar sos, brúigh OK. Brúigh OK arís chun leanúint ar aghaidh.

 $\cdot$  Chun atochrais nó mear-chasadh, brúigh  $\rightarrow$  nó  $\rightarrow$ Brúigh na heochracha roinnt uaireanta chun an luas a ardú - 2x, 4x, 8x, 16x, 32x.

• Chun léim chuig an chéad fhíseán eile i bhfillteán, brúigh OK chun é a chur ar sos agus

roghnaigh  $\blacktriangleright$  ar an scáileán agus brúigh OK.

• Chun athsheinnt an fhíseáin a stopadh, brúigh (Stop).

 $\cdot$  Chun dul ar ais go dtí an fillteán, brúigh  $\cdot$ .

Oscail fillteán físeán

1 - Brúigh **II** SOURCES, roghnaigh **II** USB agus brúigh OK.

2 - Roghnaigh **I** Méaróg Chuimhne USB agus

brúigh > (deas) chun an gléas USB atá uait a roghnú. **3 -** Roghnaigh Físeáin agus roghnaigh físeán, is féidir leat OK a bhrú chun an físeán atá roghnaithe a sheinnt.

• Roghnaigh físeán agus brúigh INFO chun eolas faoin gcomhad a thaispeáint.

 $\cdot$  Athsheinn físeán agus brúigh  $\bigoplus$  INFO chun an méid seo a leanas a thaispeáint: Barra dul chun cinn, an barra chun Athsheinm a rialú, (Téigh go dtí an físeán roimhe sin i bhfillteán), (Téigh go dtí an chéad fhíseán eile i bhfillteán),  $\blacktriangleright$  (Athsheinn), 44 (Atochras),  $\rightarrow$  (Mearchasadh),  $\parallel$  (Cuir an t $athsheinm$  ar sos),  $\blacktriangleright$  (Seinn gach ceann/Seinn ceann amháin),  $\rightarrow$  (Seinn go randamach air/Seinn go randamach as)

### Roghanna Físeáin

I rith athsheinnt an fhíseáin, brúigh **三** OPTIONS chun...

#### List/Thumbnails

Féach ar chomhaid fhíseán i liosta nó mar mhionsamhlacha.

#### Fotheidil

Taispeáin na fotheidil má tá siad ar fáil, roghnaigh Air, As, nó Air i rith balbhaithe.

#### Athsheinn go randamach air, as

Féach ar na físeáin in ord seicheamhach, nó go randamach.

#### Seinn arís, Seinn uair amháin

Seinn físeáin arís agus arís nó uair amháin.

### $11.5$

### Ceol

### Seinn Ceol

Oscail fillteán ceoil

1- Brúigh **I** SOURCES, roghnaigh **I** USB agus brúigh OK.

2 - Roghnaigh **I** Méaróg Chuimhne USB agus brúigh > (deas) chun an gléas USB atá uait a roghnú. **3 -** Roghnaigh Ceol agus roghnaigh píosa ceoil, is féidir leat OK a bhrú chun an ceol atá roghnaithe a sheinnt.

 $\cdot$  Roghnaigh comhad ceoil  $\bigcirc$  INFO chun eolas faoin gcomhad a thaispeáint.

 $\cdot$  Athsheinn ceol agus brúigh  $\bigoplus$  INFO chun an méid seo a leanas a thaispeáint:

Barra dul chun cinn, an barra chun Athsheinm a rialú, K (Téigh go dtí an físeán roimhe sin i bhfillteán), ▶

(Téigh go dtí an chéad fhíseán eile i

bhfillteán), Athsheinn), 44

(Atochras),  $\rightarrow$  (Mearchasadh),  $\parallel$  (Cuir an tathsheinm ar sos),  $\blacktriangleright$  (Seinn gach ceann/Seinn ceann amháin)
### Roghanna Ceoil

I rith athsheinnt an cheoil, brúigh **= OPTIONS** chun...

Athsheinn go randamach air, as Seinn amhráin in ord seicheamhach, nó go randamach.

Seinn arís, Seinn uair amháin Seinn amhráin arís agus arís nó uair amháin.

# Oscail na Roghchláir Socruithe Teilifíse

### 12.1

## Forbhreathnú ar an Roghchlár Baile

Brúigh  $\bigtriangleup$  (Baile) chun ceann de na roghchláir thíos a roghnú, ansin brúigh OK.

### Naisc, Liosta

Tá na foinsí atá ar fáil sa teilifís seo sa ró seo.

### Ag Féachaint ar an Teilifís

Tá feidhmeanna teilifíse atá ar fáil don úsáideoir sa ró seo.

### Feidhmchláir

Tá an líon feidhmchlár atá réamhshuiteáilte sa ró seo.

### Cuardaigh

Tá comhéadan sa ró seo chun an cuardach a dhéanamh laistigh den teilifís seo.

### Socruithe

Tá socruithe sa ró seo atá ar fáil don úsáideoir.

Is féidir leat atheagar a chur ar na deilbhíní sna roghchláir Baile. Chun deilbhíní a atheagrú, brúigh OK. Mar rogha air sin, is féidir leat an deilbhín a bhfuil uait é a atheagrú a roghnú, agus an eochair OK a bhrú síos ar feadh 3 soicind go dtí go bhfeicfidh tú na saigheada timpeall an deilbhín. Úsáid eochracha nascleanúna chun an deilbhín aibhsithe a bhogadh go dtí suíomh eile, ansin brúigh OK. Brúigh an eochair BACK chun dul amach.

### $\overline{122}$

## Socruithe Minice agus Gach Socrú

### Roghchlár Socruithe:

Brúigh an eochair  $\bigoplus$  (Baile) > Socruithe ar an gcianrialtán chun socruithe minice a aimsiú.

• An chaoi le - Treoracha faoin gcaoi cainéil a shuiteáil agus a shórtáil, bogearraí na teilifíse a nuashonrú, gléasanna seachtracha a nascadh agus feidhmeanna cliste ar do theilifís a úsáid.

• Cainéil a shuiteáil - Nuashonraigh cainéil nó cuir tús le suiteáil cainéal nua iomlán.

• Stíl pictiúir - Roghnaigh ceann de na stíleanna

pictiúir réamhshainithe le haghaidh an fhéachaint pictiúir is fearr.

• Formáid pictiúir - Roghnaigh ceann de na formáidí pictiúir réamhshainithe a oireann don scáileán.

• Stíl fuaime - Roghnaigh ceann de na stíleanna fuaime réamhshainithe le haghaidh na socruithe is fearr d'fhuaim.

• Fuaim amach - Socraigh an teilifís chun an fhuaim a sheinnt ar an teilifís nó ar an gcóras fuaime nasctha.

• Stíl Ambilight\* - Roghnaigh ceann amháin de na stíleanna réamhshainithe Ambilight.

• Ambilight+hue\* - Cas Ambilight+hue air nó as.

• Amadóir codlata - Socraigh an teilifís chun athrú go fuireachas go huathoibríoch tar éis tréimhse ama réamhshainithe.

• Scáileán as - Mura n-éisteann tú le ceol amháin ar an teilifís, is féidir leat scáileán na teilifíse a chasadh as.

• Gan sreang agus líonraí - Nasc le do líonra baile nó athraigh na socruithe líonra.

• Gach socrú - Féach ar am roghchlár Gach socrú.

• Cabhair - Diagnóisigh agus faigh tuilleadh eolais faoi do theilifís. Chun tuilleadh eolais a fháil, in Cabhair, brúigh an eochair

datha Eochairfhocail agus déan cuardach do Roghchlár Cabhair.

Roghchlár Gach socrú:

Brúigh an eochair  $\bigoplus$  (Baile) ar an gcianrialtán, roghnaigh Socruithe > Gach socrú, agus brúigh OK.

\* Is do mhúnlaí a thacaíonn leis an bhfeidhm Ambilight amháin an socrú Ambilight.

### $\overline{123}$ Gach Socrú

### Socruithe pictiúir

### Stíl Phictiúir

### Roghnaigh stíl

Chun an pictiúr a choigeartú go héasca, is féidir leat stíl pictiúir réamhshainithe a roghnú.

### $\bigoplus$  (Baile) > Socruithe > Stíl pictiúir, brúigh OK chun athrú go dtí an chéad rogha eile atá ar fáil.

Is iad na Stíleanna pictiúir atá ar fáil. . .

- Pearsanta Na roghanna pictiúir a shocraíonn tú i rith na chéad suiteála.
- Gléineach Feiliúnach d'fhéachaint i rith an lae
- Nádúrtha Socruithe pictiúir nádúrtha
- - Caighdeánach An socrú is fearr ó thaobh choigilt fuinnimh
- Scannán Feiliúnach d'fhéachaint ar scannáin
- Cluiche Feiliúnach do chluichíocht\*
- Monatóir Feiliúnach do mhonatóir an ríomhaire

\* Stíl pictiúir - Níl an cluiche ar fáil i gcás roinnt foinsí físe.

#### Stíl a shaincheapadh

Is féidir leat socruithe pictiúir a athrú agus a stóráil sa stíl pictiúir atá roghnaithe faoi láthair, cosúil le Dath, Codarsnachtnó Géire.

#### Stíl a aisghabháil

Chun an stíl a aisghabháil go dtí an stíl bhunaidh a bhí ann, téigh go dtí  $\bigoplus$  (Baile) > Socruithe > Gach socrú > Pictiúr > Stíl pictiúir, ansin brúigh Aisghabh stíl.

Dath, Codarsnacht, Géire, Gile

Chun an dath pictiúir a athrú

 $\bigwedge$  (Baile) > Socruithe > Gach socrú > Pictiúr > Dath

Brúigh na saigheada  $\bigwedge$  (suas) nó  $\bigvee$  (síos) chun luach sáithithe datha an phictiúir a athrú.

Chun an chodarsnacht pictiúir a athrú

 (Baile) > Socruithe > Gach socrú > Pictiúr > Codarsnachtcúlsolais

Brúigh na saigheada  $\bigwedge$  (suas) nó  $\bigvee$  (síos) chun luach codarsnachta an phictiúir a athrú.

Is féidir leat an luach codarsnachta a ísliú chun an tomhaltas cumhachta a laghdú.

Chun an ghéire pictiúir a athrú

 $\bigoplus$  (Baile) > Socruithe > Gach socrú > Pictiúr > Géire

Brúigh na saigheada  $\bigwedge$  (suas) nó  $\bigvee$  (síos) chun luach géire an phictiúir a athrú.

Athraigh gile an phictiúir

 $\bigwedge$  (Baile) > Socruithe > Gach socrú > Pictiúr > Gile

Brúigh na saigheada  $\bigwedge$  (suas) nó  $\bigvee$  (síos) chun leibhéal gile chomhartha an phictiúir a shocrú.

Tabhair faoi deara: Má shocraítear an gile ró-fhada ón luach tagartha (50), beidh codarsnacht níos ísle mar thoradh air.

#### Socruithe Pictiúir Móid Saineolaí

#### Socruithe Datha

 $\bigoplus$  (Baile) > Socruithe > Gach socrú > Pictiúr > Socruithe móid saineolaí

#### Athraigh an breisiú datha

 $\bigwedge$  (Baile) > Socruithe > Gach Socrú > Pictiúr > Socruithe móid saineolaí > Breisiú datha

Roghnaigh Uasmhéid, Meánmhéid, nó Íosmhéid chun leibhéal na déine datha agus na mionsonraí a shocrú i ndathanna geala.

Roghnaigh an teocht datha réamhshainithe

 $\bigoplus$  (Baile) > Socruithe > Gach Socrú > Pictiúr > Socruithe móid saineolaí > Teocht datha

Roghnaigh Normálta, Teolaí, nó Fionnuar chun teocht datha do rogha a shocrú.

Saincheap teocht datha

 $\bigwedge$  (Baile) > Socruithe > Gach Socrú > Pictiúr > Socruithe móid saineolaí > Teocht datha shaincheaptha

Roghnaigh Saincheap sa roghchlár Teocht datha chun teocht datha a shaincheapadh tú féin. Brúigh na saigheada  $\land$  (suas) nó  $\lor$  (síos) chun an luach a athrú.

#### Ailíniú pointe bán

 $\bigwedge$  (Baile) > Socruithe > Gach socrú > Pictiúr > Socruithe móid saineolaí > Ailíniú whitepoint

Saincheap an t-ailíniú pointe bán bunaithe ar theocht datha roghnaithe an phictiúir. Brúigh na saigheada  $\bigwedge$  (suas) or  $\bigvee$  (síos) chun an luach a athrú, brúigh **- Ashocraigh** chun an luach a athshocrú.

#### Socruithe Codarsnachta

#### Móid Codarsnachta

 $\bigwedge$  (Baile) > Socruithe > Gach socrú > Pictiúr > Socruithe móid saineolaí > Codarsnacht > Mód

Roghnaigh Normálta, Optamaithe do

phictiúr, Optamaithe do choigilt fuinnimh chun an teilifís a shocrú chun an chodarsnacht a laghdú go huathoibríoch, chun an tomhaltas cumhachta is fearr a roghnú, nó an t-eispéireas pictiúir is fearr, nó roghnaigh As chun an a-athrú a chasadh as.

### Socruithe HDR

### $\bigwedge$  (Baile) > Socruithe > Gach

Socrú > Picture > Socruithe móid saineolaí > HDR Plus

Socraigh HDR Plus do As, Íosmhéid, Meánmhéid, Uasmhéid nó Uathoibríoch chun an leibhéal ag a thaispeánann an teilifís ardcodarsnacht agus gile d'ábhar HDR a shocrú.

Tabhair faoi deara: Ar fáil nuair a bhraitear an comhartha HDR (Raon Ard-Dinimiciúil).

• Is féidir leis an teilifís cláir HDR a sheinnt ó aon cheann de na naisc HDMI, ó chraoladh nó ó ghléas cuimhne USB nasctha.

• Athrófar an teilifís go huathoibríoch le comharthú go mód HDR. Tacaíonn an teilifís leis na formáidúí HDR seo a leanas: Hybrid Log Gamma agus HDR10 ach tá sé faoi réir ag a leithéid d'fhormáid HDR a bheith ar fáil ó sholáthróirí inneachair.

#### Codarsnacht Dhinimiciúil

 $\bigwedge$  (Baile) > Socruithe > Gach Socrú > Pictiúr > Socruithe móid saineolaí > Codarsnacht dhinimiciúil

### Roghnaigh Uasmhéid, Meánmhéid,

nó Íosmhéid chun an leibhéal ag a bhfeabhsaíonn an teilifís sonraí i limistéir dhorcha, láir agus gheala an phictiúir go huathoibríoch a shocrú.

Codarsnacht Físe, Gáma

#### Codarsnacht físe

 $\bigoplus$  (Baile) > Socruithe > Gach Socrú > Pictiúr > Socruithe móid saineolaí > Codarsnacht físe

Brúigh na saigheada  $\bigwedge$  (suas) nó  $\bigvee$  (síos) chun leibhéal na codarsnachta físe a athrú.

#### Gáma

 $\bigwedge$  (Baile) > Socruithe > Gach Socrú > Picture > Socruithe móid saineolaí > Gáma

Brúigh na saigheada  $\lambda$  (suas) nó  $\nu$  (síos) chun socrú neamh-líneach a shocrú do lonras agus

codarsnacht an phictiúir.

#### Super Resolution

 $\bigwedge$  (Baile) > Socruithe > Gach

Socrú > Pictiúr > Socruithe móid saineolaí > Super resolution

Roghnaigh Air le haghaidh géire níos fearr sna himill líne agus sna sonraí.

#### Glan Pictiúr

Laghdú torainn

 $\bigwedge$  (Baile) > Socruithe > Gach Socrú > Pictiúr > Socruithe móid saineolaí > Laghdú torainn

Roghnaigh Uasleibhéal, Meánleibhéal, Íosleibhéal chun an leibhéal ag a mbainfear amach an torann in inneachar físeáin a shocrú.

Tá torann infheicthe den chuid is mó mar phoncanna gluaisteacha sa phictiúr ar an scáileán.

#### Géire, Laghdú Déantán MPEG

 $\bigwedge$  (Baile) > Socruithe > Gach Socrú > Pictiúr > Socruithe móid saineolaí > Laghdú Déantán MPEG

Roghnaigh Uasleibhéal, Meánleibhéal, Íosleibhéal le haghaidh céimeanna éagsúla slíomacháin ar na déantáin in inneachar físeáin dhigitigh. Is iondúil go mbíonn déantáin MPEG infheicthe mar bhlocanna beaga nó mar imill spiacánacha ar íomhánna ar an scáileán.

### Formáid Phictiúir

 $\bigwedge$  (Baile) > Socruithe > Gach socrú > Pictiúr > Formáid pictiúir

Mura bhfuil an pictiúr ag líonadh an scáileáin ar fad, má tá barraí dubha ar taispeáint ag barr nó ag bun an scáileáin nó ar an dá thaobh, is féidir leat an pictiúr a athrú chun an scáileán a líonadh ar fad.

Chun ceann de na bunsocruithe a roghnú chun an scáileán a líonadh…

• Scáileán Leathan – déanann sé an pictiúr a zúmáil go scáileán leathan 16:9 go huathoibríoch. D'fhéadfadh athrú teacht ar chóimheas treoíochta inneachair an phictiúir.

• Líon Scáileán – méadaíonn sé an pictiúr go huathoibríoch chun an scáileán a líonadh. Is beag díchumadh pictiúir atá ann agus bíonn na fotheidil le feiceáil i gcónaí. Níl sé feiliúnach d'ionchur ó ríomhaire. Tá roinnt formáidí pictiúr foircneacha in ann barraí dubha a thaispeáint i gcónaí. D'fhéadfadh athrú teacht ar chóimheas treoíochta inneachair an phictiúir.

• Cuir in Oiriúint don Scáileán – zúmálann sé an pictiúr isteach go huathoibríoch chun an scáileán a líonadh gan díchumadh. D'fhéadfadh barraí dubha a bheith le feiceáil. Ní thacaítear leis d'ionchur ríomhaire.

• Bunaidh – zúmálann sé an pictiúr isteach go huathoibríoch chun dul in oiriúint don scáileán le cóimheas treoíochta bunaidh. Níl aon inneachar a cailleadh infheicthe.

### $\bigoplus$  (Baile) > Socruithe > Gach socrú > Pictiúr > Formáid pictiúir > Ardsocruithe

Chun an pictiúr a fhormáidiú de láimh…

• Aistriú – roghnaigh na saigheada chun an pictiúr a aistriú. Ní féidir leat an pictiúr a aistriú ach amháin nuair atá sé zúmáilte isteach.

• Zúmáil – roghnaigh na saigheada chun zúmáil isteach.

• Sín – roghnaigh ar na saigheada chun an pictiúr a shíneadh go hingearach nó go cothrománach.

• Cealaigh – roghnaigh chun filleadh go dtí an fhormáid pictiúir ar thosaigh tú léi.

### Mearsocruithe Pictiúir

 $\bigoplus$  (Baile) > Socruithe > Gach socrú > Pictiúr > Mearsocruithe Pictiúir

• Shocraigh tú roinnt socruithe pictiúir go héasca i rith na chéad suiteála. Is féidir leat na céimeanna sin a dhéanamh arís leis an roghchlár Mearsocruithe Pictiúir.

• Roghnaigh an socrú pictiúir is fearr leat agus lean ar aghaidh go dtí an chéad chéim eile.

• Cinntigh gur féidir leis an teilifís tiúináil go dtí cainéal teilifíse nó go bhfuil sé in ann clár a thaispeáint ó ghléas nasctha.

### Socruithe Fuaime

### Stíl Fuaime

### Roghnaigh stíl

Is féidir leat socrú fuaime réamhshainithe a roghnú chun an fhuaim a athrú go héasca.

### $\bigwedge$  (Baile) > Socruithe > Gach socrú > Fuaim > Stíl fuaime

Is iad na stíleanna fuaime atá ar fáil. . .

- Bunaidh An socrú fuaime is neodraí
- Scannán Feiliúnach d'fhéachaint ar scannáin
- Ceol Feiliúnach do cheol
- Cluiche Feiliúnach do chluichíocht

• Nuacht - Feiliúnach do chaint

• Mód pearsanta - Roghnaigh chun na socruithe fuaime is fearr leat a roghnú

### Saincheap mód Pearsanta

**1 -** Socraigh an stíl fuaime do mhód Pearsanta. 2 - Brúigh an eochair datha **- Saincheap** chun

Socruithe móid phearsanta a athrú.

Socruithe Fuaime Móid Phearsanta

### Dynamic surround

 $\bigwedge$  (Baile) > Socruithe > Gach socrú > Fuaim > Socruithe móid phearsanta > Imfhuaim dhinimiciúil

Soláthraíonn sé dhá leibhéal socruithe don éifeacht Imfhuaim Fhíorúil do challairí na teilifíse. RoghnaighNormálta le haghaidh Éifeachta Imfhuaime caolchúisí, ar éifeacht í atá feiliúnach d'éisteacht cineálach. Roghnaigh Ard le haghaidh Éifeachta Imfhuaime níos doimhne, ar éifeacht í a thugann eispéireas scannáin níos tumthaí.

### Clear Dialogue

 $\bigoplus$  (Baile) > Socruithe > Gach Socrú > Fuaim > Socruithe móid phearsanta > Clear dialogue

Roghnaigh Air chun an fhuaim do chaint a fheabhsú. Feileann sé go breá do chláir nuachta.

### Cothromóir

 $\bigwedge$  (Baile) > Socruithe > Gach Socrú > Fuaim > Socruithe móid phearsanta > Cothromóir

Brúigh na saigheada  $\land$  (suas) nó  $\lor$  (síos) chun na socruithe cothromóra a athrú.

\* Tabhair faoi deara: Chun an Mód pearsanta a aisghabháil chuig a shocrú bunaidh, brúigh an eochair datha **-** Athshocraigh, agus brúigh OK. Athshocraítear an stíl.

### Lonnú Teilifíse

 $\bigoplus$  (Baile) > Socruithe > Gach socrú > Fuaim > Lonnú teilifís

Roghnaigh Ar sheastán teilifíse nó Ar an mBalla chun an t-atáirgeadh fuaime is fearr a fháil de réir an socruithe.

### Ardsocruithe fuaime

### Rialú Airde Fuaime

### Uath-Airde Fuaime

 $\bigwedge$  (Baile) > Socruithe > Gach socrú > Fuaim > Ardsocruithe > Uath-Airde Fuaime

Roghnaigh Air chun difríochtaí airde fuaime tobanna a leibhéaladh amach. Tarlaíonn sé go hiondúil nuair atá cainéil á n-athrú agat. Roghnaigh Mód oíche le haghaidh eispéireas éisteachta níos compordaí agus níos ciúine.

### Delta volume

 $\bigoplus$  (Baile) > Socruithe > Gach socrú > Fuaim > Ardsocruithe > Delta volume

Is féidr an socrú Delta volume a úsáid chun an difear idir leibhéal fuaime an chainéil teilifíse agus an tionchur foinse HDMI a chothromú. Brúigh na saigheada  $\bigwedge$  (suas) nó  $\bigvee$  (síos) chun an luach delta a athrú d'airde fuaime challairí na teilifíse.

\* Tabhair faoi deara: Tá Delta volume ar fáil nuair a shocraítear an fhoinse ionchuir do HDMI nó d'fhoinsí Analógacha agus nuair a shocraítear an Fhuaim do Callairí teilifíse nó do Chóras fuaime HDMI.

### Socraithe d'Fhuaim Amach

 $\bigwedge$  (Baile) > Socruithe > Gach

socrú > Fuaim > Ardsocruithe > Fuaim amach

Socraigh an teilifís chun an fhuaim a sheinnt ar an teilifís nó ar an gcóras fuaime nasctha.

Is féidir leat an áit a bhfuil tú ag iarraidh fuaime na teilifíse a chloisteáil a roghnú, agus an chaoi a bhfuil uait é a rialú.

• Má roghnaíonn tú Callairí Teilifíse As, casann tú as callairí na teilifíse go buan.

• Má roghnaíonn tú Callairí Teililfíse, beidh na callairí teililfíse air i gcónaí. Tá gach ceann de na socruithe fuaime infheidhmithe don mhód seo.

• Má roghnaíonn tú Cluasáin, seinnfear an fhuaim trí chluasáin

.• Má roghnaíonn tú Callairí Teilifíse agus Cluasáin, seinnfear an fhuaim trí challairí Teilifíse agus cluasáin.

Chun airde fuaime callairí nó cluasáin na teilifíse a athrú, brúigh Airde Fuaime agus brúigh na saigheada  $\sum$  (deas) nó  $\langle$  (clé) chun an fhoinse aschuir a bhfuil uait é a athrú a roghnú. Brúigh na

saigheada  $\land$  (suas) nó  $\lor$  (síos) chun an airde fuaime a athrú.

Le gléas fuaime nasctha le HDMI CEC,

roghnaigh córas fuaime HDMI. Casfaidh an teilifís as callairí na teilifíse nuair atá an gléas ag seinnt na fuaime.

### Socruithe Aschuir Dhigitigh

Tá socruithe aschuir dhigitigh ar fáil do chomharthaí aschuir SPDIF (optúil) agus do chomharthaí fuaime HDMI ARC.

### Formáid Dhigiteach amach

 $\bigwedge$  (Baile) > Socruithe > Gach socrú > Fuaim > Ardsocruithe > Formáid Dhigiteach amach

Socraigh comhartha fuaime amach na teilifíse chun dul in oiriúint do chumais fuaime an Chóras Amharclainne Baile nasctha.

• Steireó (neamhchomhbhrúite): Mura bhfuil próiseáil fuaim ilchainéil ag do ghléasanna athsheanma, ná seol ach ábhar steireó chuig do ghléasanna athsheanma fuaime.

• Ilchainéal: Roghnaigh chun díreach ábhar fuaime ilchainéil (comhartha fuaime ilchainéil comhbhrúite) nó ábhar fuaime steireó a aschur chuig do ghléasanna athsheanma fuaime.

• Ilchainéal (seachthreorú): Roghnaigh chun an sruth giotán bunaidh a sheoladh ó HDMI ARC go dtí an Córas Fuaime HDMI nasctha.

- Cinntigh go dtacaíonn do ghléasanna athsheanma fuaime Dolby Atmos.

- Díchumasófar aschur SPDIF (DIGITAL AUDIO OUT) nuair atáthar ag sruthú ábhar Dolby Digital Plus.

Leibhéaladh Digiteach Amach

 $\bigwedge$  (Baile) > Socruithe > Gach socrú > Fuaim > Ardsocruithe > Leibhéaladh Digiteach Amach

Athraigh an leibhéal treise ó ghléas atá nasctha le haschur digiteach fuaime (SPDIF) nó HDMI.

• Roghnaigh Níos mó chun airde fuaime níos treise a bheith agat.

• Roghnaigh Níos lú chun airde fuaime níos boige a bheith agat.

Moill Digiteach amach

 $\bigwedge$  (Baile) > Socruithe > Gach

socrú > Fuaim > Ardsocruithe > Moill Digiteach amach

I gcás roinnt Córas Amharclainne Baile, tá an seans ann go mbeidh ort an mhoill sionc Fuaime a mhionathrú chun an fhuaim a shioncronú leis an

bhfís. Roghnaigh As má tá moill fuaime socraithe ar do Chóras Amharclainne Baile.

Seach-chur Digiteach amach (Níl fáil air ach amháin nuair atá Moill Digiteach amach socraithe go Air)

### $\bigwedge$  (Baile) > Socruithe > Gach

socrú > Fuaim > Ardsocruithe > Seach-chur Digiteach amach

• Murar féidir leat moill a shocrú ar an gCóras Amharclainne Baile, is féidir leat an teilifís a shocrú chun an fhuaim a shioncronú.

• Is féidir leat seach-chur a shocrú a dhéanann cúiteamh don mhéid ama atá ag teastáil ón gCóras Amharclainne Baile chun fuaim phictiúr na teilifíse a phróiseáil.

• Is féidir leat an luach a shocrú i gcéimeanna 5ms. Is é 60ms an socrú is airde.

### Cainéil

HbbTV Socruithe - Hybrid Broadcast Broadband TV

 $\bigoplus$  (Baile) > Socruithe > Gach socrú > Cainéil> Socruithe HbbTV > HbbTV

Má thairgeann cainéal teilifíse seirbhísí HbbTV, ní mór duit HbbTV a chasadh air ar dtús i socruithe na teilifíse chun rochtain a fháil ar na hardseirbhísí sin, e.g. físeáin ar éileamh agus seirbhísí catch-up TV.

 $\bigoplus$  (Baile) > Socruithe > Gach socrú > Cainéil > Socruithe HbbTV> Traiceáil HbbTV

Cas traiceáil iompair bhrabhsála HbbTV air nó as. Má chastar as é, cuirfear na seirbhísí HbbTV ar an eolas gan d'iompar brabhsála a thraiceáil.

 $\bigwedge$  (Baile) > Socruithe > Gach socrú > Cainéil > Socruithe HbbTV> Fianáin **HhhTV** 

Cas air nó as stóráil fianán tríú páirtí, sonraí suímh agus an taisce ó sheirbhísí HbbTV.

 $\bigwedge$  (Baile) > Socruithe > Gach socrú > Cainéil > Socruithe HbbTV> Glan liosta na bhfeidhmchlár faofa

Ligeann sé duit liosta na bhfeidhmchlár HbbTV ar thug tú faomhadh dóibh a sheoladh ar an teilifís a ghlanadh.

### Próifíl Oibritheora CAM

- (Baile) > Socruithe > Gach socrú > Cainéil
- > Próifíl Oibritheora CAM

Chun próifíl oibritheora do CI+/CAM a chasadh air le haghaidh suiteáil cainéal agus nuashonruithe éasca.

### Socruithe Ginearálta

Socruithe a bhaineann leis an Nasc

Formáidigh diosca crua USB

 (Baile) > Socruithe > Gach Socrú > Socruithe ginearálta > Formáidigh Diosca Crua USB

Ní mór duit Diosca Crua USB a shuiteáil agus a fhormáidiú sula ndéanann tú taifead ar chainéal.

#### Socruithe Méarchláir USB

 $\bigoplus$  (Baile) > Socruithe > Gach socrú > Socruithe ginearálta > Socruithe méarchláir USB

Cas air an teilifís agus nasc an méarchlár USB le ceann de na naisc USB ar an teilifís chun an méarchlár USB a shuiteáil. Nuair a bhraitheann an teilifís an méarchlár den chéad uair, is féidir leat leagan amach do mhéarchláir a roghnú agus do rogha a thástáil.

#### Socruithe Luchóige

 $\bigoplus$  (Baile) > Socruithe > Gach socrú > Socruithe ginearálta > Socruithe luchóige

Chun luas gluaisne na luchóige USB a athrú.

### Nasc HDMI CEC - EasyLink

Nasc gléasanna HDMI CEC-comhoiriúnacha le do theilifís, is féidir leat iad a oibriú leis an gcianrialtán. Ní mór EasyLink HDMI CEC a chasadh air ar an teilifís agus ar an ngléas nasctha.

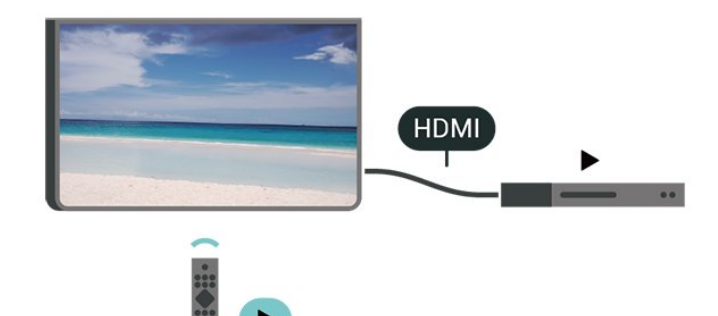

Cas air EasyLink

 $\bigwedge$  (Baile) > Socruithe > Gach socrú > Socruithe ginearálta > EasyLink > EasyLink > Air

Oibrigh gléasanna HDMI CEC-comhoiriúnacha le cianrialtán na teilifíse

 $\bigwedge$  (Baile) > Socruithe > Gach socrú > Socruithe ginearálta > EasyLink > Cianrialtán EasyLink > Air

### Tabhair faoi deara:

- Tá an seans ann nach n-oibreoidh EasyLink le gléasanna ó bhrandaí eile.

- Tá ainmneacha éagsúla ag feidhmiúlacht HDMI CEC ar bhrandaí éagsúla. Seo roinnt samplaí: Anynet, Aquos Link, Bravia Theatre Sync, Kuro Link, Simplink agus Viera Link. Níl gach branda comhoiriúnach go hiomlán le EasyLink. Is lena n-úinéirí faoi seach ainmneacha branda HDMI CEC .

Éicea-Socruithe

Socraigh leibhéal coigiltis fuinnimh

 $\bigoplus$  (Baile) > Socruithe > Gach socrú > Socruithe ginearálta > Éicea-Socruithe > Coigilt fuinnimh

#### Roghnaigh Íosmhéid,, Meánmhéid,

nó Uasmhéid chun céimeanna éagsúla coigilt fuinnimh a roghnú, nó roghnaigh As chun mód choigilt fuinnimh a chasadh as.

Socraigh an scáileán go As chun fuinnimh a choigilt

 $\bigoplus$  (Baile) > Socruithe > Gach socrú > Socruithe ginearálta > Éicea-Socruithe > Scáileán As

Roghnaigh Scáileán as, castar as an scáileán teilifíse, chun an scáileán teilifíse a chasadh air arís, brúigh aon eochair ar an gcianrialtán.

#### Socraigh uaineadóir casadh as teilifís

 $\bigoplus$  (Baile) > Socruithe > Gach socrú > Socruithe ginearálta > Éicea-socruithe > Uaineadóir casadh as

Brúigh na saigheada  $\wedge$  (suas) nó  $\vee$  (síos) chun an luach a athrú. Díghníomhachtóidh an luach 0 (As) an casadh as uathoibríoch.

Roghnaigh Uaineadóir casadh as, casann an teilifís as go huathoibríoch chun fuinneamh a choigilt.

• Casann an teilifís as má tá comhartha teilifíse á fáil aici ach mura mbrúnn tú eochair ar an gcianrialtán i rith tréimhse 4 uaire.

• Casann an teilifís as mura bhfuil sé ag fáil comhartha teilifíse ná ordú ón gcianrialtán ar feadh 10 nóiméad.

• Má úsáideann tú an teilifís mar mhonatóir nó má úsáideann tú glacadóir digiteach chun féachaint ar an teilifís (Bosca bairr - STB) agus mura n-úsáideann tú cianrialtán na teilifíse, ba cheart duit an socrú chun an gléas a chasadh as go huathoibríoch a dhíghníomhachtú tríd an luach a athrú go 0.

#### Suíomh - Baile nó Siopa

### $\bigoplus$  (Baile) > Socruithe > Gach socrú > Socruithe ginearálta > Suíomh

• Roghnaigh suíomh do theilifíse

• Roghnaigh Siopa, athraítear an stíl pictiúir ar ais go Gléineach, agus is féidir leat na socruithe siopa a athrú.

• Is do phromóisin i siopaí Mód siopa.

#### Suiteáil Siopa

### $\bigoplus$  (Baile) > Socruithe > Gach socrú > Socruithe ginearálta > Suiteáil Siopa

Má tá an teilifís socraithe do Siopa, is féidir leat féachaint ar fhíseáin thaispeána faoi leith le haghaidh a n-úsáide sa siopa.

#### Athraigh Pictiúr agus fuaim

 (Baile) > Socruithe > Gach Socrú > Socruithe ginearálta > Suiteáil Siopa> Pictiúr agus fuaim

Roghnaigh Optamaithe do shiopa nó socruithe Saincheaptha le haghaidh socruithe pictiúir agus fuaime.

#### Lógónna agus meirge

 (Baile) > Socruithe > Gach Socrú > Socruithe ginearálta > Suiteáil Siopa > Lógónna agus meirge

Socraigh chun Gné-lógónna agus Meirge promóisin a thaispeáint.

#### Uath-thosú Demo Me

 (Baile) > Socruithe > Gach Socrú > Socruithe ginearálta > Suiteáil Siopa > Uath-thosú Demo Me

Cas Air/As Uath-thosú Demo Me.

#### Bainistigh físeáin taispeána

#### $\bigoplus$  (Baile) > Feidhmchláir > Demo me > Bainistigh comhaid thaispeána

Má tá an teilifís socraithe go Siopa, is féidir leat na físeáin taispeána a bhainistiú san fheidhmchlár Demo

cainéal a athshuiteáil. D'fhéadfadh an tsuiteáil roinnt nóiméad a thógáil.

Seinn físeán taispeána

 $\bigoplus$  (Baile) > Feidhmchláir > Demo me > Bainistigh comhaid thaispeána > Play Roghnaigh agus seinn comhad físeáin taispeána .

### Cóipeáil comhad taispeána

 $\bigwedge$  (Baile) > Feidhmchláir > Demo me > Bainistigh comhaid thaispeána > Cóipeáil chuig USB Cóipeáil comhad taispeána chuig tiomántán USB.

Scrios físeán taispeána

 $\bigoplus$  (Baile) > Feidhmchláir > Demo me > Bainistigh comhaid thaispeána > Scrios Scrios físeán taispeána ó do theilifís.

An físeáin taispeána a chumrú

 $\bigoplus$  (Baile) > Feidhmchláir > Demo me > Bainistigh comhaid thaispeána > Cumraíocht Socraigh an teilifís do Phríomhtheilifís nó Fo-theilifís.

Físeán taispeána nua a íoslódáil

 $\bigoplus$  (Baile) > Feidhmchláir > Demo me > Bainistigh comhaid thaispeána > Íoslódáil nua Má tá an Chumraíocht socraithe do Phríomhtheilifís, is féidir leat físeán taispeána nua a íoslódáil.

Socrú uathmhoille

 $\bigoplus$  (Baile) > Feidhmchláir > Demo me > Bainistigh comhaid thaispeána > Socrú uathmhoille Socraigh an t-am uathmhoille ó 15 soicind go 5 nóiméad.

### Roghnú uathlúibe

 $\bigoplus$  (Baile) > Feidhmchláir > Demo me > Bainistigh comhaid thaispeána > Roghnú uathlúibe Roghnaigh comhad taispeána le haghaidh seinnt uathlúibe.

Athshocraigh Socruithe teilifíse agus Athshuiteáil teilifís

Athshocraigh luach gach socrú go dtí na socruithe teilifíse bunaidh

 $\bigwedge$  (Baile) > Socruithe > Gach socrú > Socruithe ginearálta > Socruithe réamhshainithe

Suiteáil an teilifís ón tús, agus athraigh stádas na teilifís ar ais go dtí an chéad uair a chas tú air í

 $\bigwedge$  (Baile) > Socruithe > Gach socrú > Socruithe ginearálta > Athshuiteáil teilifís

Cuir isteach cód PIN agus roghnaigh Tá, athshuiteálfar an teilifís go hiomlán. Déanfar gach socrú agus

### Socruithe Rochtana Uilíche

 $\bigwedge$  (Baile) > Socruithe > Gach socrú > Rochtain uilíoch

Nuair atá Inrochtaineacht Uilíóch casta air, ullmhaítear an teilifís dóibh siúd atá bodhar, a bhfuil lagú éisteachta orthu, dall nó a bhfuil lagú amhairc orthu.

Cas air socruithe rochtana uilíche

 $\bigoplus$  (Baile) > Socruithe > Gach socrú > Rochtain uilíoch > Rochtain uilíoch > Air.

Rochtain uilíoch dóibh siúd a bhfuil lagú éisteachta acu

 $\bigwedge$  (Baile) > Socruithe > Gach socrú > Rochtain uilíoch > Lagú éisteachta > Air

• Craolann roinnt cainéal teilifíse digití fuaim agus fotheideal speisialta atá curtha in oiriúint dóibh siúd a bhfuil lagú éisteachta orthu nó do dhaoine atá bodhar.

• Nuair atá Lagú Éisteachta casta air, athraíonn an teilifís go huathoibríoch go dtí an fhuaim agus na fotheidil atá curtha in oiriúint, más ann dóibh.

Rochtain uilíoch dóibh siúd atá dall nó a bhfuil lagú amhairc acu

 $\bigoplus$  (Baile) > Socruithe > Gach socrú > Rochtain uilíoch > Cur síos fuaime > Cur síos fuaime > Air

Tá cainéil teilifíse dhigiteacha in ann tráchtaireacht speisialta fuaime a chraoladh a chuireann síos ar a bhfuil ag tarlú ar an scáileán.

### $\bigoplus$  (Baile) > Socruithe > Gach socrú > Rochtain uilíoch > Cur síos fuaime > Cur síos fuaime > Airde fuaime mheasctha, Éifeachtaí fuaime, Caint

• Roghnaigh Airde fuaime measctha, is féidir leat airde fuaime na gnáthfuaime a mheascadh leis an tráchtaireacht fuaime. Brúigh na saigheada  $\wedge$  (suas) nó  $\vee$  (síos) chun an luach a athrú.

• Socraigh Éifeacht fuaime go Air chun éifeachtaí fuaime breise a fháil sa tráchtaireacht fuaime, cosúil le steiréó nó fuaim chéimneach.

• Roghnaigh Caint chun roghanna cainte a shocrú, Tuairisciúil nó Fotheidil.

#### Feabhsú dialóige

 $\bigoplus$  (Baile) > Socruithe > Gach socrú > Rochtain uilíoch > Feabhsú dialóige

Méadaigh intuigtheacht dialóige agus tráchtaireachta.

### Glasáil Socruithe

Socraigh Cód agus Athraigh Cód

 $\bigoplus$  (Baile) > Socruithe > Gach socrú > Glas leanaí > Socraigh cód, Athraigh cód

Socraigh cód nua nó athshocraigh an cód athraithe. Úsáidtear an cód glais leanaí chun cainéil nó cláir a ghlasáil nó a dhíghlasáil.

Tabhair faoi deara: Má tá do chód PIN dearmadtha agat, is féidir leat an cód reatha a scoitheadh agus ceann nua a chur isteach, úsáid 8888.

### Glas do Chlár

 (Baile) > Socruithe > Gach Socrú > Glas Leanaí > Rátáil tuismitheora

Chun íosaois chun féachaint ar chláir rátáilte a shocrú

Glas Feidhmchláir

(Baile) > Socruithe > Gach Socrú > Glas

Leanaí > Glas feidhmchláir

Is féidir leat glas a chur ar fheidhmchláir nach bhfuil feiliúnach do leanaí. Iarrfaidh an Glas Feidhmchláir ort cód PIN a chur isteach nuair a dhéanann tú iarracht feidhmchlár a bhfuil rátáil 18+ air a thosú. Níl an glas seo bailí ach d'fheidhmchláir a bhfuil rátáil 18+ orthu ó na feidhmchláir Philips.

Socraigh cód

 $\bigoplus$  (Baile) > Socruithe > Gach Socrú > Glas Leanaí > Socraigh cód

Socraigh an cód PIN chun an teilifís a ghlasáil nó a dhíghlasáil.

### Socruithe Réigiúin agus Teanga

Teanga

 $\bigwedge$  (Baile) > Socruithe > Gach socrú > Réigiún agus teanga > Teanga

Athraigh teanga roghchláir agus teachtaireachtaí na teilifíse

 $\bigoplus$  (Baile) > Socruithe > Gach socrú > Réigiún agus teanga > Teanga > Roghchlár teanga

Socraigh teanga is fearr leat d'fhuaim

 $\uparrow$  (Baile) > Socruithe > Gach socrú > Réigiún agus teanga > Teanga > Fuaim phríomhúil, Fuaim thánaisteach

Is féidir le cainéil dhigiteacha teilifíse fuaim a chraoladh i gcás roinnt teangacha labhartha do chlár. Is féidir leat an phríomhtheanga fuaime agus an teanga thánaisteach fuaime is fearr leat a shocrú. Má tá fuaim ar fáil i gceann de na teangacha sin, athróidh an teilifís go dtí an fhuaim sin.

### Socraigh an teanga is fearr leat d'fhotheidil

 $\bigoplus$  (Baile) > Socruithe > Gach socrú > Réigiún agus teanga > Teanga > Fotheideal príomhúil, Fotheideal tánaisteach

Is féidir le cainéil dhigiteacha roinnt teangacha fotheideal a thairiscint do chlár. Is féidir leat príomhtheanga fotheideal agus teanga thánaisteach a shocrú d'fhotheidil. Má tá fotheidil ar fáil i gceann de na teangacha sin, taispeánfaidh an teilifís iad.

### Socraigh an teanga is fearr leat do theilithéacs

 $\bigoplus$  (Baile) > Socruithe > Gach socrú > Réigiún agus teanga > Teanga > Téacs príomhúil, Téacs tánaisteach

Bíonn roinnt teangacha Téacs ar fáil ag roinnt craoltóirí teilifíse digití.

### Clog

 $\bigoplus$  (Baile) > Socruithe > Gach socrú > Réigiún agus teanga > Clog

Ceartaigh an clog go huathoibríoch

 $\bigoplus$  (Baile) > Socruithe > Gach socrú > Reigiún agus teanga > Clog > Mód Uath-chloig

• Is é Uathoibríoch an socrú caighdeánach do chlog na teilifíse. Is as faisnéis craolta UTC - Am Uilíoch Comhordaithe a thagann an t-eolas ama.

• Mura bhfuil an clog ceart, is féidir leat clog na teilifíse a athrú go Ag Brath ar an Tír.

• Nuair atá Ag Brath ar an Tír roghnaithe, is féidir leat an t-am a shocrú do Uathoibríoch, Am caighdeánach, nó d'Am coigilte sholas an lae.

Ceartaigh an clog de láimh

 $\bigoplus$  (Baile) > Socruithe > Gach socrú > Réigiún agus teanga > Clog > Mód Uath-chloig > De láimh

 $\bigoplus$  (Baile) > Socruithe > Gach socrú > Réigiún agus teanga > Clog > Dáta, Am

Téigh go dtí an roghchlár roimhe sin, agus roghnaigh Dáta agus Am chun an luach a athrú.

Tabhair faoi deara:

• Mura dtaispeánann aon cheann de na socruithe uathoibríocha an t-am go cruinn, is féidir leat an t-am a shocrú de láimh.

• Má sceidealaíonn tú taifeadtaí ón Eolaire Teilifíse, molaimid duit gan an t-am agus an dáta a athrú de láimh.

Socraigh crios ama nó socraigh seach-chur ama do do réigiún

 $\bigoplus$  (Baile) > Socruithe > Gach socrú > Réigiún agus teanga > Clog > Crios ama

Roghnaigh ceann de na criosanna ama.

Socraigh an teilifís chun athrú go Fuireachas go huathoibríoch tar éis tréimhse ama réamhshainithe

 $\bigoplus$  (Baile) > Socruithe > Gach socrú > Réigiún agus teanga > Clog > Uaineadóir codlata.

Socraigh an teilifís chun athrú go Fuireachas go huathoibríoch tar éis tréimhse ama réamhshainithe Is féidir leat an t-am a shocrú ar feadh suas le 180 nóiméad in eatraimh de 5 nóiméad leis an mbarra sleamhnáin. Má shocraítear go 0 nóiméad é, castar an t-amadóir codlata as. Is féidir leat i gcónaí do theilifís a chasadh as níos luaithe nó an t-am a athshocrú i rith an chomhairimh síos.

## 13 Gan sreang agus Líonraí

### 13.1 Líonra Baile

Ní mór do do theilifís a bheith nasctha leis an Idirlíon chun leas a bhaint as cumais iomlána an Philips Smart TV.

Nasc an teilifís le líonra baile a bhfuil nasc ardluais don Idirlíon aige. Is féidir leat do theilifís a nascadh le do ródaire líonra gan sreang nó sreangaithe.

### $\overline{132}$ Nasc le Líonra

### Nasc gan Sreang

Teastaíonn ródaire Wi-Fi a bhfuil nasc don Idirlíon aige chun an teilifís a nascadh leis an Idirlíon gan sreang. Úsáid nasc ardluais (leathanbhanda) leis an Idirlíon.

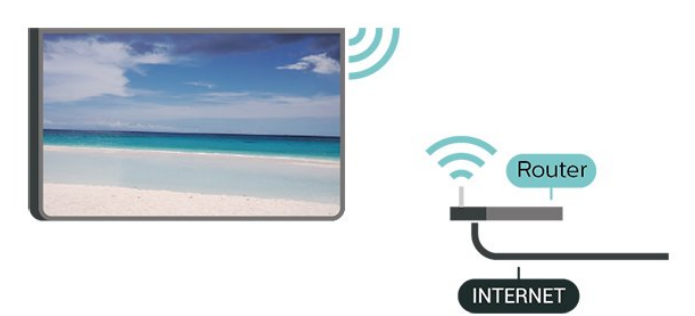

Cas Wi-Fi Air nó As

 $\hat{\mathbf{f}}$  (Baile) > Socruithe > Gach socrú > Gan Sreang agus Líonraí > Sreangaithe nó Wi-Fi > Wi-Fi Air/As

### Déan an Nasc - Gan Sreang

 $\bigoplus$  (Baile) > Socruithe > Gach socrú > Gan Sreang agus Líonraí > Sreangaithe nó Wi-Fi Nasc le líonra > Gan sreang

**1 -** Cliceáil ar do líonra gan sreang sa liosta de na líonraí a aimsíodh. Mura bhfuil do líonra sa liosta mar go bhfuil ainm an líonra i bhfolach (chas tú as craoladh SSID an ródaire), roghnaigh Cuir Líonra Nua leis an liosta chun ainm an líonra a chur isteach tú féin.

**2 -** Cuir isteach d'eochair chriptithe. Más rud é gur chuir tú isteach an eochair chriptithe don líonra seo cheana féin, is féidir leat OK a chliceáil chun an nasc a dhéanamh láithreach.

**3 -** Taispeánfar teachtaireacht nuair a dhéanfar an nasc.

### Nasc Sreangaithe

### A bhfuil de dhíth ort

Teastaíonn ródaire líonra uait atá nasctha leis an an Idirlíon chun an teilifís a nascadh leis an Idirlíon. Úsáid nasc ardluais (leathanbhanda) leis an Idirlíon.

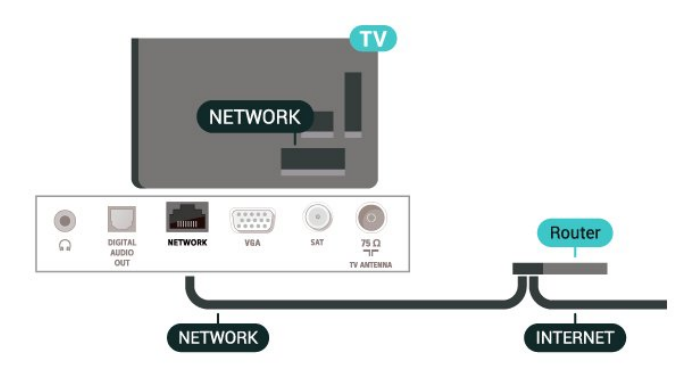

Déan an Nasc

 $\bigoplus$  (Baile) > Socruithe > Gach socrú > Gan Sreang agus Líonraí > Sreangaithe nó Wi-Fi Nasc le líonra > Sreangaithe

**1 -** Nasc an ródaire leis an teilifís le cábla líonra (cábla Ethernet\*\*).

**2 -** Bí cinnte go bhfuil an ródaire casta air.

**3 -** Déanann an teilifís cuardach leanúnach don nasc líonra.

**4 -** Taispeánfar teachtaireacht nuair a dhéanfar an nasc.

Má theipeann ar an nasc, is féidir leat socrú DHCP an ródaire a sheiceáil. Ba cheart go mbeadh DHCP casta air.

\*\*Chun rialacháin EMC a chomhlíonadh, úsáid cábla Ethernet FTP Cat. 5E díonta.

### 13.3 Socruithe Gan Sreang agus Líonraí

Féach ar Shocruithe Líonra

 $\bigwedge$  (Baile) > Socruithe > Gach socrú > Gan sreang agus líonraí > Sreangaithe nó Wi-Fi Féach ar shocruithe líonra

Is féidir leat gach socrú líonra reatha a fheiceáil anseo. An seoladh IP agus MAC, neart an chomhartha, luas, modh criptithe, etc.

### Cumraíocht Líonra - IP Statach

### $\bigwedge$  (Baile) > Socruithe > Gach socrú > Gan sreang agus líonraí > Sreangaithe nó Wi-Fi Cumraíocht Líonra > IP Statach

Mar rogha air sin, más ardúsáideoir tú agus má tá uait do líonra a shuiteáil le seolachán IP Statach, athraigh socrú na teilifíse go IP Statach.

### Cumraíocht Líonra - Cumraíocht IP Statach

 $\bigoplus$  (Baile) > Socruithe > Gach Socrú > Gan sreang agus líonraí > Sreangaithe nó Wi-Fi Cumraíocht statach IP

**1 -** Roghnaigh Cumraíocht IP Statach agus cumraigh an nasc.

**2 -** Is féidir leat an uimhir a shocrú don Seoladh

IP, Netmask, Gateway, DNS 1, nó DNS 2.

### Cas Air le Wi-Fi (WoWLAN)

 $\bigoplus$  (Baile) > Socruithe > Gach socrú > Gan sreang agus líonraí > Sreangaithe nó Wi-Fi Cas air le Wi-Fi (WoWLAN)

Is féidir leat an teilifís seo a chasadh air ó d'fhón cliste nó do thaibléad má tá an teilifís i staid fuireachais. Ní mór an socrú Cas air le Wi-Fi (WoWLAN) a bheith casta air.

### Rindreálaí Meán Digiteach - DMR

 $\bigwedge$  (Baile) > Socruithe > Gach socrú > Gan sreang agus líonraí > Sreangaithe nó Wi-Fi Rindreálaí Meán Digiteach - DMR

Mura seinneann do chomhaid meán ar do theilifís, cinntigh go bhfuil an Rindreálaí Meán Digiteach casta air. Bíonn DMR casta air mar réamhshocrú.

#### Cas air nasc Wi-Fi

 $\bigoplus$  (Baile) > Socruithe > Gach Socrú > Gan sreang agus líonraí > Sreangaithe nó Wi-Fi Wi-Fi Air/As

Is féidir leat an nasc Wi-Fi a chasadh air nó as ar do theilifís.

### Athshocraigh an nasc Scáthánú Scáileáin

 $\bigwedge$  (Baile) > Socruithe > Gach socrú > Gan sreang agus líonraí > Sreangaithe nó Wi-Fi Athshocraigh nasc Wi-Fi Miracast

Glan an liosta gléasanna nasctha agus blocáilte a núsáidtear le Scáthánú Scáileáin.

#### Socruithe líonra

 $\bigoplus$  (Baile) > Socruithe > Gach Socrú > Gan sreang agus líonraí > Sreangaithe nó Wi-Fi Ainm líonra na teilifíse

Má tá níos mó ná teilifís amháin i do líonra baile agat, is féidir leat ainm uathúil a thabhairt don teilifís.

#### Socruithe Netflix

### $\uparrow$  (Baile) > Socruithe > Gach Socrú > Gan sreang agus líonraí > Sreangaithe nó Wi-Fi Socruithe Netflix

Le Socruithe Netflix, is féidir leat an uimhir ESN a fheieáil nó an gléas Netflix a dhíghníomhachtú.

#### Glan Cuimhne Idirlín

### (Baile) > Socruithe > Gach Socrú > Gan sreang agus líonraí > Sreangaithe nó Wi-Fi Glan Cuimhne Idirlín

Glanann tú do chlárú le freastalaí Philips le Glan Cuimhne Idirlín chomh maith le do shocruithe rátáil tuismitheora, do logálacha isteach d'fheidhmchláir shiopa físeán, gach ceanán Ghailearaí na bhFeidhmchlár Philips, leabharmharc Idirlín agus stair. Ta feidhmchláir MHEG idirghníomhacha in ann 'fianáin', mar a thugtar orthu, a shábháil ar do theilifís freisin. Glanfar na comhaid sin freisin.

## $\overline{14}$ Smart TV

### $\frac{1}{14.1}$

## Smart TV a shuiteáil

Ní mór duit do nasc a chumrú an chéad uair a osclaíonn tú Smart TV. Léigh agus glac leis na téarmaí agus coinníollacha chun leanúint ar aghaidh.

Is é leathanach tosaithe an Smart TV do nasc leis an Idirlíon. Is féidir leat scannáin a thógáil amach ar cíos ar líne, nuachtáin a léamh, agus éisteacht le ceol, nó siopadóireacht a dhéanamh ar líne nó féachaint ar chláir teilifíse nuair a fheileann sé duit le Online TV.

### Oscail Smart TV

Chun leathanach tosaigh an Smart TV a oscailt, brúigh **vi Smart TV**.

Mar rogha air sin, is féidir leat  $\bigoplus$  (Baile) > Feidhmchláir, a bhrú roghnaigh **v:** Smart TV agus brúigh OK.

Nascann an teilifís leis an Idirlíon agus osclaíonn sí an leathanach tosaigh Smart TV. D'fhéadfadh sé sin roinnt soicind a thógáil.

### Oscail Smart TV

Chun leathanach tosaigh Smart TV a dhúnadh, brúigh **FXIT.** 

Ní ghlacann TP Vision Europe B.V. le haon fhreagracht maidir le hábhar nó caighdeán an ábhair atá curtha ar fáil ag na soláthróirí seirbhíse ábhar.

### $\frac{1}{4.2}$

## Leathanach tosaigh Smart TV

### Do chuid Feidhmchlár

Tosaíonn tú Feidhmchláir ón leathanach tosaithe Smart TV start.

### Idirlíon

Osclaíonn an Feidhmchlár Idirlín an Gréasán Domhanda ar do theilifís.

Is féidir leat féachaint ar aon ghréasán idirlín ar do theilifís ach níl an chuid is mó acu deartha don scáileán teilifíse.

- Níl fáil ar roinnt breiseán (e.g. chun féachaint ar leathanaigh nó ar fhíseáin) ar fáil ar do theilifís.

- Taispeántar leathanach amháin Idirlín san iarraidh, agus i bhfoirm lánscáileán.

### $\frac{1}{14}$  $\frac{3}{1}$ Gailearaí na bhFeidhmchlár

Oscail App gallery (Gailearaí na bhFeidhmchlár) i Smart TV chun na feidhmchláir a bhrabhsáil, ar bailiúchán de láithreáin ghréasáin iad atá curtha in oiriúint don teilifís.

Aimsigh an Feidhmchlár d'fhíseáin YouTube, nuachtán náisiúnta, albam grianghraf ar líne, etc. Tá Feidhmchláir ann chun físeán a thógáil amach ar cíos ó shiopa físeán ar líne agus Feidhmchláir chun féachaint ar chláir atá caillte agat. Mura bhfuil an rud atá de dhíth ort ar fáil sa (gailearaí na bhFeidhmchlár), bain triail as an nGréasán Domhanda agus scimeáil an tIdirlíon ar an teilifís.

### Cuardaigh

Is féidir leat Gailearaí na bhFeidhmchlár a chuardach le haghaidh Feidhmchlár ábhartha.

Cuir isteach eochairfhocal sa réimse téacs,

roghnaigh  $\Omega$  agus brúigh OK chun tús a chur leis an gcuardach. Is féidir leat ainmneacha, teidil, seánraí agus eochairfhocail a chur isteach chun iad a chuardach.

Mar rogha air sin, is féidir leat an réimse téacs a fhágáil folamh agus cuardach a dhéanamh do na cuardaigh/eochairfhocail is mó a bhfuil tóir orthu thar raon catagóirí. Sa liosta eochairfhocail a aimsítear, roghnaigh eochairfhocal agus brúigh OK chun cuardach a dhéanamh do mhíreanna a bhfuil an eochairfhocal sin acu.

## 15 Teilifís ar Éileamh/ Físeán ar Éileamh

Teilifís ar Éileamh

(Baile) > Feidhmchláir > Teilifís ar Éileamh

Is féidir leat féachaint ar chláir teilifíse atá caillte agat nó féachaint ar na cláir is ansa leat ag an am is fearr a fheileann duit.

Físeáin ar Éileamh

(Baile) > Feidhmchláir > Físeáin ar Éileamh

Is féidir leat scannáin a thógáil amach ar cíos ó shiopa físeáin ar líne.

## 16 Netflix

Má tá suibscríbhinn agat le Netflix, is féidir leat taitneamh a bhaint as Netflix ar an teilifís seo. Ní mór do do theilifís a bheith nasctha leis an Idirlíon.

Chun Netflix a oscailt, brúigh **NETFLIX** chun an Feidhmchlár Netflix a oscailt. Is féidir leat Netflix a oscailt láithreach ó theilifís ar fuireachas. Is féidir leat Netflix a oscailt láithreach ó theilifís atá ar fuireachas.

www.netflix.com

## $\overline{17}$ Rakuten TV

Féach ar na cláir is deireanaí ar do Smart TV. Tá na físeáin mhóréilimh is mó, scannáin chlasaiceacha agus sraitheanna teilifíse ar fáil ar an toirt.

Brúigh an eochair **Rekuten**  $\vec{w}$  ar do chianrialtán nó deilbhín an fheidhmchláir chun an feidhmchlár Rakuten TV a oscailt. Ní mór do do theilifís a bheith nasctha leis an Idirlíon chun an feidhmchlár a úsáid. Chun tuilleadh eolais a fháil faoi Rakuten TV, téigh go dtí www.rakuten.tv.

## 18 Amazon Prime Video

Nuair atá ballraíocht Amazon prime agat, faigheann tú rochtain ar na mílte scannán agus sraith teilifíse, lena n-áirítear Prime Originals.

Brúigh an deilbhín feidhmchláir chun an feidhmchlár Amazon Prime Video a oscailt. Ní mór do do theilifís a bheith nasctha leis an Idirlíon chun an feidhmchlár a úsáid. Chun tuilleadh eolais a fháil faoi Amazon Prime Video, féach ar www.primevideo.com.

## 19 YouTube

Soláthraíonn YouTube ardán duit chun nascadh leis an domhan. Féach ar na físeáin is mó ráchairte atá uaslódáilte ag úsáideoirí YouTube ar fud an domhain. Úsáid an feidhmchlár YouTube chun na topaicí is nua maidir le ceol, nuacht agus tuilleadh a fháil.

Brúigh deilbhín an fheidhmchláir chun an feidhmchlár YouTube a oscailt. Ní mór do do theilifís a bheith nasctha leis an Idirlíon chun an feidhmchlár a úsáid. Chun tuilleadh eolais a fháil faoi YouTube, féach ar www.youtube.com.

**Comhshaol** 

### $\overline{20.1}$

 $\overline{20}$ 

## Lipéad Fuinnimh na hEorpa

Cuireann Lipéad Fuinnimh na hEorpa ar an eolas tú maidir le haicme éifeachtacht fuinnimh an táirge seo. A uaine is atá aicme éifeachtúlacht fuinnimh an táirge seo, is é is lú fuinnimh a thomhlaíonn sé. Is féidir leat an aicme éifeachtúlacht fuinnimh a fháil ar an lipéad, mar aon leis an meántomhaltas cumhachta don táirge seo, agus an meántomhaltas fuinnimh do bhliain 1. Is féidir leat freisin luachanna tomhaltais cumhachta don táirge seo a fháil ar shuíomh gréasáin Philips i do thír féin ag [www.philips.com/TVsupport](http://www.philips.com/TVsupport)

agus do shláinte an duine a chosc.

Tá ceallraí i do tháirge atá san áireamh i dTreoir an Chomhphobail Eorpaigh 2006/66/EC, nach féidir iad a dhiúscairt le gnáthdhramhaíl tí.

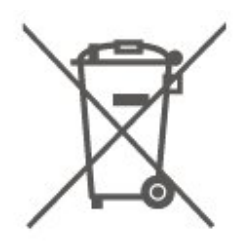

Cuir tú féin ar an eolas le do thoil faoi rialacha áitiúla maidir le bailiú ar leith ceallraí mar go gcabhróidh diúscairt chuí iarmhairtí díobhálacha don chomhshaol agus do shláinte an duine a chosc.

### $\overline{20.2}$ Deireadh Úsáide

Do sheantáirge agus do cheallraí a dhiúscairt

Dearadh agus monaraíodh do tháirge le hábhair agus comhpháirteanna ar ardchaighdeán ar féidir iad a athchúrsáil agus a athúsáid.

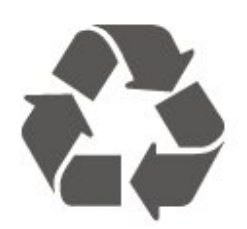

Nuair a bhíonn tá an tsiombail seo d'araid rothaí a bhfuil cros air ar tháirge, ciallaíonn sé go bhfuil an táirge clúdaithe ag Treoir Eorpach 2012/19/CE.

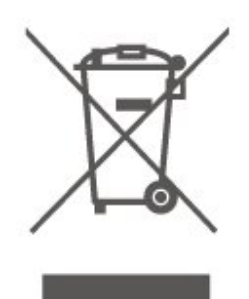

Cuir tú féin ar an eolas le do thoil faoin gcóras bailiúcháin áitiúil ar leith do tháirgí leictreacha agus leictreonacha.

Cloígh leis na rialacha áitiúla atá i bhfeidhm le do thoil agus ná diúscair do sheantáirgí le do ghnáthdhramhaíl tí. Nuair a dhiúscraíonn tú do sheantáirge i gceart, cabhraíonn sé iarmhairtí a d'fhéadfadh a bheith díobhálach don chomhshaol

## $\overline{21}$ Sonraíochtaí

### $\overline{211}$

## Cumhacht

Tá sonraíochtaí an táirge faoi réir athraithe gan fógra. Chun tuilleadh sonraí maidir le sonraíochtaí an táirge seo a fháil, féach ar [www.philips.com/TVsupport](http://www.philips.com/TVsupport)

### Cumhacht

- Príomhchumhacht: AC 220-240V +/-10%
- Teocht chomhthimpeallach : 5°C go 35°C

Chun faisnéis faoi thomhaltas cumhachta a fháil, féach ar an gcaibidil Product Fiche.

### $\overline{212}$ Glacacht

- Ionchur Aeróige : 75 ohm comhaiseach (IEC75)
- Bandaí tiúnóra : Hyperband, S-Channel, UHF, VHF
- DVB DVB-T2', DVB-C (cábla) QAM
- Athsheinm físeáin analógaigh : SECAM, PAL
- Athsheinm físeáin digitigh : MPEG2 SD/HD (ISO/IEC
- 13818-2), MPEG4 SD/HD (ISO/IEC 14496-10), HEVC\* • Athsheinm fuaime digití (ISO/IEC 13818-3)
- Ionchur aeróige satailíte : 75 ohm F-type
- Raon minicíochta ionchuir : 950 go 2150MHz
- Raon leibhéil ionchur : 25 go 65 dBm
- DVB-S/S2 QPSK, ráta siombailí 2 go 5M siombailí, SCPC agus MCPC

• LNB DiSEqC 1.0, 1 go 4 LNBanna tacaithe, Roghnú polaraíochta 14/18V, Roghnú banda 22kHz, Mód rúisce toin, LNB reatha 300mA max

\* Do DVB-T2, DVB-S2 amháin

### 21.3 Taifeach Taispeána

### Méid fhiarthrasna an scáileán

- $\cdot$  24PFS68x5 : 60 cm / 24 orlach
- 32PFS68x5 : 80 cm / 32 orlach
- 43PFS68x5 : 108 cm / 43 orlach

### Taifeach Taispeána

• 1920 x 1080

### $\frac{1}{214}$

### Taifeach Ionchuir Tacaithe - Fís

### Uainiú tacaíochta

Áirítear le huainiú tacaíochta físe freisin ráta réimse/fráma 23.976Hz, 29.97Hz agus 59.94Hz.

### HDMI

- 480i
- 480p
- 576i
- 576p
- 720p
- 1080i
- 1080p

 $215$ 

## Taifeach Ionchuir Tacaithe - Ríomhaire

- $\cdot$  640 x 480 60Hz
- $\cdot$  800 x 600 60Hz
- $\cdot$  1024 x 768 60Hz
- 1280 x 800 60Hz
- 1280 x 960 60Hz
- $\cdot$  1280 x 1024 60Hz
- $\cdot$  1366 x 768 60Hz
- $\cdot$  1440 x 900 60Hz
- $\cdot$  1920 x 1080 60Hz

Tabhair faoi deara: D'ionchur HDMI amháin

### $\overline{216}$ Taifeach Ionchuir Tacaithe - VGA

- $\cdot$  640 x 480 60Hz
- $\cdot$  800  $\times$  600 60Hz
- $\cdot$  1024 x 768 60Hz
- $\cdot$  1280 x 800 60Hz
- 1280 x 960 60Hz
- $\cdot$  1280 x 1024 60Hz
- $\cdot$  1360 x 768 60Hz
- $\cdot$  1440 x 900 60Hz
- $\cdot$  1920 x 1080 60Hz

Tabhair faoi deara: D'ionchur VGA amháin

### $\frac{1}{217}$ Fuaim

- Dynamic Surround
- Clear Dialogue
- Cothromóir 5 Banda
- Cumhacht aschuir (RMS) : 24" 6W, 32" 16W, 43"
- 20W
- Dolby® Audio
- $\cdot$  dts- $HD^\circ$

### 21.8 Ilmheáin

### Naisc

• USB 2.0

- Ethernet LAN RJ-45
- Wi-Fi 802.11n (ionsuite)
- Córais comad USB tacaithe
- FAT, NTFS

• Is 2 TB an uasmhéid deighilte ar an diosca crua

### Freastalaithe meán, tacaithe

• Codec Físe: AV1, AVI, MKV, HEVC, H.264/MPEG-4 AVC, MPEG1, MPEG2, MPEG4, WMV9/VC1, VP9, HEVC (H.265)

• Codec Fuaime: MP3, WAV, AAC, WMA (v2 suas go v9.2), WMA-PRO (v9 agus v10) Fotheidil :

- Formáid: SRT, SMI, SSA, SUB, ASS, TXT

- Ionchóduithe carachtair : UTF-8, Lár na hEorpa agus Oirthear na hEorpa (Windows-1250), Coireallach (Windows-1251), Gréigis (Windows-1253), Tuircis (Windows-1254), Iarthar na hEorpa (Windows-1252) • Codec Íomhá: JPEG, GIF, PNG, BMP, grianghraf 360

### Wi-Fi Deimhnithe

Is gléas Wi-Fi Certified an teilifís seo.

D'fhéadfadh feidhmiúlacht a bheith athraitheach, ag brath ar chumais an ghléis shoghluaiste agus ar na bogearraí atá in úsáid.

### 21.9 Nascacht

Taobh na teilifíse

- Sliotán comhéadain choitinn: CI+/CAM
- HDMI 3
- $\cdot$  USB 2 USB 2.0

### Cúl na teilifíse

- USB 1 USB 2.0
- HDMI 1 isteach ARC
- HDMI 2
- AUDIO IN (VGA): Steireó 3.5mm mion-seac

### Bun na teilifíse

• Cluasáin - Mionseac steiréó 3.5mm

- Fuaim Amach Optical Toslink
- Líonra LAN RJ45
- $\cdot$  VGA
- Tiúnóir Satailíte
- Aeróg (75 ohm)

## $\overline{22}$ Fadhbanna

## $\overline{221}$

## Leideanna

Mura bhfuil tú in ann teacht ar réiteach ar an bhfadhb atá agat le do theilifís in Fabhtcheartú, is féidir leat úsáid a bhaint as - Eochairfhocail in Cabhair > Treoir úsáideora chun an t-eolas atá uait a fháil. Roghnaigh eochairfhocal chun dul go dtí an leathanach is ábhartha sa Treoir úsáideora.

Mura bhfuil na freagra ar do cheist sa Treoir úsáideora, is féidir leat dul go dtí suíomh gréasáin tacaíochta Philips.

Is féidir leat dul i gcomhairle lenár dtacaíocht ar líne chun aon fhadhb a bhaineann le teilifís Philips a réiteach. Is féidir leat do theanga a roghnú agus uimhir do mhúnla táirge a chur isteach.

Tabhair cuairt ar [www.philips.com/TVsupport](http://www.philips.com/TVsupport).

Is féidir leat an uimhir teileafóin chun dul i dteagmháil linn i do thír féin a aimsiú ar an suíomh tacaíochta, chomh maith le freagraí do cheisteanna coitianta (CCanna). Is féidir leat dul i mbun comhrá le duine dár gcomhoibrithe i roinnt tíortha agus do cheist a chur go díreach nó ceist a sheoladh trí ríomhphost. Is féidir leat bogearraí nua teilifíse a íoslódáil, nó an treoir úsáideora chun í a léamh ar do ríomhaire.

Cabhair teilifíse ar do tháibléad, d'fhón cliste nó do ríomhaire

Chun go n-éascófaí seichimh fada treoracha, is féidir leat Cabhar teilifís a íoslódáil i bhformáid PDF le haghaidh a léite ar d'fhón cliste, taibléad nó ríomhaire. Mar rogha air sin, is féidir leat an leathanach ábhartha ó Chabhair a phriontáil ó do ríomhaire.

Chun Cabhair (an treoir úsáideora) a íoslódáil, téigh go dtí [www.philips.com/TVsupport](http://www.philips.com/TVsupport)

### $22.2$ Cas As

### Ní chasann an teilifís air

• Bain an cábla cumhachta amach as an asraon cumhachta. Fan ar feadh nóiméid agus ansin cuir isteach arís é. Cinntigh go bhfuil an cábla cumhachta nasctha go daingean. Bain triail as an teilifís a chasadh air arís.

• Nasc an teilifís le soicéad eile agus triail í a chasadh air.

• Dínasc gach gléas nasctha eile ón teilifís agus triail í a chasadh air.

• Má tá solas fuireachais na teilifís air, tá an seans ann nach bhfreagróidh an teilifís don chianrialtán. Tá fuaim dhíoscánach ann nuair a chastar air nó as

### é

Nuair a bhíonn tú ag casadh na teilifís air nó ar fhuireachas, cloiseann tú fuaim dhíoscánach ó fhonnadh na teilifíse. Is mar gheall ar ghnáthleathadh agus cungú na teilifíse an fhuaim dhíoscánach sin, agus an teilifís ag fuarú agus ag téamh. Ní chuireann sé isteach ar fheidhmíocht.

### Téann an teilifís ar ais go Fuireachas tar éis scáileán tosaithe Philips a thaispeáint

Nuair atá an teilifís i bhFuireachas, taispeántar scáileán tosaithe Philips, ansin filleann an teilifís ar mhód Fuireachais. Is gnáthiompar é sin. Nuair a dhínasctar an teilifís agus nuair a nasctar arís í leis an soláthar cumhachta, taispeántar an scáileán tosaithe an chéad uair eile a thosaítear í. Chun an teilifís a chasadh air ó fhuireachas, brúigh  $\Phi$  (Fuireachas / Air) ar an gcianrialtán nó ar an teilifís.

### Coinníonn an solas Fuireachais leis ag caochaíl

Bain an cábla cumhachta amach as an asraon cumhachta. Fan 5 nóiméad sula nascann tú an cábla cumhachta arís. Má tharlaíonn an chaochaíl arís, déan teagmháil le Philips TV Consumer Care. In Cabhair > Treoir Úsáideora, brúigh an eochair datha Eochairfhocail agus déan cuardach do Faisnéis Teagmhála.

Casann an teilifís as léi féin

Má chasann an teilifís as go tobann, seans go bhfuil an socrú Amadóir casta as casta air. Casann an teilifís as tar éis 4 uair mura bhfuil aon chomhartha ón gcianrialtán faighte le Amadóir casta as. Chun an casadh as uathoibríoch sin a sheachaint, is féidir leat an casadh as seo a dhíghníomhachtú. In Cabhair > Treoir úsáideora, brúigh an eochair datha **- Eochairfhocail** agus déan cuardach do Amadóir casta as chun tuilleadh eolais a fháil. Anuas air sin, mura bhfhaigheann an teilifís comhartha teilifíse nó ordú cianrialtáin ar feadh 10 nóiméad, casfaidh an teilifís as go huathoibríoch.

### $223$ Cianrialtán

### Ní fhreagraíonn an teilifís don chianrialtán

• Teastaíonn roinnt ama ón teilifís tosú. I rith an ama sin, ní fhreagraíonn an teilifís don chianrialtán ná do rialcuithe na teilifíse. Is gnáthiompar é sin.

• D'fhéadfadh ceallraí an chianrialtáin a bheith caite. Faigh ceallraí nua.

### $\frac{1}{22.4}$ Cainéil

Níor aimsíodh aon chainéal digiteach i rith na suiteála

• Seiceáil ar nascadh an teilifís le haeróg nó an bhfuil comhartha soláthróra á úsáid aici. Seiceáil na naisc cábla.

• Seiceáil an bhfuil cainéil dhigiteacha ar fáil sa tír ina bhfuil an teilifís suiteáilte agat.

• Seiceáil an bhfuil an córas ceart DVB (Craoladh Digiteach Físe) roghnaithe agat. Seiceáil DVB-T (trastíre) nuair a úsáideann tú aeróg nó aeróg choiteann, roghnaigh DVB-C (cábla) má úsáideann tú seirbhís teilifíse cábla.

• Déan an tsuiteáil arís agus seiceáil an bhfuil an tír agus an córas ceart roghnaithe agat.

Níor aimsíodh aon chainéal analógach i rith na suiteála

• Seiceáil ar nascadh an teilifís le haeróg. Seiceáil na naisc cábla.

• Seiceáil an bhfuil an córas ceart DVB (Craoladh Digiteach Físe) roghnaithe agat. Roghnaigh DVB-T (trastíre) nuair a úsáideann tú aeróg nó aeróg choiteann.

• Déan an tsuiteáil arís agus roghnaigh Cainéil dhigiteacha agus analógacha i rith na suiteála. Tá roinnt cainéal imithe, ní féidir gach ceann nó

roinnt de na cainéil a suiteáladh cheana a aimsiú • Seiceáil ar roghnaigh tú an Liosta cainéal ceart nó an Liosta ceanán ceart a bhíonn in úsáid agat go hiondúil.

• D'fhéadfadh an craoltóir roinnt cainéal a bhogadh nó fiú iad a scriosadh. Déan iarracht an cainéal atá ar iarraidh a aimsiú sa ghnáthliosta cainéal. Mura bhfuil fáil ar an gcainéal i gcónaí, is féidir leat é a chur ar ais sa liosta ceanán.

• Is féidir cainéal a scriosadh ón liosta cainéal i rith Nuashonrú cainéal uathoibríoch. Déantar na huasghráduithe uathoibríocha sin thar oíche má tá an teilifís ar fuireachas.

Scriostar cainéil nach ann dóibh níos mó agus cuirfear cainéil nua leis an liosta cainéal. D'fhéadfaí cainéal a scriosadh ar bhonn eisceachtúil ar an mbunús nach raibh an teilifís in ann é a aimsiú nuair a bhí sí ag seiceáil ar ann dó. Seans nach gcraolfaidh sé san oíche.

Chun nach scriosfar cainéil i rith an Nuashonrú Cainéal Uathoibríoch mar nach raibh an teilifís in ann a theacht orthu bíodh is go bhfuil na cainéil ann i gcónaí, is féidir leat Nuashonrú Cainéal Uathoibríoch a chasadh as.

 (Baile) > Socruithe > Gach socrú > Cainéil > Suiteáil Aeróige/cábla, Suiteáil

satailíte\* > Nuashonrú Cainéal Uathoibríoch

\* Is do mhúnlaí a thacaíonn le feidhmeanna satailíte amháin suiteáil satailíte.

• Féach ar na sonraíochtaí teicniúla chun a chinntiú go dtacaíonn do theilifís le DVB-T2 HEVC i do thír agus athshuiteáil an cainéal DVB-T.

### $225$ Satailít

### Ní féidir leis an teilifís na satailítí atá uaim a aimsiú nó suiteálann an teilifís an tsatailít chéanna faoi dhó

Seiceáil an bhfuil an líon ceart satailítí socraithe i socruithe ag tús na suiteála. Is féidir leat an teilifís a shocrú chun cuardach a dhéanamh do shatailít amháin, dhá shatailít nó 3/4 shatailít.

### Ní féidir le LNB déchnoga an dara satailít a aimsiú • Má aimsíonn an teilifís satailít amháin ach mura

féidir leis an dara ceann a aimsiú, cas an mhias cúpla céim. Ailínigh an mhias chun an comhartha is treise a fháil don chéad satailít. Seiceáil táscaire treise comhartha an chéad satailíte ar an scáileán. • Seiceáil an bhfuil na socruithe athraithe go dhá shatailít.

Níor réitíodh m'fhadhb nuair a athraíodh na socruithe suiteála

Ní stóráltar aon socrú, satailít nó cainéal go dtí deireadh na suiteála nuair a chríochnaíonn tú.

### Tá gach cainéal satailíte imithe.

Má tá córas Unicable in úsáid agat, cinntigh gur shann tú dhá uimhir banda uathúla sna socruithe Unicable don dá thiúnóir ionsuite. D'fhéadfadh glacadóir satailít eile i do chóras Unicable a bheith ag úsáid an uimhir banda úsáideora chéanna.

### Tá an chosúlacht air go bhfuil roinnt cainéal satailíte imithe ó liosta na gcainéal.

Má tá an chosúlacht air go bhfuil roinnt cainéal imithe nó san áit mhícheart, d'fhéadfadh suíomh trasfhreagróra na gcainéal sin a bheith athraithe ag an gcraoltóir. Is féidir leat triail a bhaint as nuashonrú ar an bpacáiste cainéal chun suíomhanna na gcainéal a chur ar ais.

### Ní féidir liom satailít a bhaint as

Ní ligeann pacáistí suibscríbhinne duit satailít a bhaint as. Chun an tsatailít a bhaint as, ní mór duit suiteáil iomlán a dhéanamh arís agus pacáiste eile a roghnú.

Bíonn an ghlacacht lag ó am go chéile

• Seiceáil an bhfuil an mhias satailíte gléasta go daingean agat. Tá gaotha láidre in ann an mhias a bhogadh.

• Tá sneachta agus báisteach in ann an glacadh a dhíghrádú.

Cainéal DVB-T2 HEVC

### $226$ Pictiúr

### Gan pictiúr / pictiúr díchumtha

• Seiceáil an bhfuil an teilifís nasctha le haeróg nó an bhfuil soláthróir comhartha á úsáid aici. Seiceáil na naisc cábla.

• Seiceáil an bhfuil an fhoinse/ionchur ceart roghnaithe sa roghchlár foinsí.

Brúigh Foinsí agus roghnaigh an fhoinse/ionchur atá ag teastáil uait.

• Seiceáil an bhfuil an gléas nó foinse sheachtrach nasctha i gceart.

• Seiceáil an bhfuil an ghlacacht lag.

• Seiceáil an bhfuil an pictiúr socraithe do luach íosta. Roghnaigh Stíl pictiúir agus roghnaigh stíl agus brúigh OK.

 $\bigoplus$  (Baile) > Socruithe > Gach

Socrú > Pictiúr > Stíl pictiúir

• Triail físeán a sheinnt chun fáil amach an bhfuil an teilifís briste. Brúigh  $\bigoplus$  (Baile) > Socruithe > Cabhair > Seiceáil an teilifís.

Má fhanann an ghearrthóg físe dubh, cuir glaoch ar Philips. Fan go dtiocfaidh deireadh leis an bhfíseán agus roghnaigh Eolas teagmhála sa roghchlár Cabhair. Cuir glaoch ar uimhir theileafóin do thíre.

### Tá fuaim ann ach níl aon phictiúr

• Athraigh go dtí foinsí físe eile agus ansin athraigh ar ais go dtí an fhoinse reatha.

• Roghnaigh Stíl Pictiúir agus roghnaigh stíl agus brúigh OK.

 $\bigoplus$  (Baile) > Socruithe > Gach

Socrú > Pictiúr > Stíl Pictiúir

• Chun an stíl pictiúir a aisghabháil, roghnaigh Stíl pictiúir, ansin brúigh - Aisghabh stíl.

• Athshocraigh gach socrú teilifíse, téigh go  $\bigoplus$  (Baile) > Socrú > Gach socrú > Socruithe ginearálta > Athshuiteáil teilifís.

• Seiceáil naisc na ngléasanna foinse/ionchuir.

### Glacthacht lag

Má tá an pictiúr teilifíse díchumtha nó má tá caighdeán an phictiúir athaitheach, d'fhéadfadh an comhartha ionchuir a bheith lag. Nuair atá an comhartha digiteach lag, bíonn an chosúlacht ar an bpictiúr go bhfuil sé briste suas i mbloic, agus scaití reonn sé. Imeoidh droch-chomhartha digiteach leis féin i bhfad níos tapúla ná droch-chomhartha analógach.

• Seiceáil an bhfuil an aeróg cábla nasctha i gceart.

• Tá callairí móra, gléasanna fuaime

neamhthalmhaithe, soilse neoin, foirgnimh arda agus rudaí móra eile in ann tionchar a imirt ar chaighdeán na glacthachta nuair atá aeróg in úsáid agat. Déan iarracht caighdeán na glacachta a fheabhsú trí threo na haeróige a athrú nó gléasanna a bhogadh amach ón teilifís. Tá drochaimsir in ann cur isteach ar an nglacacht.

gléasanna, agus uathu, nasctha i gceart.

• Má tá an ghlacacht go dona díreach ar chainéal amháin, déan míntiúnadh ar an gcainéal sin le Analógach: suiteáil de láimh. (Do chainéil analógacha amháin)

 (Baile) > Socruithe > Suiteáil Cainéil > Suiteáil aeróige/cábla > Analógach: suiteáil de láimh

• Seiceáil an bhfuil an comhartha digiteach sách láidir. Agus tú ag féachaint ar chainéal digiteach,

brúigh  $\equiv$  OPTIONS agus roghnaigh Stádas agus brúigh OK. Seiceáil Neart an

chomhartha agus Caighdeán an chomhartha.

### Drochphictiúr ó ghléas

• Cinntigh go bhfuil an gléas nasctha i gceart. Cinntigh go bhfuil socrú físe aschuir an ghléis socraithe go dtí an taifeach is airde agus is féidir, más infheidhme. • Aisghabh stíl pictiúir nó athraigh go dtí stíl pictiúir eile.

### Athraíonn socruithe pictiúr tar éis scathaimh

Cinntigh go bhfuil Suíomh socraithe do Baile . Is féidir leat socruithe a athrú agus a shábháil sa mhód seo.

 (Baile) > Socruithe > Gach Socrú > Socruithe ginearálta > Suíomh

### Taispeántar meirge

Má thaispeántar meirge promóisin ar an scáileán ó am go chéile nó má athraíonn an Stíl pictiúir ar ais go Gléineach go huathoibríoch nuair a chastar air í, tá an teilifís socraithe go suíomh Siopa. Socraigh an teilifís don suíomh Baile chun í a úsáid sa bhaile.

 (Baile) > Socruithe > Gach Socrú > Socruithe ginearálta > Suíomh

Níl an pictiúr in oiriúint don scáileán / Tá méid an phictiúir mícheart nó éagobhsaí / Tá suíomh an

### phictiúir mícheart

• Mura n-oireann méid an phictiúir - a chóimheas treoíochta - don scáileán, le barraí dubha ar bharr agus ag bun an scáileáin, nó ar dheis agus ar chlé, brúigh  $\bigoplus$  (Baile) > Socruithe > Gach Socrú > Pictiúr > Formáid phictiúir > Líon scáileán. • Má athraíonn méid an phictiúir ar bhonn leanúnach, brúigh  $\bigoplus$  (Baile) > Socruithe > Gach Socrú > Pictiúr > Formáid phictiúir > Cuir in oiriúint don scáileán.

• Má tá suíomh an phictiúir mícheart ar an scáileán, déan iarracht taifeach an chomhartha agus cineál aschuir an ghléis nasctha a sheiceáil,

brúigh  $\bigoplus$  (Baile) > Socruithe > Gach Socrú > Pictiúr > Formáid phictiúir > Bunaidh.

Níl an pictiúr ríomhaire cobhsaí

Cinntigh go n-úsáideann do ríomhaire an taifeach agus ráta athnuacha a dtacaítear leo.

(Baile) > Socruithe > Gach Socrú > Pictiúr >

• Seiceáil an bhfuil gach nasc go dtí do chuid

### $\overline{227}$ Fuaim

Gan aon fhuaim nó droch-chaighdeán fuaime • Seiceáil an bhfuil socruithe fuaime na teilifíse ceart, brúigh an eochair airde fuaime (v) nó balbhaithe  $\blacktriangleleft x$ .

• Má tá glacadóir digiteach (bosca bairr) in úsáid agat, seiceáil nach bhfuil an airde fuaime ar an nglacadóir sin socraithe go nialas ná balbhaithe.

• Seiceáil an bhfuil an teilifís - an comhartha fuaime nasctha i gceart leis an gCóras Amharclainne Baile, má tá a leithéid de chóras in úsáid agat d'fhuaim na teilifíse. Seiceáil ar nasc tú an cábla HDMI leis an nasc HDMI 1ARC ar an gCóras Amharclainne Baile. • Cinntigh go bhfuil aschur fuaime na teilifíse nasctha le hionchur fuaime an Chóras Amharclainne Baile. Ba cheart go dtiocfaidh an fhuaim ó challairí an Chóras Amharclainne Baile( HTS).

### Fuaim le torann ard

Má fhéachann tú ar fhíseán ó mhéaróg chuimhne USB atá plugáilte isteach nó ríomhaire nasctha, d'fhéadfadh an torann ó do Chóras Amharclainne Baile a bheith díchumtha. Cloistear an torann sin nuair atá fuaim DTS ag an gcomhad fuaime nó físeáin ach gan próiseáil fuaime DTS a bheith ag an gCóras Amharclainne Baile. Is féidir leat caoi a chur air seo tríd an socrú Formáid Digiteach amach na teilifíse a athrú do Steiréafónach.

Brúigh $\bigtriangleup$  (Baile) > Socruithe > Gach Socrú > Fuaim > Ardsocruithe > Formáid Digiteach amach

### $\overline{228}$ **HDMI**

### HDMI

• Tabhair faoi deara go bhféadfadh tacaíocht HDCP (Cosaint Ábhar Digiteach Ard-Bandaleithead) in ann moill a chur ar an méid ama a thógann sé do theilifís ábhar ó ghléas HDMI a thaispeáint.

• Mura n-aithníonn an teilifís an gléas HDMI agus mura bhfuil aon phictiúr ar taispeáint, athraigh an fhoinse ó ghléas amháin go gléas eile agus ar ais arís. • Má chuirtear isteach ar an bhfuaim go heatramhach, cinntigh go bhfuil na socruithe aschuir ón ngléas HDMI ceart.

### Ní oibríonn HDMI EasyLink

• Seiceáil an bhfuil do ghléasanna HDMI comhoiriúnach le HDMI-CEC. Ní oibríonn gnéithe EasyLink ach amháin le gléasanna atá comhoiriúnach le HDMI-CEC.

Níl an deilbhín don airde fuaime ar taispeáint • Nuair atá gléas fuaime HDMI-CEC nasctha agus nuair a úsáideann tú Cianrialtán na Teilifíse chun an airde fuaime a athrú ón ngléas, is gnáthiompar é sin.

### $\overline{229}$ USB

Ní thaispeántar grianghraif, físeáin agus ceol ó ghléas USB

• Seiceáil an bhfuil an gléas stórála USB socraithe chun a bheith comhoiriúnach le hAicme Ollstórála,

mar atá curtha síos air i gcáipéisíocht an ghléis stórála. • Seiceáil an bhfuil an gléas stórála USB

comhoiriúnach leis an teilifís.

• Seiceáil an dtacaíonn an teilifís na formáidí comhaid fuaime agus pictiúir. Chun tuilleadh eolais a fháil, in Cabhair, brúigh an eochair datha

Eochairfhocail agus déan cuardach do Ilmheán. Athsheinnt briste comhad USB

• D'fhéadfadh feidhmíocht aistrithe an ghléis stórála USB srian a chur ar an ráta aistrithe sonraí chuig an teilifís, a bhfuil athsheinnt briste mar thoradh uirthi.

### 22.10 Wi-Fi agus Idirlíon

Ní aimsítear an líonra Wi-Fi nó tá sé díchumtha • Seiceáil an ligeann na ballaí dóiteáin i do líonra

rochtain ar nasc gan sreang na teilifíse.

• Mura n-oibreoidh an líonra gan sreang i gceart i do theach, bain triail as an líonra sreangaithe a shuiteáil.

### Ní oibríonn an tIdirlíon

• Má tá an nasc don ródaire ag obair i gceart, seiceáil nasc an ródaire don Idirlíon.

Tá an ríomhaire agus an nasc Idirlín mall

• Féach i dtreoirleabhar úsáideora do ródaire gan sreang chun eolas a fháil maidir le raon laistigh, ráta aistrithe nó fachtóirí eile a bhaineann le caighdeán an chomhartha.

• Úsáid nasc Idirlín ardluais (leathanbhanda) do do ródaire.

### DHCP

• Má theipeann ar an nasc, is féidir leat socrú DHCP (Prótacal Óstchumraíochta Dinimiciúla) an ródaire a sheicéail. Ba cheart go mbeadh DHCP casta air.

### 22.11

## Teanga Mhícheart Roghchláir

Athraigh an teanga ar ais do do theanga féin.

1 - Brúigh  $\bigcap$  Baile, agus brúigh  $\bigwedge$  (suas) uair amháin.

2 - Brúigh **>** (deas) faoi dhó, agus brúigh  $\vee$  (síos) uair amháin.

3 - Brúigh 7 uair**>** (deas), cinntigh go bhfuil an deilbhín  $\bigstar$  ann, agus brúigh OK.

4 -  $Brúigh \vee 7$  uair (síos), agus brúigh  $\searrow$  (deas) 3 uair, roghnaigh do theanga agus brúigh OK.

### $\overline{23}$

# Sábháilteacht agus Cúram

### $\overline{23.1}$

## Sábháilteacht

### **Tábhachtach**

Léigh agus tuig gach treoir sábháilteachta sula núsáidfidh tú an teilifís. Má tharlaíonn díobháil mar nár leanadh treoracha, ní bheidh feidhm ag an mbaránta.

### Baol Turrainge Leictrí nó Tine

• Ná nocht an teilifís don bháisteach nó d'uisce. Ná cuir soithí ina mbíonn leachtanna, cosúil le vásaí, in aice leis an teilifís.

Má dhoirtear leachtanna ar an teilifís, nó isteach inti, dínasc an teilifís ón asraon cumhachta láithreach. Déan teagmháil le Cúram Custaiméirí Philips TV chun an teilifís a sheiceáil sula n-úsáidfí í.

• Ná nocht an teilifís, an cianrialtán ná ceallraí go deo do theas iomarcach. Ná cuir in aice le coinnle ar lasadh nó lasracha gan chosaint iad, ná in aice le foinsí teasa iad, lena n-áirítear teas díreach na gréine. • Ná cuir aon rud isteach sna sliotáin aeraithe go deo,

ná sna hoscailtí eile ar an teilifís.

• Ná cuir rudaí troma go deo ar an seolán cumhachta.

• Ná bíodh aon neart á imirt ar na plugaí cumhachta. Tá plugaí cumhachta scaoilte in ann a bheith ina núdar do stuáil nó do thine. Bí cinnte nach mbeidh aon straidhn ar an seolán cumhachta nuair a sclóineann tú scáileán na teilifíse.

• Chun an teilifís a dínascadh ó chumhacht an phríomhlíonra, ní mór pluga cumhachta na teilifíse a dínascadh. Nuair atá an chumhacht a dínascadh agat, tarraing an pluga cumhachta i gcónaí, ná tarraing an seolán go deo. Bí cinnte go bhfuil rochtain iomlán agat ar an bpluga cumhachta, an seolán cumhachta agus ar an soicéad asraoin i gcónaí.

### Baol Gortuithe nó Baol Díobhála don teilifís

• Teastaíonn beirt chun teilifís atá níos troime ná 25 cileagram nó 55 punt a iompar.

• Má ghléasann tú an teilifís ar sheastán, ná húsáid ach an seastán a tháinig léi. Daingnigh an seastán leis an teilifís go maith.

Lonnaigh an teilifís ar dhromchla réidh cothrom atá in ann glacadh le meáchan na teilifíse agus an seastáin.

• Nuair atá sé gléasta ar an mballa, bí cinnte go bhfuil

an gléasadh balla in ann meáchan na teilifíse a iompar go sábháilte. Ní ghlacann TP Vision le haon fhreagracht as gléasadh balla míchuí a mbeidh tionóisc, gortú nó damáiste mar thoradh air. • Is as gloine atá píosaí den táirge déanta. Láimhseáil go cúramach é chun gortú nó damáiste a sheachaint.

### Baol damáiste don teilifís

Sula nascfaidh tú an teilifís leis an asraon cumhachta, cinntigh go bhfuil an voltas cumhachta ag meaitseáil an luach atá priontáilte ar chúl na teilifíse. Ná nasc an teilifís go deo leis an asraon cumhachta má tá voltas éagsúil ann.

### Guaiseanna Cobhsaíochta

D'fhéadfadh teilifíseán titim, agus a bheith ina údar do ghortú pearsanta nó don bhás. Is féidir go leor gortuithe, do leanaí go háirithe, a sheachaint trí ghlacadh le réamhchúraim shimplí cosúil le:

• Úsáid I gCÓNAÍ caibinéid nó seastáin nó modhanna gléasta atá molta ag déantúsóir an teilifíseáin. • Úsáid I gCÓNAÍ troscán atá in ann tacú go sábháilte

le meáchan an teilifíseáin.

• Cuir oideachas ar leanaí I gCÓNAÍ maidir leis na contúirtí a bhaineann le bheith ag dreapadh ar throscán chun dul chomh fada leis an teilifíseán féin nó le rialuithe an teilifíseáin.

• Socraigh na cordaí agus cáblaí atá nasctha le do theilifíseán I gCÓNAÍ ar bhealach a fhágann nach bhféadfaí tuisliú orthu, iad a tharraingt nó a sciobadh.

• NÁ CUIR an teilifíseán GO DEO in áit nach bhfuil cobhsaí.

• NÁ CUIR an teilifíseán GO DEO ar throscán ard (mar shampla, cófraí nó leabhragáin) gan an troscán féin agus an teilifíseán a bheith feistithe go daingean.

• NÁ CUIR an teilifíseán GO DEO ar éadach ná ar ábhar eile atá idir an teilifíseán agus an troscán a bhfuil sé ina sheasamh air.

• NÁ CUIR GO DEO rudaí ar bharr an teilifíseáin ná ar an troscán a bhfuil an teilifíseán air, cosúil le bréagáin agus cianrialtáin, a d'fhéafadh leanaí a mhealladh dul ag dreapadh.

Má táthar chun an an teilifíseán atá ann faoi láthair a chonneáil agus a chur i suíomh éigin eile, tá an fheidhm chéanna ag an méid thuasluaite.

### An Baol a bhaineann le Ceallraí a Shlogadh

D'fhéadfadh ceallraí atá cosúil le boinn airgid a bheith sa chianrialtán agus d'fhéadfadh leanaí óga iad a shlogadh go héasca. Ná bíodh leanaí in ann rochtain a fháil ar na ceallraí seo go deo.

### Baol Róthéite

Ná cuir an teilifís go deo in áit a bhfuil an spás cúng ann. Bíodh spás 20 ceintiméadar nó 4 orlach ar a laghad timpeall na teilifíse i gcónaí le haghaidh aeraithe. Bí cinnte nach gclúdaíonn cuirtíní nó rudaí eile sliotáin aeraithe na teilifíse.

### Stoirmeacha Tintrí

Dínasc an teilifís ón asraon cumhachta agus ón aeróg roimh stoirmeacha tintrí.

Ná leag do lámh ar aon chuid den teilifís, an seológ cumhachta nó cábla na haeróige i rith stoirmeacha tintrí.

### Baol Damáiste Éisteachta

Ná húsáid cluasáin ar feadh tréimhsí fada nuair a bhíonn an fhuaim an-ard agat.

### Teochtaí Ísle

Má iompraítear an teilifís nuair atá an teocht níos lú ná 5°C nó 41°F, díphacáil an teilifís agus fan go dtí go mbeidh teocht an tseomra bainte amach ag an teilifís sula nascfaidh tú an teilifís leis an asraon cumhachta.

### Bogthaise

Tá sé in ann tarlú go hannamh, ag brath ar theocht agus ar bhogthaise, go mbeidh mion-comhdhlúthú ar an taobh istigh d'aghaidh ghloine na teilifíse (ar roinnt múnlaí). Chun é seo a chosc, ná nocht an teilifís do sholas díreach na gréine, do theas ná do anbhogthaise. Má bhíonn comhdhlúthú ann, imeoidh sé leis féin tar éis don teilifís a bheith air ar feadh roinnt uaireanta.

Ní dhéanfaidh taise an bhogthaise aon dochar don teilifís agus ní bheidh sé ina údar mífheidhme.

### $23.2$ Cúram Scáileáin

### Glan

• Ná bíodh aon rud i dteagmáil leis an scáileán agus ná húsáid aon rud chun an scáileán a bhrú, a chuimilt nó a bhualadh.

• Bain amach pluga na teilifíse sula nglanann tú í.

• Glan an teilifís agus an fráma le ceirt bhog thais agus cuimil go séimh í. Ná húsáid substaintí cosúil le halcól,

ceimicigh nó glantóirí tí ar an teilifís.

• Chun dífhoirmithe agus téaltú na ndathanna a sheachaint, glan suas braonta uisce chomh tapaidh agus is féidir.

• Seachain íomhánna cónaitheacha a mhéid is féidir. Íomhánna a fhanann ar an scáileán ar feadh tréimhsí fada iad íomhánna cónaitheacha. Áirítear le híomhánna cónaitheacha roghchláir ar an scáileán, barraí dubha, taispeáintí ama, srl. Má chaitheann tú íomhánna cónaitheacha a úsáid, laghdaigh codarsnacht agus gile an scáileán chun damáiste don scáileán a sheachaint.

## $\overline{24}$ Téarmaí Úsáide

2020 © TP Vision Europe B.V. Gach ceart ar cosnamh.

Is é TP Vision Europe B.V. déantúsóir an táirge seo, a dtagrófar feasta dó mar TP Vision, nó ceann dá chuideachtaí cleamhnaithe, a thug an táirge seo chuig an margadh. Is é TP Vision an barántóir i ndáil leis an teilifís ar tháinig an leabhrán seo in aon phacáiste léi. Is trádmharcanna cláraithe de chuid Koninklijke Philips N.V. Philips agus suaitheantas scéithe Philips.

D'fhéadfadh na sonraíochtaí a athrú gan choinne. Is le Koninklijke Philips N.V., nó a úinéirí faoi seach, na trádmharcanna. Tá sé de cheart ag TP Vision táirgí a athrú am ar bith gan dualgas a bheith air táirgí atá ar fáil cheana féin a athrú dá réir.

Creidtear go bhfuil an t-ábhar scríofa a tháinig in aon phacáiste leis an teilifís agus an lámhleabhar atá stóráilte i gcuimhne na teilifíse nó a íoslódáiltear ó láithreán gréasáin

Philips [www.philips.com/TVsupport](http://www.philips.com/TVsupport)

 leordhóthanach don úsáid a bhfuil an córas beartaithe lena haghaidh.

Creidtear go bhfuil an t-ábhar sa treoirleabhar seo leordhóthanach don úsáid atá beartaithe ag an gcóras. Má úsáidtear an táirge, nó a mhodúil nó nósanna imeachta indibhidiúla, chun críche nach bhfuil sonraithe leis seo, ní mór deimhniú a fháil maidir lena mbailíocht agus a n-oiriúnacht. Barántaíonn TP Vision nach sáraíonn an t-ábhar féin aon phaitinn de chuid Stáit Aontaithe Mheiriceá. Níl aon bharantá eile ráite nó intuigthe. Ní bheidh TP Vision freagrach as aon earráid in ábhar na cáipéise seo ná as aon fhadhb a eascraíonn as ábhar na cáipéise seo. Leigheasfar earráidí a thuairiscítear do Philips agus foilseofar ar láithreán gréasáin tacaíochta Philips a luaithe is féidir.

Téarmaí baránta - Baol gortuithe, damáiste don teilifís nó an baránta a chur ar neamhní! Ná triail go deo an teilifís a dheisiú tú féin. Úsáid an teilifís agus a comhghabhálais mar atá beartaithe ag an déantúsóir. Tugann an comhartha rabhaidh ar chúl na teilifíse le fios go bhfuil baol turrainge leictrí ann. Ná bain as clúdach na teilifíse go deo. Déan teagmháil le Cúram Custaiméirí Philips TV le haghaidh seirbhíse nó deisiúchán. Aimsigh an uimhir theileafóin sa cháipéisíocht phriontáilte a tháinig leis an teilifís. Nó tabhair cuairt ar ár láithreán gréasáin [www.philips.com/TVsupport](http://www.philips.com/TVsupport) agus roghnaigh do thír más gá. Cuirfear an baránta ar neamhní má dhéantar aon oibríocht atá toirmiscithe go sainráite sa treoirleabhar seo, nó aon choigeartú nó nós imeachta cóimeála nach bhfuil molta ná údaraithe sa treoirleabhar seo.

Tréithe picteilín

Tá líon ard picteilíní daite ag an táirge LCD/LED seo. Cé go bhfuil picteilíní éifeachtacha de 99.999% nó níos airde aige, d'fhéadfaí poncanna dubha nó pointí geala solais (dearg, uaine nó gorm) a bheith ar taispeáint go leanúnach ar an scáileán. Airí struchtúrtha de chuid na taispeána é seo (laistigh de ghnáthchaighdeáin an tionscail) agus ní mífheidhm é.

### Comhlíonadh CE

Deimhníonn TP Vision Europe B.V. leis seo go bhfuil an teilifís seo comhlíontach le bunriachtanais agus le forálacha ábhartha eile Treoracha 2014/53/AE (RED), 2009/125/CE (Éicea-dearadh) agus 2011/65/CE (RoHS).

### Comhlíonadh le EMF

Déantúsaíonn agus díolann EMF TP Vision Europe B.V. go leor táirgí atá dírithe ar thomhaltóirí a bhfuil an cumas acu, cosúil le trealamh leictreonach ar bith, comharthaí leictreamhaighnéadacha a astú agus a fháil. Is é ceann de phrionsabail ghnó TP Vision tabhairt faoi gach beart sláinte agus sábháilteachta atá riachtanach dár dtáirgí chun comhlíonadh le gach riachtanais dlí infheidhmithe agus chun fanacht taobh istigh de na caighdeáin Réimse

Leictreamhaighnéadach (EMF) a bhí infheidhmithe ag an am ar táirgeadh na táirgí.

Tá TP Vision tiomanta táirgí a fhorbairt, a tháirgeadh agus a chur ar an margadh nach bhfuil ina n-údar d'aon díobháil sláinte. Dearbhaíonn TP Vision go bhfuil a tháirgí sábháilte le haghaidh an úsáid atá beartaithe acu de réir na fianaise eolaíche atá ar fáil inniu, chomh fada is a úsáidtear iad chun an úsáid atá beartaithe leo. Tá ról gníomhach ag TP Vision i bhforbairt caighdeán idirnáisiúnta EMF agus sábháilteachta, rud a chuireann ar chumas TP Vision tuilleadh forbairtí i gcaighdeánú a ionchasú agus na forbairtí sin a chomhtháthú go luath ina dtáirgí.

## $\overline{25}$ Cóipchearta

### $25.1$ **HDMI**

Is trádmharcanna nó trádmharcanna cláraithe de HDMI Licensing Administrator, Inc. iad na téarmaí HDMI agus HDMI High-Definition Multimedia Interface, agus an lógó HDMI i Stáit Aontaithe Mheiriceá agus i dtíortha eile.

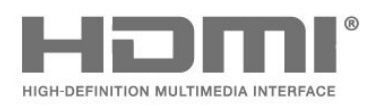

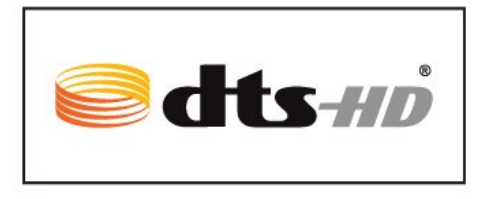

### $254$ Wi-Fi Alliance

Is trádmharcanna cláraithe de chuid an Wi-Fi Alliance Wi-Fi®, an logó Wi-Fi CERTIFIED, an logó Wi-Fi.

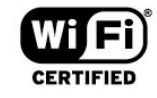

### $25.2$ Fuaim Dolby

### Fuaim Dolby

Is trádmharcanna iad Dolby, Dolbh Audio agus an tsiombail D-dúbáilte de chuid Dolby Laboratories. Monaraíodh faoi cheadúnas ó Dolby Laboratories. Saothair rúnda neamhfhoilsithe. Cóipcheart © 1992-2020 Saotharlanna Dolby. Gach ceart ar cosnamh.

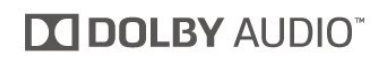

### 25.3 DTS-HD (iodálach)

### DTS-HD

Maidir le paitinní DTS, féach [http://patents.dts.com.](http://patents.dts.com) Arna dhéanamh faoi cheadúnas ó DTS Licensing Limited. Trádmharcanna cláraithe agus/nó trádmharcanna DTS, Inc. sna Stáit Aontaithe agus/nó tíortha eile iad DTS, an tSiombail, & DTS agus an tSiombail le chéile, DTS-HD, agus lógó DTS-HD. © DTS, Inc. Gach ceart ar cosaint.

### 25.5

## Trádmharcanna Eile

Maoin dá n-úinéirí faoi seach iad gach trádmharc cláraithe agus neamhchláraithe eile.

# Foinse Oscailte

### $\overline{26.1}$

 $\overline{26}$ 

## Bogearraí Foinse Oscailte

Tá bogearraí foinse oscailte sa teilifís seo. Tairgeann TP Vision Europe B.V. leis seo cóip den chód foinse comhfhreagrach iomlán do na pacáistí bogearraí foinse oscailte faoi chóipcheart a úsáidtear sa táirge seo a sheachadadh, ach iarratas a bheith déanta, sa chás go bhfuil a leithéid de thairiscint iarrtha ag na ceadúnais faoi seach.

Tá an tairiscint seo bailí ar feadh tréimhse suas le trí bliana tar éis don táirge a bheith ceannaithe d'aon duine a bhfuil an t-eolas seo a fháil aige nó aici. Scríobh i mBéarla le do thoil chuig chun an cód foinse a fháil . . .

[open.source@tpv-tech.com](mailto:open.source@tpv-tech.com)

 $\frac{1}{262}$ 

## Ceadúnas Foinse Oscailte

### Maidir leis an gCeadúnas Foinse Oscailte

README chun an cód foinse a fháil do na codanna sin de bhogearraí teilifíse TP Vision Netherlands B.V. a thagann faoi cheadúnais foinse oscailte.

Is cáipéis í seo ina ndéantar cur síos ar dháileadh an chóid foinse atá á úsáid ar theilifís TP Vision Netherlands B.V., a thagann faoi cheann amháin den Cheadúnas Poiblí Ginearálta GNU (an GPL), nó Ceadúnas Poiblí Níos Lú GNU (an LGPL), nó aon cheadúnas foinse oscailte eile. Is féidir treoracha a fháil faoin gcaoi cóipeanna de na bogearraí seo a fháil sna Treoracha Úsáide.

NÍ THUGANN TP Vision Netherlands B.V. AON BHARÁNTA, BÍODH SÉ SAINRÁITE NÓ INTUIGTHE, LENA N-ÁIRÍTEAR AON BHARÁNTA INDÍOLTACHTA NÓ OIRIÚNACHT DO CHUSPÓIR FAOI LEITH, MAIDIR LEIS NA BOGEARRAÍ SEO. Ní thugann TP Vision Netherlands B.V. aon tacaíocht do na bogearraí seo. Ní chuireann an méid atá ráite thuas isteach ar do bharántaí ná ar do chearta reachtúla maidir le haon táirge de chuid TP Vision Netherlands B.V. atá ceannaithe agat. Ní bhaineann sé ach leis an gcód foinse seo atá curtha ar fáil duit.

### Open Source

### bash (3.2.48)

Bash is the shell, or command language interpreter, that will appear in the GNU operating system. Bash is an sh-compatible shell that incorporates useful features from the Korn shell (ksh) and C shell (csh).

It is intended to conform to the IEEE POSIX P1003.2/ISO 9945.2 Shell and Tools standard. It offers functional improvements over sh for both programming and interactive use.

In addition, most sh scripts can be run by Bash without modification.

Source: http://www.gnu.org/software/bash/

### c-ares (1.10.0)

c-ares is a C library that performs DNS requests and name resolves asynchronously. Source: http://c-ares.haxx.se/

### coreutils (6.9)

The GNU Core Utilities are the basic file, shell and text manipulation utilities of the GNU operating system. These are the core utilities which are expected to exist on every operating system. Source: http://www.gnu.org/software/coreutils/

### e2fsprogs (2.12.2)

e2fsprogs provides the filesystem utilities for use with the ext2 filesystem, it also supports the ext3 and ext4 filesystems.

This piece of software is made available under the terms and conditions of the e2fsprogs license, which can be found below.

Source: http://e2fsprogs.sourceforge.net/

### Expat (2.01)

xml paser; Expat is an XML parser library written in C. It is a stream-oriented parser in which an application registers handlers for things the parser might find in the XML document (like start tags). An introductory article on using.

This piece of software is made available under the terms and conditions of the Expat license, which can be found below.

Source: http://expat.sourceforge.net/

### DFB (4.2.31)

It is a software library for GNU/Linux/UNIX based operating system with a small memory footprint that provides graphics acceleration, input device handling and abstraction layer, and integrated windowing system with support for translucent windows and multiple display layers on top of the Linux framebuffer without requiring any kernel modifications

Source: http://sourceforge.net/projects/jointspace/fil es/remote\_applications\_SDK/remote\_spplications\_S

### DK\_v1.3.1/DirectFB141\_source\_1.3.1.7z/download

### SAWMAN

SaWMan, the Shared application and Window Manager, is a new window manager module for use with DirectFB.

Source: http://www.directfb.org/index.php?path=Mai n%2FDownloads&page=1

### findutils (4.2.31)

The GNU Find Utilities are the basic directory searching utilities of the GNU operating system. These programs are typically used in conjunction with other programs to provide modular and powerful directory search and file locating capabilities to other commands.

Source: http://www.gnu.org/software/findutils/

### Freetype (2.4.3)

FreeType is a software font engine that is designed to be small, efficient, highly customizable, and portable while capable of producing high-quality output (glyph images).

Source: http://freetype.sourceforge.net

### fuse (2.8.4)

Fuse is a simple interface for userspace programs to export a virtual filesystem to the linux kernel. This piece of software is made available under the terms and conditions of the fuse license, which can be found below.

Source: http://fuse.sourceforge.net/

### gawk (3.1.5)

If you are like many computer users, you would frequently like to make changes in various text files wherever certain patterns appear, or extract data from parts of certain lines while discarding the rest. To write a program to do this in a language such as C or Pascal is a time-consuming inconvenience that may take many lines of code.

The job is easy with awk, especially the GNU implementation: gawk.

Source: http://www.gnu.org/software/gawk/

### glibc (2.12.2)

Any Unix-like operating system needs a C library: the library which defines the "system calls" and other basic facilities such as open, malloc, printf, exit...The GNU C library is used as the C library in the GNU system and most systems with the Linux kernel This piece of software is made available under the terms and conditions of the glibc license, which can be found below.

Source: http://www.gnu.org/software/libc/

### grep (2.5.1a)

The grep command searches one or more input files for lines containing a match to a specified pattern. By default, grep prints the matching lines.

Source: http://www.gnu.org/software/grep/

### gzip (1.3.12)

GNU Gzip is a popular data compression program originally written by Jean-loup Gailly for the GNU project. Mark Adler wrote the decompression part. Source: http://www.gnu.org/software/gzip/

### inetutils (1.4.2)

Inetutils is a collection of common network programs. Source: http://www.gnu.org/software/inetutils/

### iptables (1.4.15)

For Cross connection. Source: http://www.netfilter.org/projects/iptables/

### iputils (s20101006)

The iputils package is set of small useful utilities for Linux networking. It was originally maintained by Alexey Kuznetsov. Source: http://www.skbuff.net/iputils/

### Libcurl (7.30.0)

HTTP client;libcurl is a free and easy-to-use clientside URL transfer library, supporting FTP, FTPS, HTTP, HTTPS, SCP, SFTP, TFTP, TELNET, DICT, LDAP, LDAPS, FILE, IMAP, SMTP, POP3 and RTSP. libcurl supports SSL certificates, HTTP POST, HTTP PUT, FTP uploading, HTTP form based upload, proxies, cookies, user+password authentication (Basic, Digest, NTLM, Negotiate, Kerberos4), file transfer resume, http proxy tunneling and more!

This piece of software is made available under the terms and conditions of the Libcurl license, which can be found below.

Source: http://curl.haxx.se/

### libiconv (1.11.1)

This library provides an iconv() implementation, for use on systems which don't have one, or whose implementation cannot convert from/to Unicode. . This piece of software is made available under the terms and conditions of the libiconv license, which can be found below.

Source: http://ftp.gnu.org/pub/gnu/libiconv

### libmtp (0.3.6)

libmtp is an Initiator implementation of the Media Transfer Protocol (MTP) in the form of a library suitable primarily for POSIX compliant operating systems. We implement MTP Basic, the stuff proposed for standardization. Source: http://libmtp.sourceforge.net/

### libjpg (6b)

This library is used to perform JPEG decoding tasks. This piece of software is made available under the terms and conditions of the libipg license, which can be found below.

Source: http://www.ijg.org/

### libusb

This is the home of libusb, a library that gives user level applications uniform access to USB devices across many different operating systems. libusb is an open source project licensed under the GNU Lesser General Public License version 2.1.

Many participants in the libusb community have helped and continue to help with ideas,

implementation, support and improvements for libusb.

This piece of software is made available under the terms and conditions of the libusb license, which can be found below.

Source:

http://libusb.wiki.sourceforge.net http://www.libusb.org/

### libusb-compat

Library to enable user space application programs to communicate with USB devices.

This piece of software is made available under the terms and conditions of the libusb-compat license, which can be found below.

Source:

http://libusb.wiki.sourceforge.net/LibusbCompat0.1

### libpng (1.2.43)

libpng -THE reference library for reading, displaying, writing and examining png Image Network Graphics. This piece of software is made available under the terms and conditions of the libpng license, which can be found below.

Source: http://sourceforge.net/projects/libpng/files/

### Libxml2 (2.7.8)

The "libxml2" library is used in AstroTV as a support for the execution of NCL application. This library was developed for the GNOME software suite and is available under a "MIT" license. Source: http://www.xmlsoft.org

### Linux Kernel (3.1)

The Linux kernel is an operating system kernel used by the Linux family of Unix-like operating systems. This piece of software is made available under the terms and conditions of the Linux Kernel license, which can be found below. Source: http://www.kernel.org

Linux Fusion (8.7.0) Source: GNU

liveMedia (2011.06.12) c++ runtime library for RTSP requirement Source: www.live555.com

### lvm2 (2.02.89)

Userspace toolset that provide logical volume management facilities on linux. This piece of software is made available under the terms and conditions of the lvm2 license, which can be found below.

Source: ftp://sources.redhat.com/pub/lvm2/releases/

### module-init-tools (3.12)

Provides developer documentation for the utilities used by Linux systems to load and manage kernel modules (commonly referred to as "drivers"). Source: https://modules.wiki.kernel.org/index.php/M ain\_Page

### mtd-utils

The aim of the system is to make it simple to provide a driver for new hardware, by providing a generic interface between the hardware drivers and the upper layers of the system. Hardware drivers need to know nothing about the storage formats used, such as FTL, FFS2, etc., but will only need to provide simple routines for read, write and erase. Presentation of the device's contents to the user in an appropriate form will be handled by the upper layers of the system. This piece of software is made available under the terms and conditions of the mtd-utils license, which can be found below.

Source: http://www.linuxmtd.infradead.org/index.html

### ncurses (5.7)

The ncurses (new curses) library is a free software emulation of curses in System V Release 4.0 (SVr4), and more. It uses terminfo format, supports pads and color and multiple highlights and forms characters and function-key mapping, and has all the other SVr4-curses enhancements over BSD curses. SVr4 curses is better known today as X/Open Curses. Source: http://www.gnu.org/software/ncurses/

### net-tools (1.6)

The Net-tools?package is a collection of programs for controlling the network subsystem of the Linux kernel. Source: http://www.linuxfromscratch.org/blfs/view/6. 3/basicnet/net-tools.html

### NTFS-3G Read/Write Driver (2010.5.22)

NTFS-3G is an open source cross-platform implementation of the Microsoft Windows NTFS file system with read-write support. NTFS-3G often uses the FUSE file system interface, so it can run unmodified on many different operating systems. It is runnable on Linux, FreeBSD, NetBSD, OpenSolaris, BeOS, QNX, WinCE, Nucleus, VxWorks, Haiku,MorphOS, and Mac OS X It is licensed under either the GNU General Public License or a proprietary license. It is a partial fork of ntfsprogs and is under active maintenance and development. This piece of software is made available under the terms and conditions of the NTFS-3G Read/Write Driver license, which can be found below. Source: http://www.tuxera.com

### openssl (1.0.1j)

OpenSSL is an open source implementation of the SSL and TLS protocols. The core library (written in the C programming language) implements the basic cryptographic functions and provides various utility functions. Wrappers allowing the use of the OpenSSL library in a variety of computer languages are available.

Source: http://www.openssl.org/

procps (ps, top) (3.2.8)

procps is the package that has a bunch of small useful utilities that give information about processes using the /proc filesystem.

The package includes the programs ps, top, vmstat, w, kill, free, slabtop, and skill.

Source: http://procps.sourceforge.net/index.html

samba (3.0.37)

Samba is the standard Windows interoperability suite of programs for Linux and Unix. Source: http://www.samba.org/

### SaWMan (1.5.3)

SaWMan, the Shared application and Window Manager, is a new window manager module for use with DirectFB. Source: http://www.directfb.org

### sed (4.1.5)

sed (stream editor) isn't an interactive text editor. Instead, it is used to filter text, i.e., it takes text input, performs some operation (or set of operations) on it, and outputs the modified text.

sed is typically used for extracting part of a file using pattern matching or substituting multiple occurrences of a string within a file.

Source: http://www.gnu.org/software/sed/

### SQLite3 (2.12.2)

SQLite is a in-process library that implements a selfcontained, serverless, zero-configuration,

transactional SQL database engine.

This piece of software is made available under the terms and conditions of the SQLite3 license, which can be found below.

Source: http://www.sqlite.org/

### SquashFS

SquashFS is a compressed read-only file system for Linux. SquashFS compresses files, inodes and directories, and supports block sizes up to 1 MB for greater compression. SquashFS is also the name of free/open software, licensed under the GPL, for accessing SquashFS filesystems.

This piece of software is made available under the terms and conditions of the SquashFS license, which can be found below.

Source: http://squashfs.sourceforge.net/

### tar (1.17)

GNU Tar provides the ability to create tar archives, as well as various other kinds of manipulation. For example, you can use Tar on previously created archives to extract files, to store additional files, or to update or list files which were already stored. Source: http://www.gnu.org/software/tar/

#### u-Boot (2011.12)

The uboot will load the linux kerenl to dram,and jump to run .

This piece of software is made available under the terms and conditions of the u-Boot loader license, which can be found below. Source: http://www.denx.de

udhcpc (0.9.8cvs20050303-3)

Source: http://udhcp.sourcearchive.com/downloads/ 0.9.8cvs20050303-3/

uDirectFB (1.5.3) Source: http://www.directfb.org

### uriparser (0.7.7)

Uriparser is a strictly RFC 3986 compliant URI parsing and handling library written in C. uriparser is crossplatform, fast, supports Unicode and is licensed under the New BSD license. Source: http://uriparser.sourceforge.net/

util-linux-ng (2.18)

Various system utilities. Source: http://userweb.kernel.org/\kzak/util-linuxng/

wget (1.10.2)

GNU Wget is a free software package for retrieving files using HTTP, HTTPS and FTP, the most widelyused Internet protocols. It is a non-interactive commandline tool, so it may easily be called from scripts,?cron?jobs, terminals without X-Windows support, etc. Source: http://ftp.gnu.org/gnu/wget/wget-1.10.2.tar.gz

wpa\_supplicant v0.8(wext)/v2.3(cfg80211) wpa\_supplicant is a WPA Supplicant for Linux, BSD, Mac OS X, and Windows with support for WPA and WPA2 (IEEE 802.11i / RSN). It is suitable for both desktop/laptop computers and embedded systems. Supplicant is the IEEE 802.1X/WPA component that is used in the client stations. It implements key negotiation with a WPA Authenticator and it controls the roaming and IEEE 802.11 authentication/association of the wlan driver. Source: https://w1.fi/wpa\_supplicant/

xerces-c++ (3.1.1) Source: http://xerces.apache.org/

zlib (6b)

The 'zlib' compression library provides in-memory compression and decompression functions, including integrity checks of the uncompressed data. This piece of software is made available under the terms and conditions of the zlib license, which can be found below.

Source: http://www.zlib.net/

# Séanadh maidir le seirbhísí agus/nó bogearraí atá á dtairiscint ag tríú páirtithe

D'fhéadfaí seirbhísí agus/nó bogearraí atá á dtairiscint ag tríú páirtithe a athrú, a chur ar fionraí, nó a fhoirceannadh gan aon fhógra a thabhairt roimhe ré. Níl aon fhreagracht ag TP Vision in leithéid de chás.
# Innéacs

### A

[Aeróg](#page-12-0) *13* [Ailíniú pointe bán](#page-38-0) *39* [Ainm an Líonra Teilifíse](#page-47-0) *48* [Aithin teilifís](#page-3-0) *4* [Am](#page-45-0) *46* [Amadóir Casta As](#page-43-0) *44* [Ardsocruithe Fuaime](#page-41-0) *42* [Ardsocruithe Pictiúr](#page-38-0) *39* [Athainmnigh nó athsholáthar deilbhín gléis](#page-18-0) *19* [Athdheisiú](#page-3-0) *4* [Athshocraigh Socruithe](#page-44-0) *45*

## É

[Éicea-lipéad na hEorpa](#page-55-0) *56*

### B

[Baile nó Siopa](#page-43-0) *44* [Breisiú Datha](#page-38-0) *39*

#### $\mathsf{C}$

[Cainéal Ceanáin, Athraigh](#page-25-0) *26* [Cainéal Ceanáin, Cruthaigh](#page-25-0) *26* [Cainéal Ceanáin, Raon Cainéal](#page-26-0) *27* [Cainéal, Athainmnigh Cainéal](#page-25-0) *26* [Cainéal, Scag Cainéal](#page-25-0) *26* [Cainéil](#page-19-0) *20* [Cainéil Cheanáin](#page-26-0) *27* [Callaire Teilifíse](#page-41-0) *42* [Cas Air le Wi-Fi](#page-47-0) *48* [Cábla Cumhachta](#page-11-0) *12* [Cárta CI](#page-15-0) *16* [Cóipeáil Liosta Cainéal](#page-23-0) *24* [Córas Fuaime HDMI](#page-41-0) *42* [Cúram Custaiméirí](#page-3-0) *4* [Ceallraí](#page-7-0) *8* [Cianrialtán](#page-7-0) *8* [Cianrialtán - Braiteoir IR](#page-9-0) *10* [Cianrialtán agus Ceallraí](#page-7-0) *8* [Cláraigh teilifís](#page-3-0) *4* [Clog](#page-45-0) *46* [Cluasáin](#page-41-0) *42* [Cluasáin](#page-13-0) *14* [Codarsnacht Dhinimiciúil](#page-39-0) *40* [Codarsnacht Físe](#page-39-0) *40* [Coigilt Sholas an Lae](#page-45-0) *46* [Cothromóir](#page-40-0) *41* [Crios Ama](#page-45-0) *46* [Cuir teilifís ar sos](#page-33-0) *34*

# $\mathsf{D}$

[Dáta](#page-45-0) *46* [Díghlasáil Cainéal](#page-26-0) *27* [Deireadh Úsáide](#page-55-0) *56* [Diosca Crua USB](#page-42-0) *43* [Diosca crua USB - Formáidigh](#page-16-0) *17* [Diosca crua USB - Suiteáil](#page-16-0) *17* [Dynamic surround](#page-40-0) *41*

### E

[Eochracha ar an gCianrialtán](#page-7-0) *8* [Eolaire Teilifíse](#page-29-0) *30* [Eolas Teagmhála](#page-3-0) *4*

### F

[Fabhtcheartú](#page-58-0) *59* [Fad Amhairc](#page-10-0) *11* [Fadhbanna](#page-58-0) *59* [Faigh Tacaíocht](#page-3-0) *4* [Féach ar Shocruithe Líonra](#page-47-0) *48* [Féach ar stair na nuashonruithe bogearraí](#page-6-0) *7* [Físeáin ar Éileamh](#page-50-0) *51* [Feabhsú dialóige](#page-44-0) *45* [Formáid Fuaime Amach](#page-41-0) *42* [Formáid Phictiúir](#page-39-0) *40* [Fuaim Dhigiteach Amach](#page-13-0) *14* [Fuaim, Delta Volume](#page-41-0) *42* [Fuaim, Uathleibhéaladh Airde Fuaime](#page-41-0) *42* [Fuireachas](#page-11-0) *12*

### G

[Gailearaí na bhFeidhmchlár](#page-49-0) *50* [Gáma](#page-39-0) *40* [Glacacht](#page-56-0) *57* [Glan Cuimhne Idirlín](#page-47-0) *48* [Glan Pictiúr, Laghdú Torainn](#page-39-0) *40* [Glas Feidhmchláir](#page-45-0) *46* [Glas Leanaí](#page-45-0) *46* [Glas Leanaí, Athraigh Cód](#page-45-0) *46* [Glas Leanaí, Socraigh Cód](#page-45-0) *46* [Glasáil Cainéal](#page-26-0) *27* [Grianghraif, Físeáin agus Ceol](#page-34-0) *35*

### H

[HbbTV](#page-42-0) *43* [HDMI](#page-12-0) *13* [HDMI - ARC](#page-13-0) *14* [HDMI - CEC](#page-42-0) *43*

# I

[IP Statach](#page-47-0) *48*

### $\mathbf{L}$

[Lámhleabhar Úsáideora](#page-3-0) *4* [Líonra - Gan sreang](#page-47-0) *48* [Líonra - Sreangaithe](#page-47-0) *48* [Líonra, gan sreang](#page-47-0) *48* [Leagan Bogearraí](#page-5-0) *6* [Leibhéaladh Digiteach Amach](#page-41-0) *42* [Liosta Cainéal](#page-25-0) *26* [Liosta Foinse](#page-18-0) *19* [Lonnú Teilifíse](#page-40-0) *41*

### M

[Méaracha teilifíse](#page-9-0) *10* [Méaróg Chuimhne](#page-15-0) *16* [Mód Codarsnachta Pictiúr](#page-38-0) *39* [Mód Fuireachais](#page-11-0) *12* [Mód Uath-Chloig](#page-45-0) *46* [Mearsocruithe Pictiúir](#page-40-0) *41* [Moill Digiteach Amach](#page-41-0) *42*

### N

[Nasc Diosca Crua USB](#page-16-0) *17* [Nasc don Scáthánú Scáileáin](#page-14-0) *15* [Nasc Gléas](#page-12-0) *13* [Nasc Ríomhaireachta](#page-13-0) *14*

[Nasc VGA](#page-13-0) *14*

[Nuashonraigh Bogearraí - Idirlíon](#page-5-0) *6* [Nuashonraigh Bogearraí - Nuasonruithe Áitiúla](#page-5-0) *6* [Nuashonraigh Bogearraí - USB](#page-5-0) *6* [Nuashonrú Bogearraí](#page-5-0) *6* [Nuashonrú bogearraí uathoibríoch](#page-5-0) *6*

#### P

[Philips TV Remote App](#page-14-0) *15* [Pictiúr, Codarsnacht](#page-38-0) *39* [Pictiúr, Dath](#page-38-0) *39* [Pictiúr, Géire](#page-38-0) *39* [Pictiúr, Gile](#page-38-0) *39* [PIN CAM](#page-45-0) *46*

#### R

[Rátáil Tuismitheora](#page-45-0) *46* [Rindreálaí Meán Digiteach - DMR](#page-47-0) *48* [Rochtain Uilíoch](#page-44-0) *45* [Rochtain uilíoch, Airde Fuaime Mheasctha](#page-44-0) *45* [Rochtain Uilíoch, Éifeachtaí Fuaime](#page-44-0) *45* [Rochtain uilíoch, Caint](#page-44-0) *45* [Rochtain Uilíoch, Cur Síos Fuaime](#page-44-0) *45* [Rochtain Uilíoch, Lagú Éisteachta](#page-44-0) *45* [Roghanna Cainéal](#page-24-0) *25* [Roghchlár Baile](#page-37-0) *38* [Roghchlár Cabhair](#page-3-0) *4* [Roghchlár Codarsnachta Pictiúir](#page-38-0) *39* [Roghchlár Digiteach Amach](#page-41-0) *42* [Roghchlár Fuaime](#page-40-0) *41* [Roghchlár Fuaime Amach](#page-41-0) *42* [Roghchlár Mearsocruithe](#page-37-0) *38* [Roghchlár Socruithe Líonra](#page-47-0) *48*

## S

[Satailít](#page-12-0) *13* [Sábháilteacht agus Cúram](#page-62-0) *63* [Scáileán As](#page-43-0) *44* [Scáthánú Scáileáin](#page-14-0) *15* [Seach-Chur Digiteach Amach](#page-41-0) *42* [Smart TV](#page-49-0) *50* [Socruithe Datha](#page-38-0) *39* [Socruithe Ginearálta](#page-42-0) *43* [Socruithe HDR](#page-39-0) *40* [Socruithe Líonra](#page-47-0) *48* [Socruithe Luchóige](#page-42-0) *43* [Socruithe Méarchláir USB](#page-42-0) *43* [Socruithe Netflix](#page-47-0) *48* [Stíl Phictiúir](#page-37-0) *38* [Stíleanna Fuaime](#page-40-0) *41* [Suíomh](#page-43-0) *44* [Suiteáil Cainéal - Aeróg](#page-19-0) *20* [Suiteáil Cainéal - Cábla](#page-19-0) *20* [Suiteáil Cainéal - Satailít](#page-21-0) *22* [Suiteáil Siopa](#page-43-0) *44* [Super Resolution](#page-39-0) *40*

#### T

[Tacaíocht Philips](#page-3-0) *4* [Taifeach Ionchuir](#page-56-0) *57* [Taifeach Taispeána Teilifíse](#page-56-0) *57* [Taifeadtaí](#page-32-0) *33* [Téacs](#page-27-0) *28* [Tíosach ar Fhuinneamh](#page-43-0) *44* [Teanga fotheideal](#page-45-0) *46* [Teanga Fuaime](#page-45-0) *46* [Teangacha Roghchlár](#page-45-0) *46* [Teilifís ar Éileamh](#page-50-0) *51*

[Teilitéacs](#page-27-0) *28* [Teocht Datha](#page-38-0) *39* [Treoir Úsáideora Ar Líne](#page-3-0) *4*

#### $\cup$

[Uaineadóir Codlata](#page-45-0) *46*

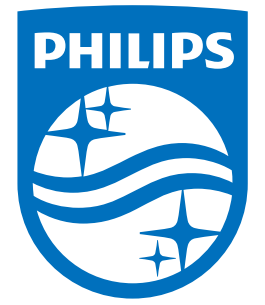

All registered and unregistered trademarks are property of their respective owners.<br>Specifications are subject to change without notice.<br>Philips and the Philips' shield emblem are trademarks of Koninklijke Philips N.V.<br>and

philips.com